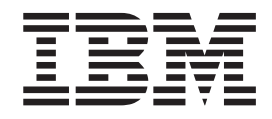

# DB2 Connect Personal Edition Einstieg

*Version 8.2*

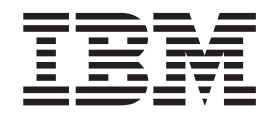

# DB2 Connect Personal Edition Einstieg

*Version 8.2*

#### **Hinweis**

Vor Verwendung dieser Informationen und des darin beschriebenen Produkts sollten die allgemeinen Informationen unter *Bemerkungen* gelesen werden.

- v Die IBM Homepage finden Sie im Internet unter: **ibm.com**
- v IBM und das IBM Logo sind eingetragene Marken der International Business Machines Corporation.
- v Das e-business Symbol ist eine Marke der International Business Machines Corporation
- v Infoprint ist eine eingetragene Marke der IBM.
- v ActionMedia, LANDesk, MMX, Pentium und ProShare sind Marken der Intel Corporation in den USA und/oder anderen Ländern.
- v C-bus ist eine Marke der Corollary, Inc. in den USA und/oder anderen Ländern.
- v Java und alle Java-basierenden Marken und Logos sind Marken der Sun Microsystems, Inc. in den USA und/oder anderen Ländern.
- v Microsoft Windows, Windows NT und das Windows-Logo sind Marken der Microsoft Corporation in den USA und/oder anderen Ländern.
- v PC Direct ist eine Marke der Ziff Communications Company in den USA und/oder anderen Ländern.
- v SET und das SET-Logo sind Marken der SET Secure Electronic Transaction LLC.
- v UNIX ist eine eingetragene Marke der Open Group in den USA und/oder anderen Ländern.
- v Marken anderer Unternehmen/Hersteller werden anerkannt.

Diese Veröffentlichung ist eine Übersetzung des Handbuchs *IBM DB2 Connect Quick Beginnings for DB2 Connect Personal Edition*, IBM Form GC09-4834-01, herausgegeben von International Business Machines Corporation, USA

© Copyright International Business Machines Corporation 1993-2004 © Copyright IBM Deutschland GmbH 2004

Informationen, die nur für bestimmte Länder Gültigkeit haben und für Deutschland, Österreich und die Schweiz nicht zutreffen, wurden in dieser Veröffentlichung im Originaltext übernommen.

Möglicherweise sind nicht alle in dieser Übersetzung aufgeführten Produkte in Deutschland angekündigt und verfügbar; vor Entscheidungen empfiehlt sich der Kontakt mit der zuständigen IBM Geschäftsstelle.

Änderung des Textes bleibt vorbehalten.

Herausgegeben von: SW TSC Germany Kst. 2877 April 2004

# **Inhaltsverzeichnis**

### **Teil 1. [Informationen](#page-6-0) zu DB2 Connect [1](#page-6-0)**

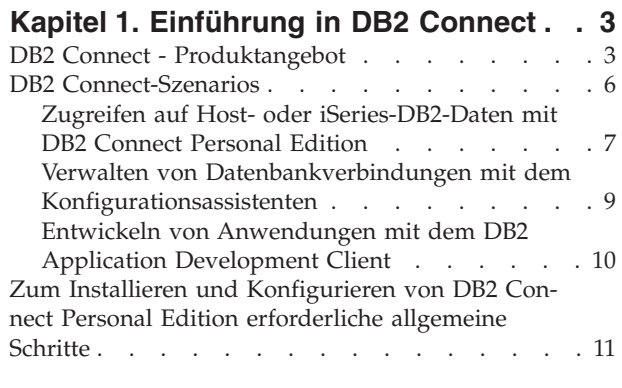

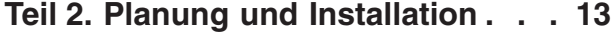

# **Kapitel 2. [Installieren](#page-20-0) von DB2 Connect**

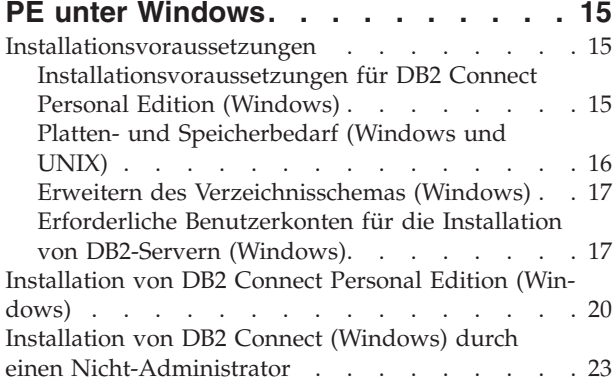

# **Kapitel 3. [Installieren](#page-30-0) von DB2 Connect**

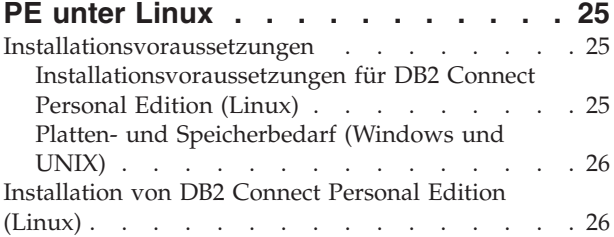

### **Teil 3. Tasks nach [Installationsab](#page-34-0)[schluss](#page-34-0) . . . . . . . . . . . . . . [29](#page-34-0)**

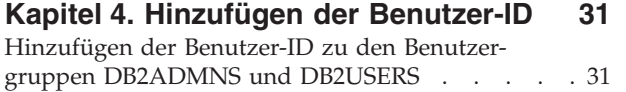

### **Teil 4. [Vorbereiten](#page-38-0) von Host- und [iSeries-Datenbanken](#page-38-0) für die Kom[munikation](#page-38-0) mit DB2 Connect . . . . [33](#page-38-0)**

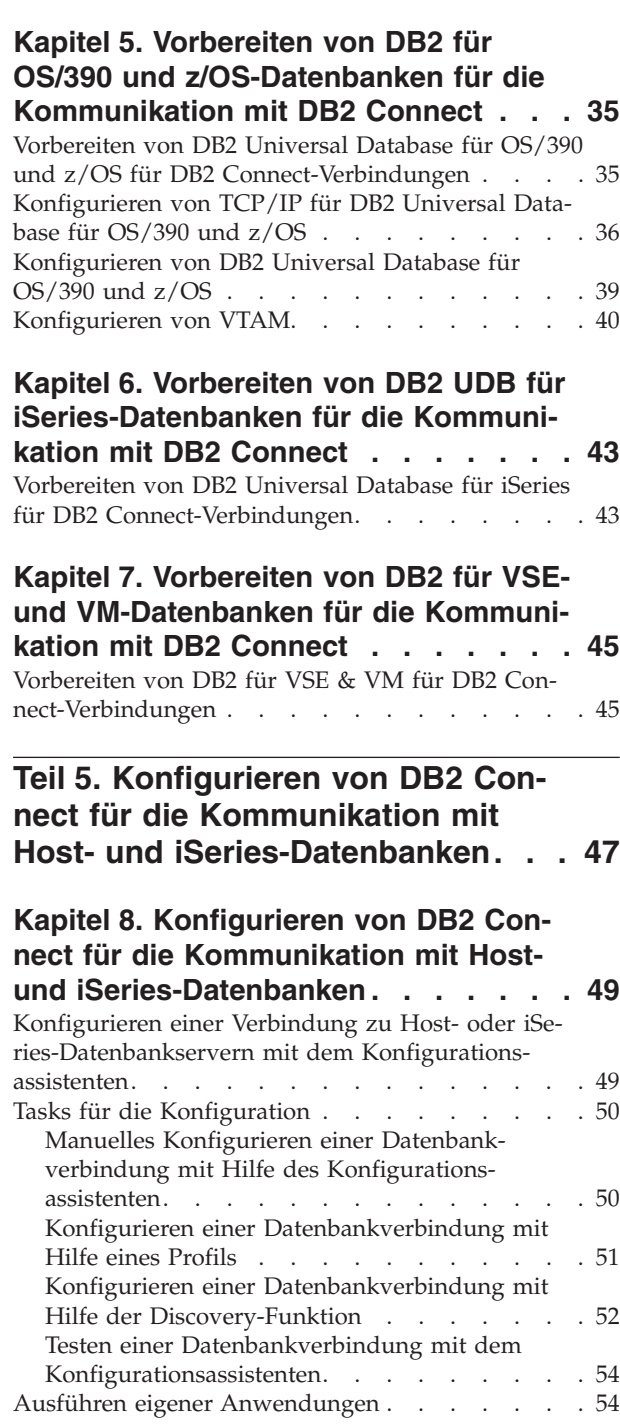

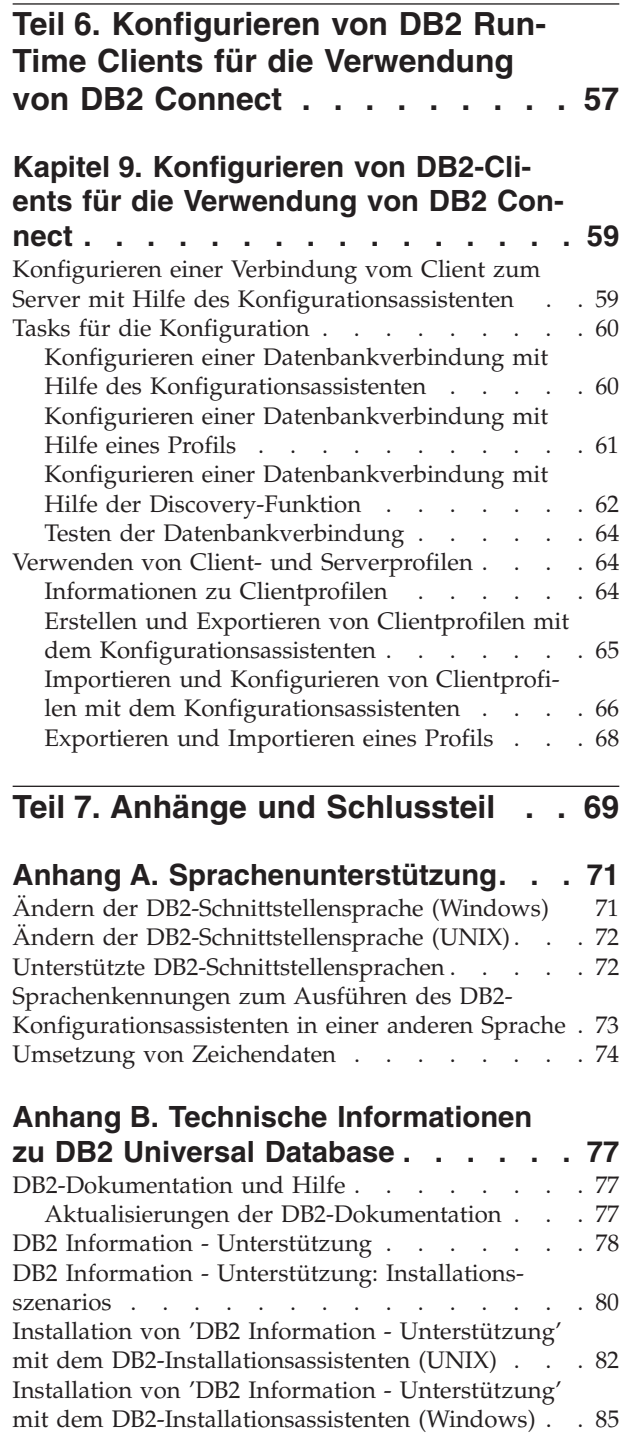

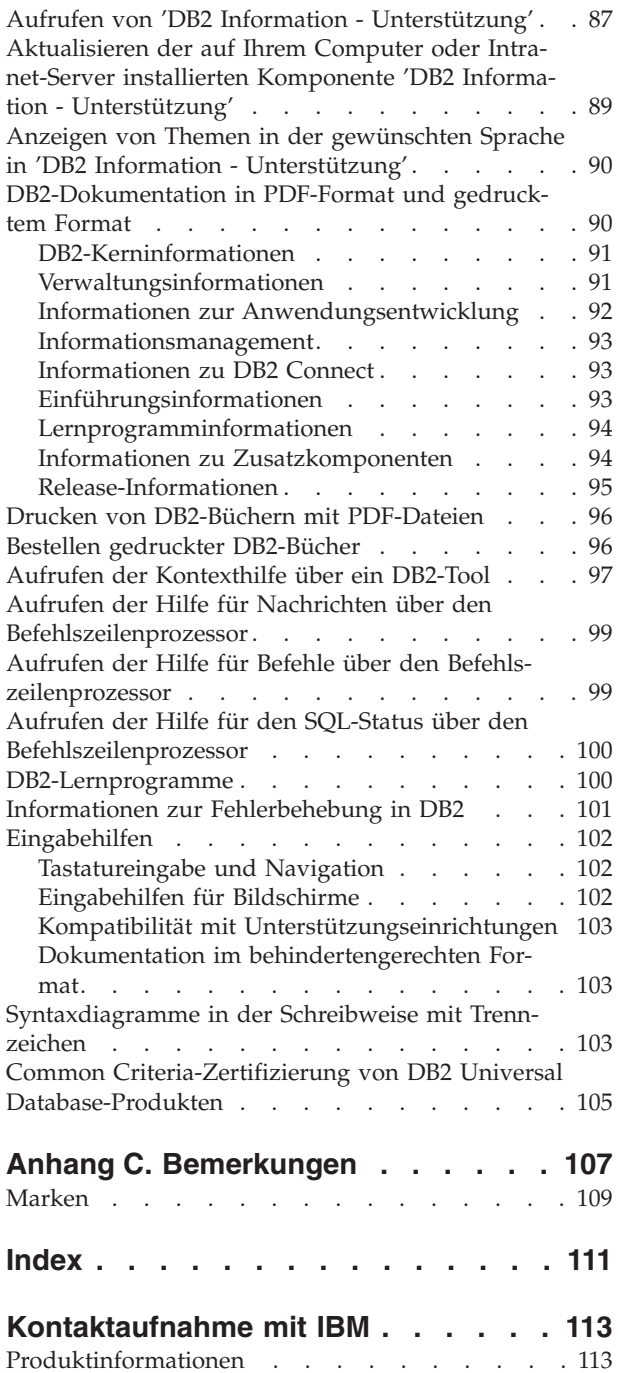

| |

|

| | | |  $\overline{\phantom{a}}$  $\begin{array}{c} \hline \end{array}$ 

 $\|$  $\|$  $\,$   $\,$  $\overline{\phantom{a}}$ 

 $\|$ 

| | | | |  $\,$  |

 $\mathsf I$ 

# <span id="page-6-0"></span>**Teil 1. Informationen zu DB2 Connect**

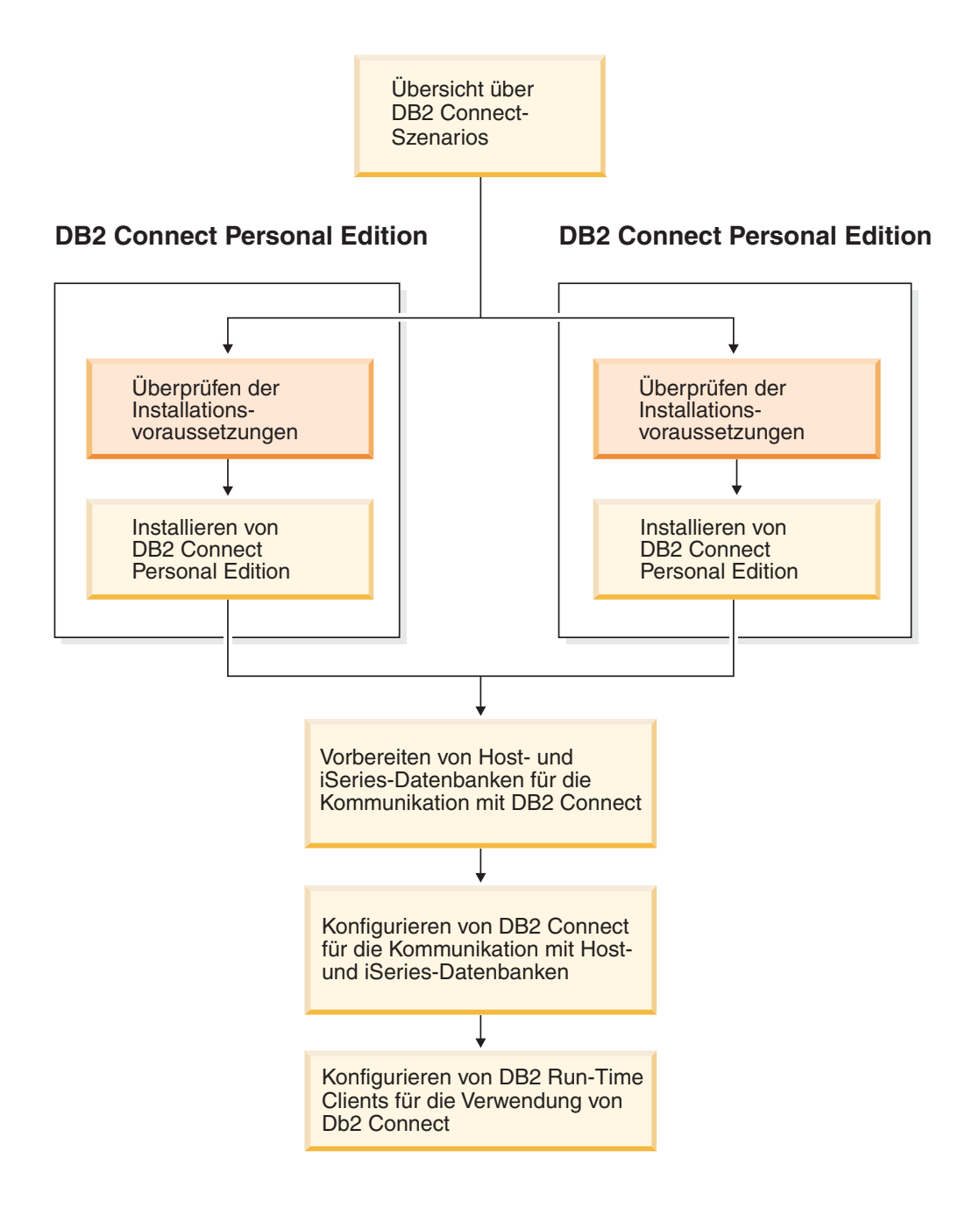

### <span id="page-8-0"></span>**Kapitel 1. Einführung in DB2 Connect**

DB2 Connect stellt die Konnektivität von Windows- und UNIX-Plattformen zu Datenbanken auf Mainframe- und Midrange-Systemen her. Sie können Verbindungen zu DB2-Datenbanken unter OS/390 und z/OS, iSeries, VSE und VM herstellen. Darüber hinaus können Sie Verbindungen zu nicht von IBM hergestellten Datenbanken herstellen, sofern diese dem DRDA-Standard (DRDA - Architektur für verteilte relationale Datenbanken) entsprechen.

### **DB2 Connect - Produktangebot**

DB2 Connect stellt verschiedene Verbindungslösungen zur Verfügung.

#### **DB2 Connect Enterprise Edition**

DB2 Connect Enterprise Edition ist ein Konnektivitätsserver zur Bündelung und Verwaltung der Verbindungen von mehreren Desktop-Clients und Webanwendungen zu DB2-Servern, die auf Host- oder iSeries-Systemen ausgeführt werden. Die IBM Datenbanken von DB2 Universal Database (UDB) für iSeries, DB2 für OS/390 und z/OS sowie DB2 für VSE & VM sind für die weltgrößten Unternehmen weiterhin die Systeme erster Wahl zur Verwaltung besonders kritischer Daten. Während die Verwaltung der Daten über Host- und iSeries-Datenbanken erfolgt, besteht großer Bedarf an einer Integration dieser Daten in Anwendungen, die auf Workstations unter Windows und UNIX ausgeführt werden.

DB2 Connect Enterprise Edition ermöglicht es lokalen und fernen Client-Anwendungen, DB2-Datenbanken und Host-Systeme mit Hilfe von SQL (Structured Query Language), DB2-Anwendungsprogrammierschnittstellen (APIs), ODBC (Open Database Connectivity), JDBC (Java Database Connectivity), SQLJ (Eingebettetes SQL für Java) und DB2 CLI (Call Level Interface) zu erstellen, zu aktualisieren, zu steuern und zu verwalten. Darüber hinaus unterstützt DB2 Connect auch Datenschnittstellen von Microsoft Windows, wie beispielsweise ADO (ActiveX Data Objects), RDO (Remote Data Objects) und OLE DB (Object Linking and Embedding).

DB2 Connect Enterprise Edition steht derzeit für AIX, HP-UX, Linux, die Solaris-Betriebsumgebung sowie für Windows-Betriebssysteme zur Verfügung. Diese Server bieten Unterstützung für Anwendungen, die auf Workstations unter UNIX (AIX, HP-UX, Linux und die Solaris-Betriebsumgebung) und Windows ausgeführt werden.

DB2 Connect Enterprise Edition wird häufig auf einem Zwischenserver installiert, um DB2-Clients mit einer Host- oder iSeries-Datenbank zu verbinden. Das Produkt kann auch auf Maschinen verwendet werden, auf denen mehrere lokale Benutzer direkt auf die Host- oder iSeries-Server zugreifen wollen.

DB2 Connect Enterprise Edition kann beispielsweise auf einer großen Maschine mit vielen lokalen Benutzern installiert werden. Das Produkt kann auch auf einem Webserver, auf einer Maschine, die einen TP-Monitor ausführt, oder auf anderen dreischichtigen Anwendungsservern mit mehreren lokalen SQL-Anwendungsprozessen und -Threads installiert werden. In diesen Fällen können Sie DB2 Connect Enterprise Edition der Einfachheit halber auf derselben Maschine installieren oder auf einer eigenen Maschine, um die CPU-Zyklen zu entlasten.

DB2 Connect Enterprise Edition eignet sich am besten für Umgebungen, in denen

- Server keine TCP/IP-Basiskonnektivität unterstützen und in denen eine direkte Konnektivität von Desktop-Workstations über SNA nicht wünschenswert ist.
- Webserver webbasierte Anwendungen ausführen.
- v Webserver webbasierte Anwendungen mit Hilfe von datensensitiven Java-Anwendungen ausführen.
- ein mittelschichtiger Anwendungsserver verwendet wird.
- v TP-Monitore wie beispielsweise CICS, Encina, Microsoft Transaction Server (MTS), Tuxedo, Component Broker und MQSeries verwendet werden.

#### **DB2 Connect Personal Edition**

| | |

> DB2 Connect Personal Edition bietet Zugriff von einzelnen Workstations auf DB2-Datenbanken, die auf Servern wie beispielsweise OS/390, z/OS, OS/400, VM und VSE resident sind sowie auf DB2 Universal Database-Server unter UNIX- und Windows-Betriebssystemen. DB2 Connect Personal Edition umfasst die gleiche umfangreiche Gruppe an Anwendungsprogrammierschnittstellen (APIs) wie DB2 Connect Enterprise Edition.

Dieses Produkt steht derzeit für Linux- und Windows-Betriebssysteme zur Verfügung.

DB2 Connect Personal Edition wird verwendet, um ein einzelnes Windows-Betriebssystem bzw. eine einzelne Linux-Workstation mit einer Hostoder iSeries-Datenbank zu verbinden. DB2 Connect Personal Edition eignet sich am besten für Umgebungen, in denen TCP/IP-Basisunterstützung durch die DB2-Server zur Verfügung gestellt wird und in denen es sich bei der in der Entwicklung befindlichen Anwendung um eine herkömmliche zweischichtige Client/Server-Anwendung handelt.

DB2 Connect Personal Edition ist beispielsweise eine gute Wahl, wenn es darum geht, herkömmliche zweischichtige VisualBasic- und Microsoft Access-Anwendungen zu aktivieren. Anwendungen, die einen mittelschichtigen Anwendungsserver benötigen, müssen DB2 Connect Enterprise Edition verwenden.

#### **DB2 Connect Unlimited Edition**

DB2 Connect Unlimited Edition ist ein einzigartiges Paketangebot, das vollständige Flexibilität bei der Installation von DB2 Connect ermöglicht und die Produktauswahl sowie die Lizenzierung vereinfacht. Dieses Produkt umfasst sowohl DB2 Connect Personal Edition als auch DB2 Connect Enterprise Edition mit Lizenzbedingungen, die die uneingeschränkte Installation aller DB2 Connect-Produkte erlaubt. Die Lizenzgebühren basieren auf der Größe des S/390- oder zSeries-Servers, mit dem die Benutzer von DB2 Connect arbeiten.

Dieses Paketangebot steht nur für OS/390- und z/OS-Systeme zur Verfügung, und die Lizenzierung gilt lediglich für Datenquellen von DB2 für OS/390 und DB2 für z/OS.

### **DB2 Connect Application Server Edition**

DB2 Connect Application Server Edition ist im Hinblick auf die Technologie identisch mit DB2 Connect Enterprise Server. Das Produkt ist für anspruchsvolle, große Umgebungen konzipiert. Die entsprechenden Lizenzbedingungen sind jedoch auf die speziellen Anforderungen mehrschichtiger Client/Server-Anwendungen ebenso zugeschnitten wie auf die Anforderungen von Anwendungen, die Webtechnologien nutzen.

### **Zugehörige Tasks:**

| | | | | | |

- v ["Installation](#page-25-0) von DB2 Connect Personal Edition (Windows)" auf Seite 20
- v ["Installation](#page-31-0) von DB2 Connect Personal Edition (Linux)" auf Seite 26
- v "Installieren von DB2 Connect Enterprise Edition (Windows)" in *DB2 Connect Enterprise Edition Einstieg*
- v "Installieren von DB2 Connect Enterprise Edition (Solaris-Betriebsumgebung" in *DB2 Connect Enterprise Edition Einstieg*
- v "Installieren von DB2 Connect Enterprise Edition (Linux)" in *DB2 Connect Enterprise Edition Einstieg*
- v "Installieren von DB2 Connect Enterprise Edition (HP-UX)" in *DB2 Connect Enterprise Edition Einstieg*
- v "Installieren von DB2 Connect Enterprise Edition (AIX)" in *DB2 Connect Enterprise Edition Einstieg*

### <span id="page-11-0"></span>**DB2 Connect-Szenarios**

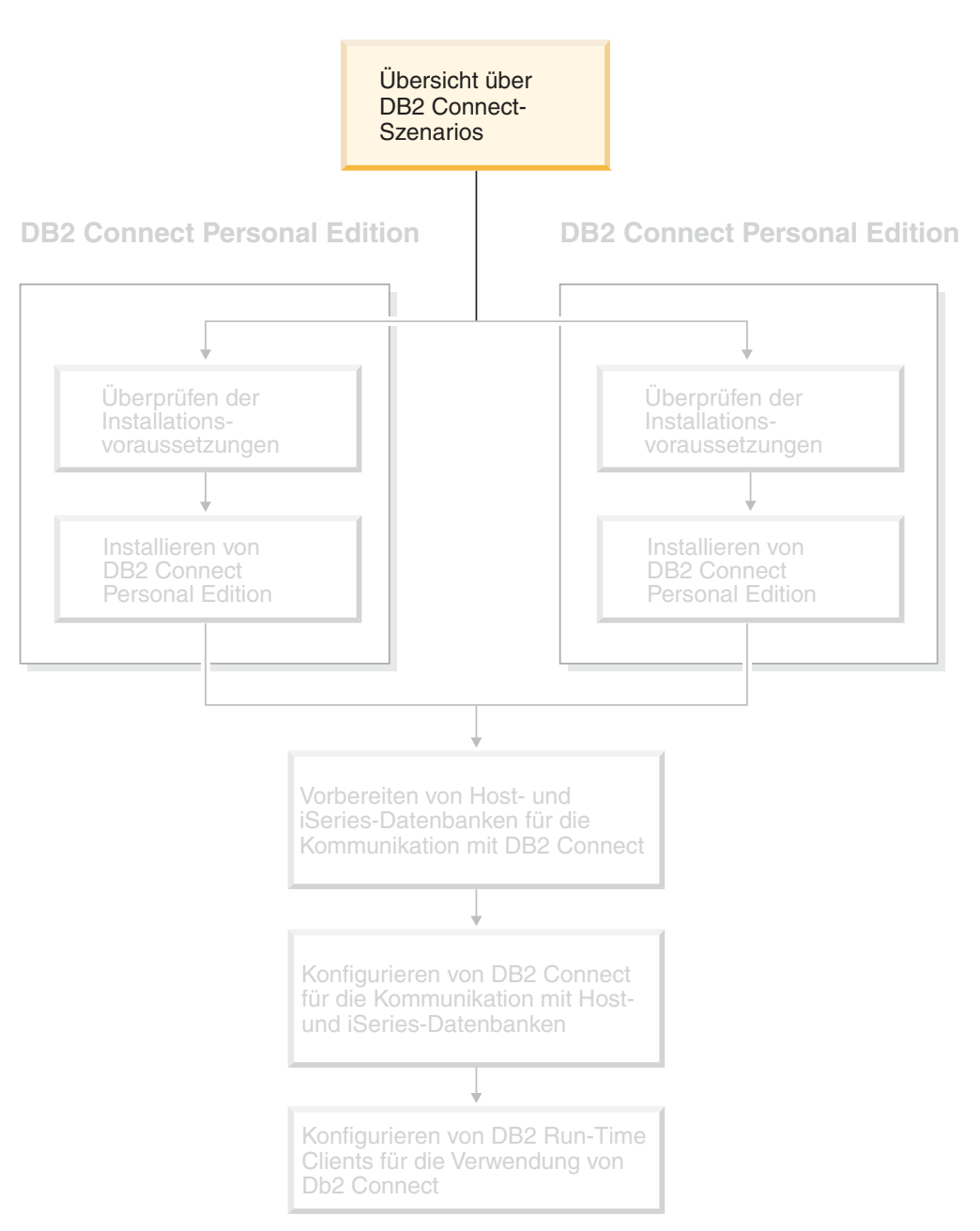

### <span id="page-12-0"></span>**Zugreifen auf Host- oder iSeries-DB2-Daten mit DB2 Connect Personal Edition**

Eine Direktverbindung ohne zwischengeschaltete Server ist eine sehr praktische und wünschenswerte Konfiguration. Dies gilt besonders für Konfigurationen, in denen der Host- oder iSeries™-Datenbankserver die TCP/IP-Konnektivität unterstützt. Beispiele hierfür sind DB2® UDB für OS/390® ab Version 6.1 oder DB2 UDB für iSeries ab Version 5 Release 1 oder DB2 UDB für VM Version 6.1. In einer solchen Konfiguration richtet jede DB2 Connect™-Workstation eine direkte TCP/IP-Verbindung zu DB2 für OS/390 ein oder stellt bei Plattformen mit integrierter SNA-Unterstützung eine Verbindung zu DB2 und anderen Host- oder iSeries-Datenbanken über APPC her.

Die TCP/IP-Konnektivität setzt voraus, dass die Host- oder iSeries-Datenbank TCP/IP unterstützt. DB2 UDB für OS/390 ab Version 6.1, DB2 UDB für iSeries ab Version 5 Release 1 und DB2 Server für VSE & VM ab Version 7 unterstützen native TCP/IP-Verbindungen. Eine Alternative zu nativem TCP/IP ist die MPTN-Konnektivität. MPTN-Verbindungen setzen voraus, dass IBM® AnyNet®-Produkte auf dem Zieldatenbanksystem installiert sind. Die Host- oder iSeries-Datenbank muss jedoch keine native TCP/IP-Unterstützung bieten.

Für die Verbindung zu einer IBM Großrechnerdatenbank ist ein lizenziertes DB2 Connect-Produkt oder ein lizenziertes Produkt wie DB2 Universal Database™ Enterprise Server Edition, das eine DB2 Connect-Komponente enthält, erforderlich. Mit einem DB2 Run-Time Client können Sie keine Verbindung zu einer IBM Großrechnerdatenbank herstellen.

| | | | |

> In [Abb.](#page-13-0) 1 auf Seite 8 wird eine Workstation mit installiertem DB2 Connect Personal Edition dargestellt, die direkt mit einem Host- oder iSeries-Datenbankserver verbunden ist.

<span id="page-13-0"></span>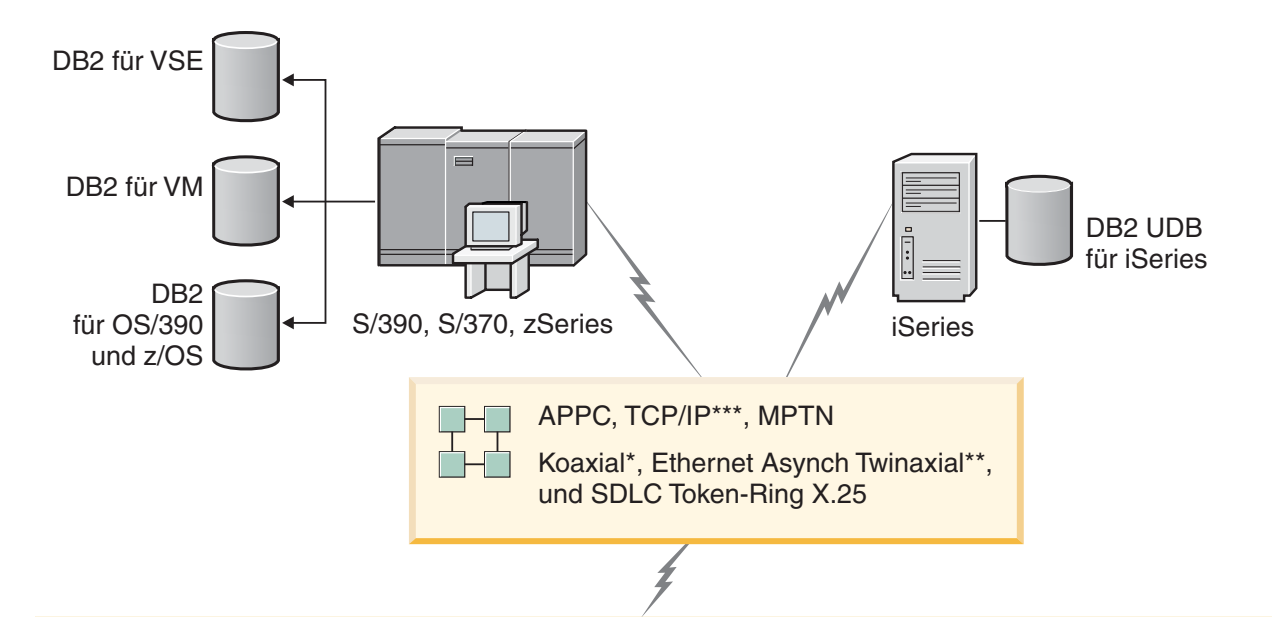

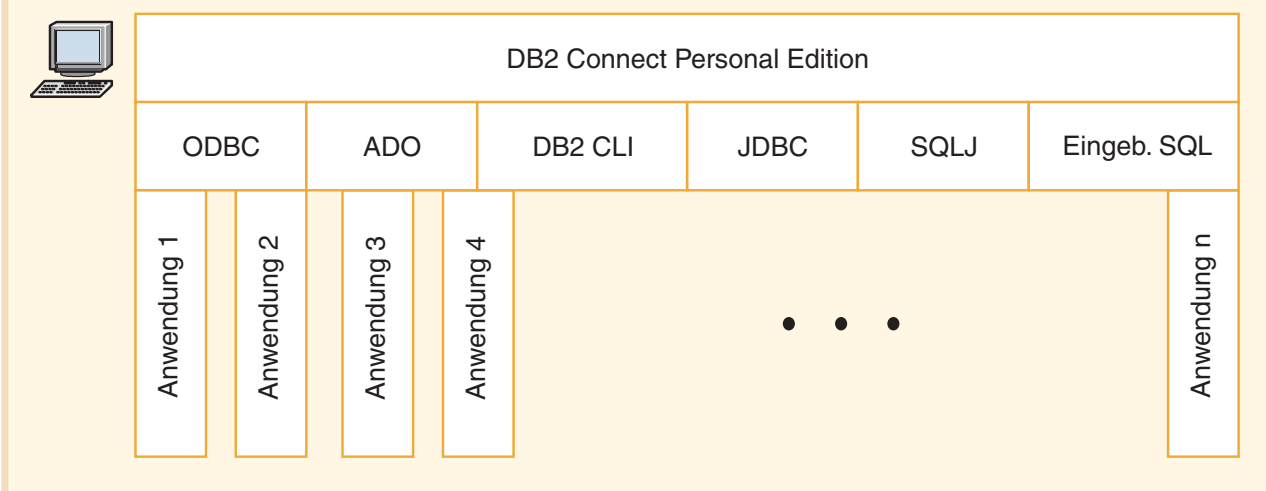

Nicht alle Protokolle werden für alle Plattformen unterstützt.

### Legende

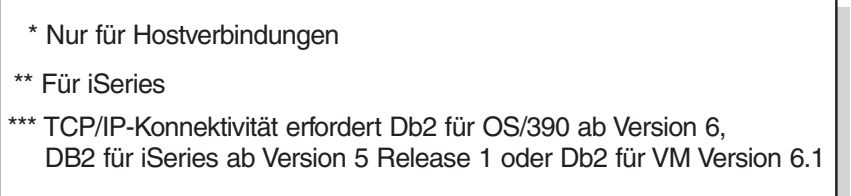

*Abbildung 1. Direktverbindung zwischen DB2 Connect und einem Host- oder iSeries-Datenbankserver*

### **Zugehörige Konzepte:**

v "Direktzugriff auf Hostdatenbanken" in *DB2 Connect Benutzerhandbuch*

### <span id="page-14-0"></span>**Verwalten von Datenbankverbindungen mit dem Konfigurationsassistenten**

Der Konfigurationsassistent (CA) unterstützt Sie beim Verwalten der Datenbankverbindungen zu fernen Servern. Zur Konfiguration der Kommunikation zwischen Client und Server wird die Verwendung des Konfigurationsassistenten empfohlen.

Auf allen Plattformen kann außerdem der Befehlszeilenprozessor verwendet werden, um DB2®-Clients zu konfigurieren.

Mit dem Konfigurationsassistenten (CA) können Sie die folgenden Operationen ausführen:

- Katalogisieren von Datenbanken, damit sie von Anwendungen verwendet werden können. Die folgenden drei Methoden stehen zur Auswahl:
	- Verwenden eines von einem Datenbankadministrator zur Verfügung gestellten Profils zum automatischen Definieren der Verbindungen. Für diese Datenbank wird der Clientzugriff automatisch eingerichtet.
	- Durchsuchen des Netzwerks nach verfügbaren Datenbanken und Auswählen der gewünschten Datenbank. Für die im Profil definierten Datenbanken wird der Clientzugriff automatisch definiert. Mit DB2 Connect™ Personal Edition kann nicht nach Host- oder iSeries™-Datenbanken gesucht werden. Die einzige Ausnahme bildet hierbei ein DB2 Connect Enterprise Edition-Server, auf dem Host- oder iSeries-Datenbanken definiert sind.
	- Manuelles Konfigurieren einer Verbindung zu einer Datenbank durch Eingabe der erforderlichen Verbindungsparameter.
- v Entfernen von katalogisierten Datenbanken oder Ändern der Merkmale einer katalogisierten Datenbank.
- v Exportieren und Importieren von Clientprofilen, die Datenbank- und Konfigurationsinformationen für einen Client enthalten.
- v Testen von Verbindungen zu lokalen oder fernen Datenbanken, die auf dem System gefunden wurden.
- Binden von Anwendungen an eine Datenbank durch Auswählen von Dienstprogrammen oder Bindedateien aus einer Liste.
- v Hinzufügen, Ändern und Entfernen von CLI/ODBC-Datenquellen sowie Konfigurieren von CLI/ODBC-Konfigurationseinstellungen.
- v Optimieren der Clientkonfigurationsparameter auf dem System. Die Parameter sind logisch gruppiert, und auf der grafischen Schnittstelle werden empfohlene Einstellungen zu den jeweils ausgewählten Parametern angegeben.
- v Aktualisieren des Kennworts für den Datenbankserver.

#### **Zugehörige Tasks:**

- v "Konfigurieren einer Verbindung vom Client zum Server mit Hilfe des Konfigurationsassistenten" in *DB2 Universal Database für DB2-Server Einstieg*
- v "Binden von Datenbankdienstprogrammen unter DB2 Connect" in *DB2 Connect Enterprise Edition Einstieg*
- v "Konfigurieren einer Verbindung zu Host- oder [iSeries-Datenbankservern](#page-54-0) mit dem [Konfigurationsassistenten"](#page-54-0) auf Seite 49

### <span id="page-15-0"></span>**Entwickeln von Anwendungen mit dem DB2 Application Development Client**

Der DB2 Application Development Client besteht aus einer Gruppe von Tools, die speziell für die Anforderungen der Entwickler von Datenbankanwendungen konzipiert wurden. Das Produkt umfasst Bibliotheken, Kopfdateien, dokumentierte APIs und Beispielprogramme zum Erstellen von zeichen- und objektorientierten Anwendungen sowie Multimediaanwendungen.

Eine plattformspezifische Version von DB2 Application Development Client ist auf jeder Server-CD-ROM verfügbar. Darüber hinaus enthält das Developer Edition-Paket die Anwendungsentwicklungsclients für verschiedene unterstützte Betriebssysteme. Das Paket der Personal Developer's Edition enthält die Application Development-CD-ROMs für Windows und Linux. Das Paket der Universal Developer's Edition enthält die Application Development-CD-ROMs für alle unterstützten Betriebssysteme.

Mit Hilfe eines DB2-Clients können diese Anwendungen auf alle Server zugreifen. Über DB2 Connect (oder die DB2 Connect-Funktionalität in DB2 Enterprise Server Edition) können die Anwendungen auch auf Datenbankserver unter DB2 UDB für iSeries, DB2 für OS/390 und z/OS sowie DB2 für VSE & VM zugreifen.

Mit DB2 Application Development Client können Sie Anwendungen entwickeln, die die folgenden Schnittstellen verwenden:

- Eingebettetes SQL
- Mit ODBC von Microsoft kompatible CLI-Entwicklungsumgebung (Call Level Interface)
- Java Database Connectivity (JDBC)
- Eingebettetes SOL für Java (SOLj)
- v DB2-Anwendungsprogrammierschnittstellen (APIs), die administrative Funktionen zur Verwaltung einer DB2-Datenbank verwenden

### **Zugehörige Konzepte:**

v "DB2 Developer's Edition Products" in *Application Development Guide: Building and Running Applications*

### **Zugehörige Referenzen:**

v "DB2 Application Development Client" in *Application Development Guide: Building and Running Applications*

### <span id="page-16-0"></span>**Zum Installieren und Konfigurieren von DB2 Connect Personal Edition erforderliche allgemeine Schritte**

Das Einrichten von DB2® Connect ist ein aus mehreren Schritten bestehender Prozess. In diesem Abschnitt werden die zum Installieren und Konfigurieren von DB2 Connect™ Personal Edition normalerweise auszuführenden Schritte beschrieben.

- 1. Legen Sie fest, wie DB2 Connect in Ihrem Netzwerk verwendet werden soll.
- 2. Prüfen Sie, ob Ihre Workstation und der Host-Datenbank-Server die Hardwareund Softwarevoraussetzungen erfüllen.
- 3. Prüfen Sie, ob Ihr Host- oder iSeries-Datenbankserver so konfiguriert ist, dass er Verbindungen von DB2 Connect-Servern akzeptiert.
- 4. Installieren Sie die DB2 Connect-Software. Diese Workstation wird zum Konfigurieren und Überprüfen der Host- und iSeries-Verbindungen verwendet.
- 5. Nach der Installation müssen Sie die Verbindung zwischen DB2 Connect und dem Host- oder iSeries-Datenbanksystem einrichten.

DB2 Connect erkennt alle TCP/IP-Verbindungen und die meisten SNA-Verbindungen automatisch und konfiguriert sie für Sie. Sie können den Konfigurationsassistenten verwenden, um die Hostdatenbank zu suchen.

- **Anmerkung:** Sie sollten in Erwägung ziehen, auf TCP/IP umzusteigen, da SNA in zukünftigen Releases von DB2 Connect möglicherweise nicht mehr unterstützt wird. Für SNA ist eine umfangreiche Kenntnis der Konfiguration erforderlich, und der Konfigurationsprozess ist häufig fehleranfällig. TCP/IP ist leicht zu konfigurieren, erfordert weniger Aufwand für die Verwaltung und bietet bessere Leistung.
- 6. Binden Sie die Programme und Dienstprogramme, die zum Lieferumfang von DB2 Connect gehören, an Ihre Host- oder iSeries-Datenbank.
- 7. Testen Sie die Host- oder iSeries-Verbindung.
- 8. Sie können DB2 Connect jetzt mit allen Anwendungen verwenden. Auf Workstations, die zur Anwendungsentwicklung eingesetzt werden, sollte DB2 Application Development Client installiert sein.
- 9. Wenn über diese Workstation Server mit DB2 für OS/390<sup>®</sup> und z/OS<sup>™</sup> oder DB2 Universal Database™ unter UNIX® oder Windows® verwaltet werden sollen, müssen Sie DB2 Administration Client installieren.

### **Zugehörige Tasks:**

- v "Binden von Datenbankdienstprogrammen unter DB2 Connect" in *DB2 Connect Enterprise Edition Einstieg*
- v "Konfigurieren einer Verbindung zu Host- oder [iSeries-Datenbankservern](#page-54-0) mit dem [Konfigurationsassistenten"](#page-54-0) auf Seite 49

# <span id="page-18-0"></span>**Teil 2. Planung und Installation**

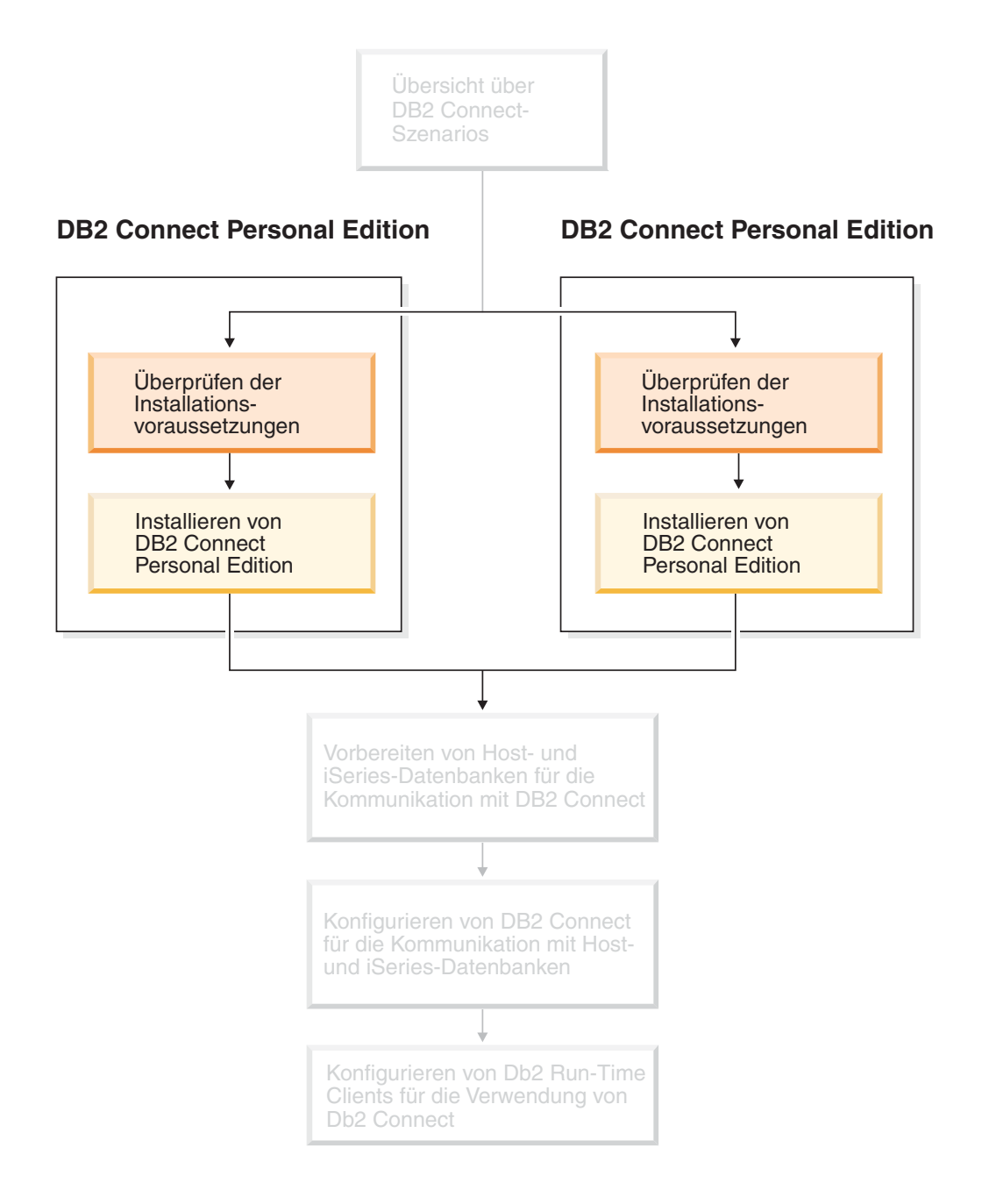

## <span id="page-20-0"></span>**Kapitel 2. Installieren von DB2 Connect PE unter Windows**

### **Installationsvoraussetzungen**

### **Installationsvoraussetzungen für DB2 Connect Personal Edition (Windows)**

Zum Installieren von DB2 Connect Personal Edition müssen die folgenden Anforderungen an das Betriebssystem, die Software und die Kommunikation erfüllt sein:

### **Betriebssystemvoraussetzungen**

Eines der folgenden Betriebssysteme:

- Windows ME
- Windows NT Version 4 mit Service Pack 6a oder höher
- Windows 2000
- Windows XP (32-Bit und 64-Bit)
- v Windows Server 2003 (32-Bit und 64-Bit)

### **Softwarevoraussetzungen**

- MDAC 2.7 ist erforderlich. MDAC 2.7 wird vom DB2-Konfigurationsassistenten installiert, falls es noch nicht installiert ist.
- v Sie benötigen das entsprechende Software Developer's Kit (SDK), um Java-basierte Tools wie die DB2-Steuerzentrale zu verwenden und um Java-Anwendungen einschließlich gespeicherter Prozeduren und benutzerdefinierter Funktionen zu erstellen und auszuführen. Wenn das SDK für eine installierte Komponente erforderlich ist und noch nicht installiert wurde, wird das SDK installiert, wenn Sie den DB2- Installationsassistenten oder eine Antwortdatei für die Installation des Produkts verwenden. Das SDK wird nicht vom DB2 Run-Time Client installiert. SDK-Voraussetzungen:
	- Windows 32–bit: SDK 1.3.1 oder SDK 1.4.1 Service Release 1
	- Windows 64–bit: SDK 1.4.1 Service Release 1

Die aktuellen SDK-Informationen finden Sie unter [http://www.ibm.com/software/data/db2/udb/sysreqs.html.](http://www.ibm.com/software/data/db2/udb/sysreqs.html)

### **Kommunikationsvoraussetzungen**

- Sie können APPC, TCP/IP und MPTN (APPC über TCP/IP) verwenden
- v Für die SNA-Konnektivität (APPC) ist eines der folgenden Kommunikationsprogramme erforderlich:
	- Windows ME
		- IBM Personal Communications ab Version 5.7.
	- Windows NT:

|

|

|

- IBM Communications Server ab Version 6.1.1
- IBM Personal Communications ab Version 5.7.
- Windows 2000:
	- IBM Communications Server ab Version 6.1.1
	- IBM Personal Communications ab Version 5.7.
- Windows XP:
- IBM Personal Communications ab Version 5.7
- Microsoft SNA Server Version 3 Service Pack 3 oder höher

#### **Anmerkungen:**

- 1. Sie sollten in Erwägung ziehen, auf TCP/IP umzusteigen, da SNA in zukünftigen Releases von DB2 Connect möglicherweise nicht mehr unterstützt wird. Für SNA ist eine umfangreiche Kenntnis der Konfiguration erforderlich, und der Konfigurationsprozess ist häufig fehleranfällig. TCP/IP ist einfach zu konfigurieren, verursacht einen niedrigeren Verwaltungsaufwand und bietet bessere Leistung.
- 2. Unter Windows XP (64-Bit) und Windows Server 2003 (64-Bit) wird SNA nicht unterstützt.

#### **Zugehörige Tasks:**

<span id="page-21-0"></span>|

v ["Installation](#page-31-0) von DB2 Connect Personal Edition (Linux)" auf Seite 26

#### **Zugehörige Referenzen:**

v "Versionsstände für Java SDK für DB2 UDB" in *DB2 Universal Database für DB2- Server Einstieg*

### **Platten- und Speicherbedarf (Windows und UNIX)**

#### **Erforderliche Plattenspeicherkapazität:**

Der erforderliche Plattenspeicherplatz für Ihr Produkt hängt vom ausgewählten Installationstyp und vom vorhandenen Dateisystem ab. Der DB2-Installationsassistent stellt dynamische Größenbedarfsschätzungen auf Grundlage der bei einer typischen, komprimierten oder angepassten Installation ausgewählten Komponenten zur Verfügung.

Unter Windows benötigen Sie möglicherweise deutlich mehr Speicherbereich bei FAT-Laufwerken (FAT, File Allocation Table) mit großen Clustergrößen als bei NTFS-Laufwerken (NTFS, New Technology File System).

Darüber hinaus müssen Sie möglicherweise weiteren Plattenspeicherplatz für erforderliche Software, Kommunikationsprodukte und Dokumentation zur Verfügung stellen.

#### **Speicherbedarf:**

DB2 UDB erfordert mindestens 256 MB RAM. Bei Verwendung der GUI-Tools ist 512 MB RAM Speicher erforderlich. Beachten Sie beim Bestimmen des erforderlichen Hauptspeichers die folgenden Hinweise:

- v Bei der DB2-Clientunterstützung gilt dieser Speicherbedarf für eine Basis von 5 gleichzeitig vorhandenen Clientverbindungen. Sie benötigen jeweils weitere 16 MB RAM für weitere 5 Clientverbindungen.
- v Zusätzlicher Speicher ist für andere Software erforderlich, die auf dem System ausgeführt wird.
- v Zusätzlicher Speicher ist möglicherweise erforderlich, um die Leistung der DB2- GUI-Tools zu verbessern.
- v Besondere Anforderungen an die Leistung beeinflussen die Größe des erforderlichen Speichers.
- v Der Speicherbedarf wird von der Größe und Komplexität des Datenbanksystems beeinflusst.

| |

- v Der Speicherbedarf wird vom Ausmaß der Datenbankaktivität und der Anzahl der Clients, die auf das System zugreifen, beeinflusst.
- v Unter Linux wird ein Auslagerungsspeicher von mindestens der doppelten Größe des Arbeitsspeichers empfohlen, ist jedoch nicht notwendigerweise erforderlich.

### **Erweitern des Verzeichnisschemas (Windows)**

Wenn Sie Lightweight Directory Access Protocol (LDAP) mit Windows 2000 oder Windows Server 2003 verwenden wollen, müssen Sie das Verzeichnisschema um DB2-Objektklassen und -Attributdefinitionen erweitern. Diese Task müssen Sie vor der Installation von DB2-Produkten ausführen.

### **Voraussetzungen:**

<span id="page-22-0"></span>| | |

> Das Windows-Benutzerkonto muss über die Berechtigung zur Schemaverwaltung verfügen.

### **Vorgehensweise:**

Um das Verzeichnisschema zu erweitern, gehen Sie wie folgt vor:

- 1. Melden Sie sich als Domänencontroller an.
- 2. Führen Sie das Programm **db2schex.exe** von der Installations-CD mit der Berechtigung ″Schema Administration″ aus. Mit der Berechtigung ″Schema Administration″ können Sie dieses Programm wie folgt ausführen, ohne sich ab- und wieder anzumelden:

runas /user:MyDomain\Administrator x:\db2\Windows\utilities\db2schex.exe

Hierbei steht x: für das CD-ROM-Laufwerk.

Nachdem die Ausführung von **db2schex.exe** beendet ist, können Sie mit der Installation des DB2-Produktes fortfahren.

### **Zugehörige Referenzen:**

v "Installationsvoraussetzungen für DB2-Server (Windows)" in *DB2 Universal Database für DB2-Server Einstieg*

### **Erforderliche Benutzerkonten für die Installation von DB2-Servern (Windows)**

Wenn Sie eine Installation unter Windows NT, Windows 2000, Windows XP oder Windows Server 2003 durchführen, sind die folgenden Benutzerkonten für DB2- Server erforderlich:

- v ein Benutzerkonto für die Installation
- v mindestens ein Benutzerkonto für die Konfiguration
	- ein Benutzerkonto für den DB2-Verwaltungsserver (DAS)
	- ein Benutzerkonto für das DB2-Exemplar

Das Benutzerkonto für die Installation muss vor dem Ausführen des DB2- Konfigurationsassistenten definiert werden. Die Benutzerkonten für die Konfiguration können entweder vor der Installation definiert werden, oder Sie können sie vom DB2-Installationsprogramm erstellen lassen.

Alle Namen von Benutzerkonten müssen den Namenskonventionen Ihres Systems sowie den DB2-Namenskonventionen entsprechen.

**Erweiterte Sicherheit für DB2 unter Windows:**

|

|

| | | |

| |

| | | | | | |

| | |

| | | | DB2 bietet jetzt erweiterte Sicherheit unter Windows. Sie können DB2 nur mit einer Benutzer-ID installieren, die zu einer der beiden folgenden Gruppen gehört: DB2ADMNS oder DB2USERS. Mit dieser Benutzer-ID können Sie keine DB2-Befehle ausführen.

Das DB2-Installationsprogramm erstellt diese beiden neuen Gruppen. Sie können entweder einen neuen Namen verwenden, oder die Standardnamen übernehmen.

Um diese Sicherheitsfunktion zu aktivieren, wählen Sie während der Installation das Markierungsfeld im Fenster **Betriebssystemsicherheit für DB2-Objekte aktivieren** aus. Übernehmen Sie die Standardwerte für die Felder **DB2-Administratorgruppe** und **DB2-Benutzergruppe**. Die Standardnamen für diese Gruppen lauten DB2ADMNS bzw. DB2USERS. Falls ein Konflikt mit vorhandenen Gruppennamen besteht, werden Sie aufgefordert, die Gruppennamen zu ändern. Bei Bedarf können Sie Ihre eigenen Werte angeben.

### **Benutzerkonten für den DB2-Server:**

#### **Benutzerkonto für die Installation**

Zum Ausführen der Installation ist ein lokales Benutzerkonto oder ein Domänenbenutzerkonto erforderlich. Das Benutzerkonto muss zur Gruppe *Administratoren* auf der Maschine gehören, auf der die Installation ausgeführt werden soll.

Zur Überprüfung von Benutzer-IDs auf dem DB2-Server muss bei Domänenkonten die Benutzer-ID für die Installation zur Gruppe der Domänenadministratoren der Domäne gehören, in der die Konten erstellt werden.

Sie können ferner das integrierte Konto für das lokale System (LocalSystem) verwenden, um die Installation für alle Produkte mit Ausnahme von DB2 UDB Enterprise Server Edition auszuführen.

#### **Benutzerkonto des DB2-Verwaltungsservers (DAS)**

Für den DB2-Verwaltungsserver (DAS) ist ein lokales Benutzerkonto oder ein Domänenbenutzerkonto erforderlich.

Wenn Sie die Installation einer Antwortdatei ausführen, können Sie das Konto für das lokale System ebenfalls in der Antwortdatei angeben. Weitere Einzelheiten hierzu finden Sie in den Beispielantwortdateien im Verzeichnis db2\windows\samples.

Der DB2-Verwaltungsserver (DAS) ist ein besonderer DB2-Verwaltungsservice zur Unterstützung der GUI-Tools und bei Verwaltungstasks auf lokalen und fernen DB2-Servern. Der DAS verfügt über ein zugeordnetes Benutzerkonto, über das der DAS-Service beim Starten am Computer angemeldet wird.

Sie können das DAS-Benutzerkonto vor der Installation von DB2 erstellen oder vom DB2-Konfigurationsassistenten erstellen lassen. Wenn der DB2- Konfigurationsassistent ein neues Domänenbenutzerkonto erstellen soll, muss das für die Installation verwendete Benutzerkonto über eine Berechtigung zum Erstellen von Domänenbenutzerkonten verfügen. Das Benutzerkonto muss zur Gruppe *Administratoren* auf der Maschine gehören, auf der die Installation ausgeführt werden soll. Dieses Benutzerkonto erhält die folgenden Benutzerzugriffsrechte:

- v Einsetzen als Teil des Betriebssystems
- Debuggen von Programmen
- Erstellen eines Tokenobjekts
- Sperren von Seiten im Speicher
- v Als Dienst anmelden

|

|

| | | | | | | | | | |

| | |

|

|

- Anheben von Ouoten
- Ersetzen eines Tokens auf Prozessebene

Das Zugriffsrecht zum Sperren von Seiten im Speicher ist für die AWE-Unterstützung (Advanced Windowing Extensions) erforderlich. Das Zugriffsrecht zum Debuggen von Programmen wird nur benötigt, wenn für die DB2-Gruppensuchfunktion explizit die Verwendung des Zugriffs-Tokens angegeben ist.

Wurde das Benutzerkonto vom Installationsprogramm erstellt, erhält das Benutzerkonto diese Zugriffsrechte. Falls das Benutzerkonto bereits vorhanden ist, erhält das vorhandene Benutzerkonto diese Zugriffsrechte. Wenn das Installationsprogramm die Zugriffsrechte erteilt, werden einige dieser Zugriffsrechte erst bei einem Warmstart oder beim ersten Anmelden an dem Konto wirksam, das diese Rechte erhalten hat.

Es wird empfohlen, dass der DAS-Benutzer auf allen DB2-Systemen Ihrer Umgebung über die Berechtigung SYSADM verfügt, damit er gegebenenfalls andere Exemplare starten und stoppen kann. Alle Benutzer, die der Gruppe *Administrator* angehören, verfügen standardmäßig über die Berechtigung SYSADM.

#### **Benutzerkonto des DB2-Exemplars**

Für das DB2-Exemplar ist ein lokales Benutzerkonto oder ein Domänenbenutzerkonto erforderlich. Jedes DB2-Exemplar verfügt über einen Benutzer, der beim Erstellen des betreffenden Exemplars zugeordnet wird. Beim Starten des Exemplars wird DB2 über diesen Benutzernamen angemeldet.

Sie können ferner das integrierte Konto für das lokale System verwenden, um die Installation für alle Produkte mit Ausnahme von DB2 UDB Enterprise Server Edition auszuführen.

Sie können das Benutzerkonto des DB2-Exemplars vor der Installation von DB2 erstellen oder vom DB2-Konfigurationsassistenten erstellen lassen. Wenn der DB2-Konfigurationsassistent ein neues Domänenbenutzerkonto erstellen soll, muss das für die Installation verwendete Benutzerkonto über eine Berechtigung zum Erstellen von Domänenbenutzerkonten verfügen. Das Benutzerkonto muss zur Gruppe *Administratoren* auf der Maschine gehören, auf der die Installation ausgeführt werden soll. Dieses Benutzerkonto erhält die folgenden Benutzerzugriffsrechte:

- v Einsetzen als Teil des Betriebssystems
- Debuggen von Programmen
- v Erstellen eines Tokenobjekts
- Anheben von Quoten
- Sperren von Seiten im Speicher
- Als Dienst anmelden
- v Ersetzen eines Tokens auf Prozessebene

Das Zugriffsrecht zum Sperren von Seiten im Speicher ist für die AWE-Unterstützung (Advanced Windowing Extensions) erforderlich. Das Zugriffsrecht zum Debuggen von Programmen wird nur benötigt, wenn für die DB2-Gruppensuchfunktion explizit die Verwendung des Zugriffs-Tokens angegeben ist.

Wurde das Benutzerkonto vom Installationsprogramm erstellt, erhält das Benutzerkonto diese Zugriffsrechte. Falls das Benutzerkonto bereits vorhanden ist, erhält das vorhandene Benutzerkonto diese Zugriffsrechte. Wenn das Installationsprogramm die Zugriffsrechte erteilt, werden einige dieser Zugriffsrechte erst bei einem Warmstart oder beim ersten Anmelden an dem Konto wirksam, das diese Rechte erhalten hat.

**Auswahl eines Verzeichnisses bei der Installation von DB2 unter Windows 2000** DB2 sollte in einem Verzeichnis installiert werden, für das alle Benutzer Schreibzugriff haben. Wenn DB2 in einem Verzeichnis installiert wird, für das nur bestimmte Benutzer Schreibzugriff haben (z. B. die Administratoren), erhält ein normaler Benutzer möglicherweise die Fehlernachricht SQL1035N, wenn er auf den DB2-Befehlszeilenprozessor zugreifen will.

### **Zugehörige Konzepte:**

<span id="page-25-0"></span>| | | | |

| | | | | |

> "Namenskonventionen für Benutzer, Benutzer-IDs und Gruppen" in *Systemverwaltung: Implementierung*

#### **Zugehörige Tasks:**

- v "Installation in einer Einzelpartitionsumgebung (Windows)" in *DB2 Universal Database für DB2-Server Einstieg*
- v "Installation in einer partitionierten Umgebung (Windows)" in *DB2 Universal Database für DB2-Server Einstieg*

### **Installation von DB2 Connect Personal Edition (Windows)**

In diesem Abschnitt wird die Installation von DB2 Connect Personal Edition unter Windows-Betriebssystemen beschrieben.

#### **Voraussetzungen:**

Bevor Sie den DB2-Konfigurationsassistenten starten, müssen die folgenden Bedingungen erfüllt sein:

- v Stellen Sie sicher, dass das System die folgenden Voraussetzungen erfüllt:
	- Hardware-, Kommunikations- und Softwarevoraussetzungen
	- Platten- und Speicherbedarf
- v Wenn Sie das Produkt unter Windows 2000 oder Windows Server 2003 installieren und LDAP (Lightweight Directory Access Protocol) verwenden wollen, müssen Sie das Verzeichnisschema erweitern.
- v Es wird empfohlen, zum Ausführen der Installation das Konto **Administrator** zu verwenden. Das Konto **Administrator** muss zur Gruppe der lokalen Administratoren auf dem Windows-Computer, auf dem das DB2-Produkt installiert werden soll, gehören und über die folgenden erweiterten Benutzerrechten verfügen:
	- Einsetzen als Teil des Betriebssystems
	- Erstellen eines Token-Objekts
	- Anheben von Quoten
	- Ersetzen eines Tokens auf Prozessebene

Sie können die Installation auch ohne diese erweiterten Benutzerrechte ausführen; in diesem Fall kann das Installationsprogramm das Benutzerkonto jedoch möglicherweise nicht auswerten.

v Wenn Sie DB2 Connect mit einem Konto, das nicht über die Administratorberechtigung verfügt, installieren wollen, finden Sie weitere Informationen hierzu im Abschnitt ″Installation von DB2 Connect ohne Administratorberechtigung″.

### **Vorgehensweise:**

Führen Sie die folgenden Schritte aus, um DB2 Connect Personal Edition zu installieren:

- 1. Melden Sie sich als Benutzer mit Administratorberechtigung am System an.
- 2. Schließen Sie alle aktiven Programme, damit das Installationsprogramm falls erforderlich Dateien aktualisieren kann.
- 3. Legen Sie die CD-ROM in das Laufwerk ein. Die Funktion für die automatische Ausführung startet den DB2-Konfigurationsassistenten automatisch. Der DB2-Konfigurationsassistent ermittelt die Systemsprache und startet das Installationsprogramm für diese Sprache. Wenn Sie das Installationsprogramm in einer anderen Sprache ausführen wollen oder wenn beim automatischen Starten des Programms ein Fehler aufgetreten ist, können Sie den DB2- Konfigurationsassistenten auch manuell aufrufen.

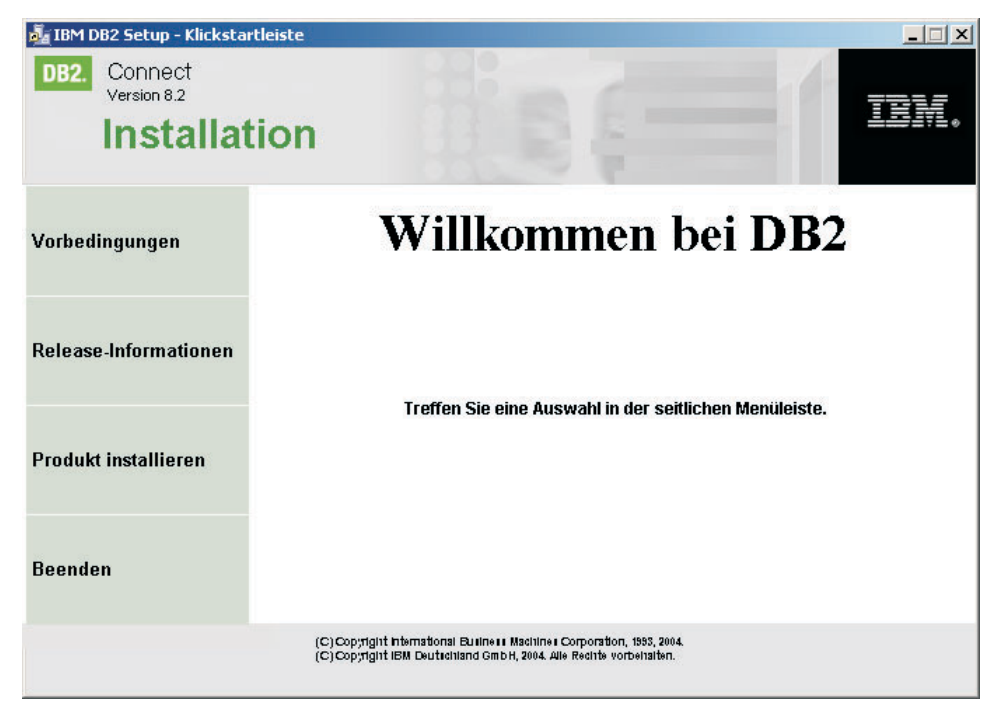

4. Die DB2-Klickstartleiste wird geöffnet.

In diesem Fenster können Sie die Installationsvoraussetzungen und die Release-Informationen anzeigen oder direkt mit der Installation fortfahren.

5. Fahren Sie nach dem Start der Installation fort, indem Sie die Anweisungen in der Bedienerführung des Installationsprogramms befolgen. Informationen zum Ausführen der restlichen Schritte finden Sie in der Onlinehilfe. Klicken Sie zum Aufrufen der Onlinehilfe den Knopf **Hilfe** an oder drücken Sie die Taste **F1**. Sie können die Installation durch Anklicken des Knopfs **Abbrechen** jederzeit beenden.

Informationen zu Fehlern, die während der Installation aufgetreten sind, finden Sie in der Datei db2.log. Diese Datei enthält allgemeine Informationen und Fehlernachrichten, die durch Aktivitäten bei der Installation oder Deinstallation verursacht wurden. Standardmäßig befindet sich die Datei db2.log im Verzeichnis *x:*\db2log. Hierbei steht *x:* für das Laufwerk, auf dem das Betriebssystem installiert ist.

Gehen Sie wie folgt vor, um den DB2-Konfigurationsassistenten manuell aufzurufen:

- 1. Klicken Sie **Start** an und wählen Sie die Option **Ausführen** aus.
- 2. Geben Sie im Feld **Öffnen** den folgenden Befehl ein:

x:\setup /i *sprache*

Hierbei gilt Folgendes:

- v *x:* steht für den Laufwerkbuchstaben des CD-ROM-Laufwerks.
- v *sprache* steht für den Landescode der gewünschten Landessprache (z. B. DE für Deutsch).
- 3. Klicken Sie **OK** an.

| | | | | Wenn das DB2-Produkt Zugriff auf die DB2-Dokumentation auf dem lokalen oder einem anderen Computer im Netzwerk haben soll, müssen Sie die Komponente 'DB2 Information - Unterstützung' installieren. Die Komponente 'DB2 Information - Unterstützung' enthält die Dokumentation für DB2 Universal Database und für zu DB2 gehörige Produkte.

#### **Zugehörige Konzepte:**

- v "Installation von DB2 Connect (Windows) durch einen [Nicht-Administrator"](#page-28-0) auf [Seite](#page-28-0) 23
- v "Zum Installieren und [Konfigurieren](#page-16-0) von DB2 Connect Personal Edition erforderliche [allgemeine](#page-16-0) Schritte" auf Seite 11
- v "DB2 Information [Unterstützung"](#page-83-0) auf Seite 78
- v "DB2 Information Unterstützung: [Installationsszenarios"](#page-85-0) auf Seite 80

#### **Zugehörige Tasks:**

- "Erweitern des [Verzeichnisschemas](#page-22-0) (Windows)" auf Seite 17
- "Installation von 'DB2 Information Unterstützung' mit dem [DB2-Installations](#page-90-0)assistenten [\(Windows\)"](#page-90-0) auf Seite 85

#### **Zugehörige Referenzen:**

- v ["Installationsvoraussetzungen](#page-20-0) für DB2 Connect Personal Edition (Windows)" auf [Seite](#page-20-0) 15
- v "setup Install DB2 Command" in *Command Reference*

### <span id="page-28-0"></span>**Installation von DB2 Connect (Windows) durch einen Nicht-Administrator**

| | | | | | Für die Installation durch einen Nicht-Administrator (nur unter Windows® NT, Windows 2000 Professional und Windows XP möglich) muss das Benutzerkonto, an dem Sie angemeldet sind, zu einer Gruppe gehören, die weiter gehende Berechtigungen besitzt als die Gruppe **Gäste**. Unter Windows 2000 und Windows XP müssen Sie zur Gruppe der Hauptbenutzer gehören. Unter Windows NT<sup>®</sup> müssen Sie mindestens zur Benutzergruppe gehören.

Einige für die Registrierdatenbank erforderliche Informationen über DB2® Connect müssen zum Ordner HKEY\_CURRENT\_USER in der Registrierdatenbank hinzugefügt werden. Obwohl viele Einträge für die Installation von DB2 Connect™ durch einen Nicht-Administrator im Ordner HKEY\_LOCAL\_MACHINE der Registrierdatenbank gespeichert werden, müssen die Umgebungseinstellungen im Ordner HKEY\_CURRENT\_USER geändert werden.

Für die Installation durch einen Nicht-Administrator müssen Systemdirektaufrufe in Benutzerdirektaufrufe geändert werden. Bei einer Installation durch einen Nicht-Administrator werden darüber hinaus bestimmte, für die Installation von DB2 Connect-Produkten erforderliche Services, die sonst automatisch starten würden, nur als Prozesse ausgeführt, da für die Erstellung dieser Services die Administratorberechtigung erforderlich ist.

Im Folgenden sind Installationssituationen beschrieben, die in Umgebungen auftreten können, in denen Installationen sowohl von Administratoren als auch von Nicht-Administratoren durchgeführt werden:

- v Ein Nicht-Administrator hat DB2 Connect installiert. Anschließend versucht ein Administrator, DB2 Connect auf der selben Maschine zu installieren. Der Administrator erhält eine Nachricht, in der er darüber informiert wird, dass das Produkt bereits installiert wurde. Der Administrator verfügt über die Berechtigung zum Deinstallieren und erneuten Installieren des Produkts, um dieses Problem zu lösen. Die beiden Produktversionen können auf Windows-Plattformen nicht gleichzeitig vorhanden sein, da es nur eine einzige Registrierdatenbank gibt und DB2 nicht mehrfach installiert sein darf.
- v Ein Nicht-Administrator hat DB2 Connect installiert. Anschließend versucht ein zweiter Nicht-Administrator, DB2 Connect auf der selben Maschine zu installieren. In diesem Szenario schlägt die Installation fehl, und das System gibt eine Fehlernachricht zurück, in der der Benutzer darüber informiert wird, dass es sich beim Benutzer um einen Administrator handeln muss, wenn das Produkt installiert werden soll.
- v Ein Administrator hat DB2 Connect installiert. Anschließend versucht ein Nicht-Administrator, DB2 Connect auf der selben Maschine zu installieren. In diesem Szenario schlägt die Installation fehl, und das System gibt eine Fehlernachricht zurück, in der der Benutzer darüber informiert wird, dass es sich beim Benutzer um einen Administrator handeln muss, wenn das Produkt installiert werden soll. Ein Administrator verfügt immer über die Berechtigung zum Deinstallieren oder erneuten Installieren.

### **Zugehörige Tasks:**

- v ["Installation](#page-25-0) von DB2 Connect Personal Edition (Windows)" auf Seite 20
- v "Installieren von DB2 Connect Enterprise Edition (Windows)" in *DB2 Connect Enterprise Edition Einstieg*

# <span id="page-30-0"></span>**Kapitel 3. Installieren von DB2 Connect PE unter Linux**

### **Installationsvoraussetzungen**

### **Installationsvoraussetzungen für DB2 Connect Personal Edition (Linux)**

Zum Installieren von DB2 Connect Personal Edition müssen die folgenden Anforderungen an das Betriebssystem, die Software und die Distribution erfüllt sein:

### **Hardwarevoraussetzungen**

Einer der folgenden beiden Prozessortypen ist erforderlich:

- v x86-kompatibler Prozessor (z. B. Intel, AMD oder Cyrix)
- v Intel Itanium-Prozessor (IA64) für die 64-Bit-Version von Linux

### **Erforderliche Distributionen**

Die neuesten Informationen zu unterstützten Verteilungs- und Kernel-Stufen finden Sie unter http://www.ibm.com/db2/linux/validate

### **Softwarevoraussetzungen**

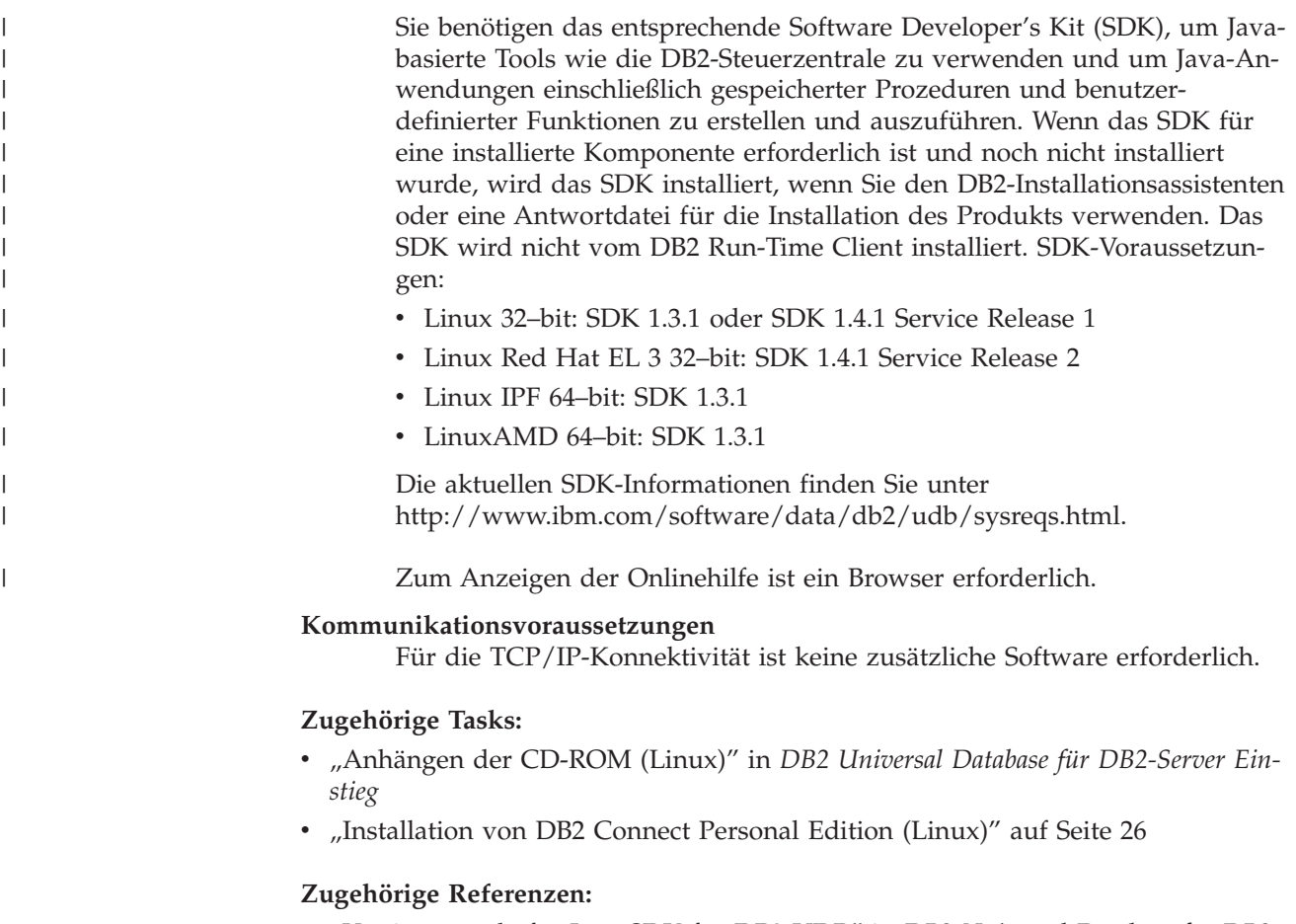

v "Versionsstände für Java SDK für DB2 UDB" in *DB2 Universal Database für DB2- Server Einstieg*

### <span id="page-31-0"></span>**Platten- und Speicherbedarf (Windows und UNIX)**

### **Erforderliche Plattenspeicherkapazität:**

Der erforderliche Plattenspeicherplatz für Ihr Produkt hängt vom ausgewählten Installationstyp und vom vorhandenen Dateisystem ab. Der DB2-Installationsassistent stellt dynamische Größenbedarfsschätzungen auf Grundlage der bei einer typischen, komprimierten oder angepassten Installation ausgewählten Komponenten zur Verfügung.

Unter Windows benötigen Sie möglicherweise deutlich mehr Speicherbereich bei FAT-Laufwerken (FAT, File Allocation Table) mit großen Clustergrößen als bei NTFS-Laufwerken (NTFS, New Technology File System).

Darüber hinaus müssen Sie möglicherweise weiteren Plattenspeicherplatz für erforderliche Software, Kommunikationsprodukte und Dokumentation zur Verfügung stellen.

### **Speicherbedarf:**

DB2 UDB erfordert mindestens 256 MB RAM. Bei Verwendung der GUI-Tools ist 512 MB RAM Speicher erforderlich. Beachten Sie beim Bestimmen des erforderlichen Hauptspeichers die folgenden Hinweise:

- Bei der DB2-Clientunterstützung gilt dieser Speicherbedarf für eine Basis von 5 gleichzeitig vorhandenen Clientverbindungen. Sie benötigen jeweils weitere 16 MB RAM für weitere 5 Clientverbindungen.
- v Zusätzlicher Speicher ist für andere Software erforderlich, die auf dem System ausgeführt wird.
- v Zusätzlicher Speicher ist möglicherweise erforderlich, um die Leistung der DB2- GUI-Tools zu verbessern.
- v Besondere Anforderungen an die Leistung beeinflussen die Größe des erforderlichen Speichers.
- v Der Speicherbedarf wird von der Größe und Komplexität des Datenbanksystems beeinflusst.
- v Der Speicherbedarf wird vom Ausmaß der Datenbankaktivität und der Anzahl der Clients, die auf das System zugreifen, beeinflusst.
- Stellen Sie sicher, dass unter Linux ein Auslagerungsspeicher von mindestens der doppelten Größe des Arbeitsspeichers vorhanden ist.

### **Installation von DB2 Connect Personal Edition (Linux)**

Es wird empfohlen, für die Installation von DB2 Connect Personal Edition unter Linux den DB2-Konfigurationsassistenten zu verwenden. Der DB2-Konfigurationsassistent ist ein Java-basiertes Installationstool, das die Installation und Konfiguration von DB2-Produkten automatisiert. Falls Sie diesen Assistenten nicht verwenden wollen, können Sie DB2-Produkte mit der Prozedur **db2\_install** manuell installieren.

| |

### **Voraussetzungen:**

Vor dem Beginn der Installation müssen die folgenden Bedingungen erfüllt sein:

- v Stellen Sie sicher, dass das System die folgenden Voraussetzungen erfüllt:
	- Hardware-, Distributions- und Softwarevoraussetzungen
	- Platten- und Speicherbedarf
- Zum Ausführen der Installation ist die Rootberechtigung erforderlich.
- v Die CD-ROM mit dem DB2-Produkt muss an das System angehängt sein. Informationen hierzu finden Sie im Abschnitt ″Anhängen der CD-ROM für DB2″.

### **Vorgehensweise:**

Führen Sie die folgenden Schritte aus, um DB2 Connect Personal Edition unter Linux zu installieren:

- 1. Melden Sie sich als Benutzer mit Rootberechtigung am System an.
- 2. Wechseln Sie in das Verzeichnis, an das die CD-ROM angehängt ist, indem Sie den folgenden Befehl eingeben:

cd */mnt/cdrom*

Hierbei steht */mnt/cdrom* für den Mountpunkt der CD-ROM.

3. Geben Sie den Befehl **./db2setup** ein, um den DB2-Konfigurationsassistenten zu starten. Zum Starten des grafischen Installationsprograms muss X Windows aktiv sein. Nach einigen Sekunden wird das Fenster **IBM DB2 Setup - Klickstartleiste** geöffnet.

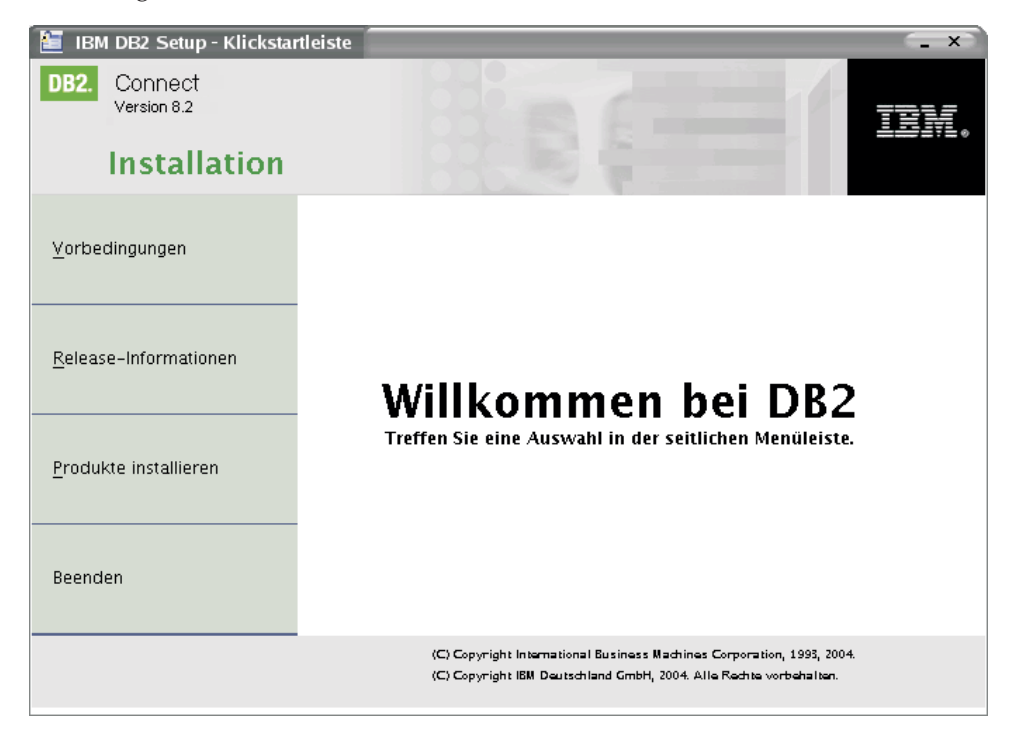

In diesem Fenster können Sie die Installationsvoraussetzungen und die Release-Informationen anzeigen oder direkt mit der Installation fortfahren.

Rufen Sie nach dem Start der Installation die einzelnen Installationsanzeigen des DB2-Konfigurationsassistenten nacheinander auf und wählen Sie die gewünschten Optionen aus. Informationen zum Ausführen des DB2- Konfigurationsassistenten finden Sie in der Onlinehilfe. Zum Aufrufen der Onlinehilfe müssen Sie auf den Druckknopf **Hilfe** klicken oder die Taste 'F1' drücken. Sie können jederzeit auf **Abbrechen** klicken, um die Installation zu beenden. Dateien für DB2 werden erst auf das System kopiert, nachdem Sie in der letzten Installationsanzeige des DB2-Konfigurationsassistenten den Knopf **Fertig stellen** angeklickt haben.

Nach Abschluss der Installation ist DB2 Connect Personal Edition im Pfad /opt/IBM/db2/V8.1 installiert.

Wenn das DB2-Produkt Zugriff auf die DB2-Dokumentation auf dem lokalen oder einem anderen Computer im Netzwerk haben soll, müssen Sie die Komponente 'DB2 Information - Unterstützung' installieren. Die Komponente 'DB2 Information - Unterstützung' enthält die Dokumentation für DB2 Universal Database und für zu DB2 gehörige Produkte.

#### **Zugehörige Konzepte:**

| | | | |

- v "Zum Installieren und [Konfigurieren](#page-16-0) von DB2 Connect Personal Edition erforderliche [allgemeine](#page-16-0) Schritte" auf Seite 11
- v "DB2 Information [Unterstützung"](#page-83-0) auf Seite 78
- v "DB2 Information Unterstützung: [Installationsszenarios"](#page-85-0) auf Seite 80

#### **Zugehörige Tasks:**

- v "Anhängen der CD-ROM (Linux)" in *DB2 Universal Database für DB2-Server Einstieg*
- "Installation von 'DB2 Information Unterstützung' mit dem [DB2-Installations](#page-87-0)[assistenten](#page-87-0) (UNIX)" auf Seite 82

### **Zugehörige Referenzen:**

- v ["Installationsvoraussetzungen](#page-30-0) für DB2 Connect Personal Edition (Linux)" auf [Seite](#page-30-0) 25
- v "Verfügbarkeit asiatischer Schriftarten (Linux)" im Handbuch *Release-Informationen*

<span id="page-34-0"></span>**Teil 3. Tasks nach Installationsabschluss**
# **Kapitel 4. Hinzufügen der Benutzer-ID**

## **Hinzufügen der Benutzer-ID zu den Benutzergruppen DB2ADMNS und DB2USERS**

Nach der erfolgreichen Beendigung der Installation von DB2, müssen Sie der Gruppe DB2ADMNS oder DB2USERS Benutzer hinzufügen, um ihnen den Zugriff auf DB2 zu ermöglichen. Das DB2-Installationsprogramm erstellt zwei neue Gruppen. Sie können entweder einen neuen Namen verwenden, oder die Standardnamen übernehmen. Die Standardnamen für diese Gruppen lauten DB2ADMNS bzw. DB2USERS.

#### **Voraussetzungen:**

- v Sie müssen DB2 installiert haben.
- Sie müssen während der Installation von DB2 das Markierungsfeld **Betriebssystemsicherheit** aktivieren im Fenster **Betriebssystemsicherheit für DB2-Objekte ausgewählt** haben.

### **Vorgehensweise:**

Führen Sie folgende Schritte aus, um Benutzer der entsprechenden Gruppe hinzuzufügen:

- 1. Starten Sie das Verwaltungstool für Benutzer und Kennwörter.
- 2. Wählen Sie den Benutzernamen aus der Liste aus, den Sie hinzufügen möchten.
- 3. Klicken Sie **Eigenschaften** an. Klicken Sie im Fenster **Eigenschaften** die Indexzunge **Mitgliedschaft in Gruppen** an.
- 4. Wählen Sie den Radioknopf **Andere** aus.
- 5. Wählen Sie aus der Dropdown-Liste die entsprechende Gruppe aus.

Wenn Sie die Installation ausgeführt und das Aktivieren der neuen Sicherheitsfunktion nicht ausgewählt haben, können Sie dies nach der Installation nachholen, indem Sie den Befehl **db2secv82.exe** ausführen.

Nachdem Sie die Sicherheitsfunktion mit Hilfe des Befehls **db2secv82.exe** aktiviert haben, haben Sie die folgenden Möglichkeiten dies zurückzunehmen:

- 1. Führen Sie den Befehl db2secv82.exe unverzüglich erneut aus, OHNE weitere Änderungen am System vorzunehmen. Wenn Änderungen irgendwelcher Art am System vorgenommen wurden, müssen Sie Option 2 verwenden.
- 2. Fügen Sie die Gruppe 'Jeder' den Gruppen DB2ADMNS und DB2USERS hinzu.

## **Zugehörige Referenzen:**

v "db2secv82 - Set permissions for DB2 objects Command" in *Command Reference*

# **Teil 4. Vorbereiten von Host- und iSeries-Datenbanken für die Kommunikation mit DB2 Connect**

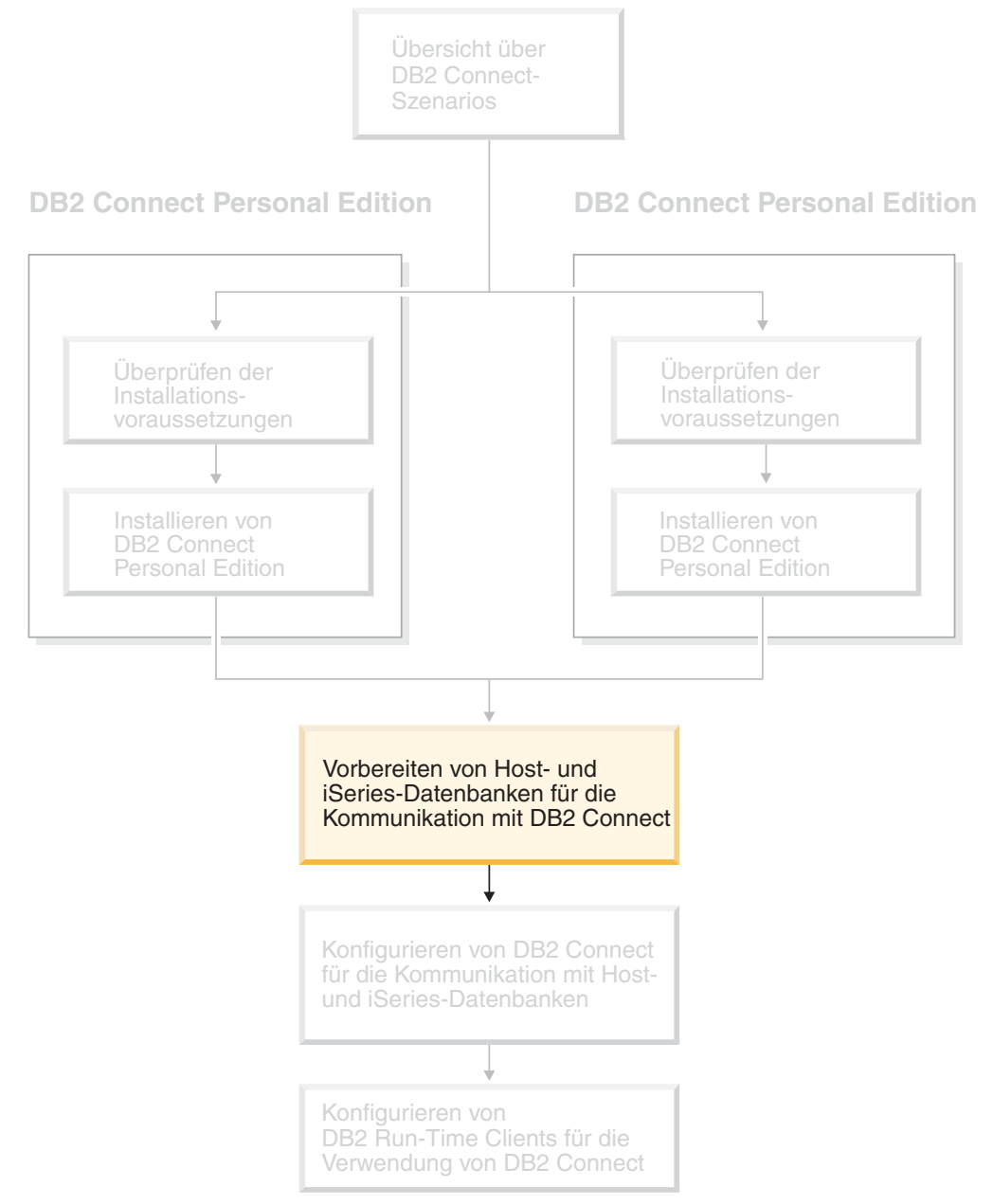

In den folgenden Abschnitten werden die Schritte beschrieben, die erforderlich sind, um Host- oder iSeries-Datenbankserver so zu konfigurieren, dass sie Verbindungen von DB2 Connect-Workstations akzeptieren. Diese Schritte müssen von Benutzern ausgeführt werden, die über die erforderlichen Systemberechtigungen sowie besondere Kenntnisse verfügen, wie beispielsweise dem Netz- oder Systemadministrator bzw. dem DB2-Administrator.

Weitere Informationen zum Konfigurieren von Host- und iSeries-Datenbankservern finden Sie in den folgenden Veröffentlichungen:

- v Das Handbuch *DB2 for OS/390 and z/OS Installation Guide* enthält die umfassendsten und neuesten Informationen zu DB2 Universal Database für z/OS und OS/390.
- v Das Handbuch *Distributed Relational Database Cross Platform Connectivity and Applications* enthält wichtige Informationen zur Vorgehensweise nach Abschluss der Konfiguration.
- v *AS/400 Distributed Database Programming*

Die in diesem Abschnitt verwendeten Beispielwerte entsprechen den in anderen Abschnitten dieses Buchs verwendeten Werten. Beim Befolgen der Anweisungen in diesem Handbuch *müssen* Sie für die angegebenen Elemente, wie beispielsweise den Hostnamen, die Portnummer, den Netzwerknamen, den Namen der logischen Einheit (LU) oder den Modusnamen, Ihre eigenen Werte einsetzen.

# **Kapitel 5. Vorbereiten von DB2 für OS/390 und z/OS-Datenbanken für die Kommunikation mit DB2 Connect**

# **Vorbereiten von DB2 Universal Database für OS/390 und z/OS für DB2 Connect-Verbindungen**

Ihr VTAM-Administrator und Ihr Hostsystemadministrator müssen VTAM und OS/390 oder z/OS konfigurieren, damit DB2 Universal Database für z/OS und OS/390 eingehende Verbindungsanforderungen von Ihrer DB2 Connect-Workstation empfangen kann.

Dieser Abschnitt enthält die folgenden Informationen:

- Anweisungen zum Herstellen von TCP/IP-Netzwerkverbindungen zwischen DB2 Connect und DB2 Universal Database für z/OS und OS/390.
- v Beispiele für die auf Ihrem DB2 Universal Database für z/OS und OS/390-Host zur Verwendung von Verbindungen zu DB2 Connect über SNA erforderlichen VTAM-Definitionen. Diese sollten mit den aktuellen Definitionen verglichen werden.
- Schritte zur Konfiguration des DB2-Hosts. Viele Einzelheiten dieser Schritte änderten sich mit der Einführung von DB2 UDB für OS/390 Version 6.1. Diese Schritte betreffen Benutzer, die über TCP/IP eine Verbindung zu DB2 Universal Database für z/OS und OS/390 herstellen. Einige dieser Schritte betreffen jedoch auch SNA-Benutzer. Es wird empfohlen, die für TCP/IP gültigen Schritte auszuführen.

Wenn Sie planen, DB2 für OS/390 oder z/OS in eine Aktualisierung auf mehreren Systemen (zweiphasige Festschreibung) einzubinden, finden Sie weitere Informationen im Abschnitt ″Aktivieren von Aktualisierungen auf mehreren Systemen″.

## **Vorgehensweise:**

| | | | | |

> Um DB2 Universal Database für z/OS und OS/390 für das Empfangen von Verbindungsanforderungen von DB2 Connect vorzubereiten, müssen Sie das verwendete Protokoll konfigurieren:

- TCP/IP für DB2 Universal Database für OS/390 und z/OS konfigurieren
- DB2 Universal Database für OS/390 und z/OS konfigurieren
- v VTAM konfigurieren

## **Zugehörige Tasks:**

- v ["Konfigurieren](#page-41-0) von TCP/IP für DB2 Universal Database für OS/390 und z/OS" auf [Seite](#page-41-0) 36
- v ["Konfigurieren](#page-44-0) von DB2 Universal Database für OS/390 und z/OS" auf Seite 39
- ["Konfigurieren](#page-45-0) von VTAM" auf Seite 40
- "Aktivieren von Aktualisierungen auf mehreren Systemen über die Steuerzentrale" in *DB2 Connect Benutzerhandbuch*

# <span id="page-41-0"></span>**Konfigurieren von TCP/IP für DB2 Universal Database für OS/390 und z/OS**

In diesem Abschnitt wird erläutert, wie die TCP/IP-Kommunikation zwischen der DB2 Connect-Workstation und DB2 UDB für OS/390 ab Version 6.1 konfiguriert wird. Bei den Anweisungen werden die folgenden Bedingungen angenommen:

- v Sie stellen die Verbindung zu einer einzelnen Hostdatenbank über TCP/IP her. Mehrere Hostverbindungen werden auf exakt dieselbe Weise behandelt, obwohl die *Portnummer* und die *Servicenummer*, die in jedem Fall erforderlich sind, unterschiedlich sein können.
- v Die Zieldatenbank befindet sich auf einem System mit DB2 UDB für OS/390 ab Version 6.1.
- Alle erforderlichen Softwareprodukte sind installiert.
- Die DB2-Clients wurden ordnungsgemäß eingerichtet.

#### **OS/390-Softwarevoraussetzungen für die TCP/IP-Unterstützung:**

OS/390 V2R3+ ist die minimale Betriebssystemversion, die für die Unterstützung von TCP/IP erforderlich ist. Die empfohlene Version des Betriebssystems ist OS/390 V2R5+, die auch die bestmögliche Leistung bringt. Alle Versionen von z/OS unterstützen TCP/IP.

Die folgenden Informations-APARs für DB2 für OS/390 werden regelmäßig mit Informationen zu PTFs aktualisiert, die für verschiedene OS/390-Komponenten (insbesondere TCP/IP für OS/390) installiert werden können. Wenn Sie die TCP/IP-Konnektivität mit DB2 für OS/390 verwenden, ist es besonders wichtig, die PTFs und APAR-Berichtigungen zu sichten und anzuwenden. In den folgenden Informations-APARs für DB2 für OS/390 werden diese beschrieben:

- II11164
- II11263
- $\cdot$  II10962

## **Zusammenstellen von Informationen:**

Bevor Sie DB2 Connect über eine TCP/IP-Verbindung einsetzen können, müssen Sie bestimmte Informationen zum Hostdatenbankserver und zum DB2 Connect-Server zusammenstellen. Für jeden Host-Server, zu dem eine Verbindung über TCP/IP hergestellt werden soll, benötigen Sie die folgenden Informationen:

• Die Speicherposition der TCP/IP-Dateien services und hosts auf der DB2 Connect-Workstation:

**Unter UNIX**

/etc/

**Unter Windows NT, Windows 2000, Windows XP und Windows Server 2003** Normalerweise *%SystemRoot%*\system32\drivers\etc\. Hierbei steht *%SystemRoot%* für das Installationsverzeichnis von Windows.

#### **Unter Windows 98 und Windows ME**

Normalerweise *x:*\windows\. Hierbei steht *x:* für das Installationsverzeichnis von Windows.

Sie können die Hostinformationen zu einem *Domänennamensserver* hinzufügen, wenn Sie diese Datei nicht auf mehreren Systemen verwalten möchten.

- v Die Speicherpositionen der äquivalenten Dateien auf dem DB2 Universal Database für z/OS und OS/390-Zielhost.
- v Die TCP/IP-*Portnummer*, die für DB2 Universal Database für z/OS und OS/390 definiert ist.

**Anmerkung:** Die Information über den zugehörigen *Servicenamen* wird zwischen der DB2 Connect-Workstation und DB2 Universal Database für z/OS und OS/390 nicht ausgetauscht.

Die Portnummer 446 wurde als Standardeinstellung für die Kommunikation von einer DB2 Connect-Workstation registriert.

- v Die TCP/IP-Adressen und Hostnamen für den Host und die DB2 Connect-Workstation.
- v Der Standortname (LOCATION NAME) des DB2 für OS/390-Datenbankservers.
- v Die Benutzer-ID und das Kennwort, die beim Absetzen von CONNECT-Anforderungen an die Datenbank auf dem Host- oder iSeries-Server verwendet werden müssen.

Wenden Sie sich an den Administrator des lokalen Netzwerks und den Administrator für DB2 für OS/390 und z/OS, wenn Sie beim Abrufen dieser Informationen Hilfe benötigen. Verwenden Sie eine Kopie des Beispielarbeitsblatts in Tabelle 1, um *jede* TCP/IP-Verbindung zwischen DB2 Connect und einem Hostdatenbankserver zu planen.

*Tabelle 1. Beispielarbeitsblatt für die Planung von TCP/IP-Verbindungen zu DB2 Universal Database für z/OS und OS/390*

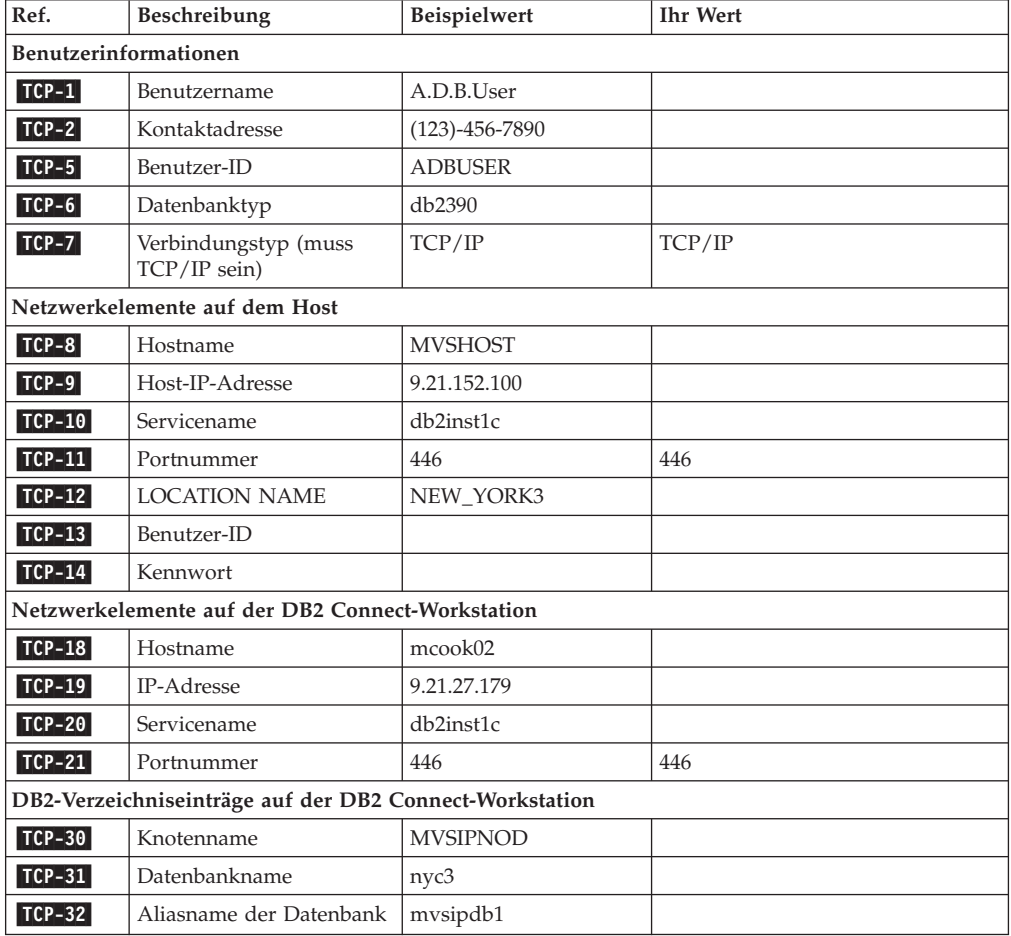

*Tabelle 1. Beispielarbeitsblatt für die Planung von TCP/IP-Verbindungen zu DB2 Universal Database für z/OS und OS/390 (Forts.)*

| Ref.                                                                                                    | Beschreibung                                                                                                    | Beispielwert | <b>Ihr Wert</b> |  |  |  |
|----------------------------------------------------------------------------------------------------|----------------------------------------------------------------------------------------------------|--------------|-----------------|--|--|--|
| <b>TCP-33</b>                                                                                                  | Name der DCS-Datenbank   nyc3                                                                                                    |              |                 |  |  |  |
| Anmerkungen:                                                                                                   |                                                                                                    |              |                 |  |  |  |
| Wenn Sie die Host-IP-Adresse <b>TCP-9</b> abfragen wollen, setzen Sie den folgenden Befehl auf dem<br>Host ab: |                                                                                                    |              |                 |  |  |  |
| TSO NETSTAT HOME                                                                                               |                                                                                                    |              |                 |  |  |  |
|                                                                                                    | Wenn Sie die Portnummer <b>ICP-11</b> abfragen wollen, suchen Sie im DB2-Hauptadressbereich oder<br>dem Systemprotokoll nach DSNL004I. |              |                 |  |  |  |

## **Konfigurieren der TCP/IP-Verbindung:**

Führen Sie die Schritte in diesem Abschnitt aus, um die Konfiguration abzuschließen und eine Verbindung herzustellen.

#### **Ausfüllen des Arbeitsblatts:**

Füllen Sie für jeden TCP/IP-Host eine Kopie des Beispielarbeitsblatts aus:

- 1. Geben Sie die Werte ein, die für den Hostnamen und die IP-Adresse des DB2 Universal Database für z/OS und OS/390-Hosts verwendet werden sollen (Punkte 8 und 9).
- 2. Geben Sie die Werte ein, die für den Hostnamen und die IP-Adresse der DB2 Connect-Workstation verwendet werden sollen (Punkte 18 und 19).
- 3. Ermitteln Sie die Portnummer oder den Servicenamen für die Verbindung (Punkte 10 und 11 bzw. 20 und 21).
- 4. Ermitteln Sie den Standortnamen (LOCATION NAME) des DB2 für OS/390 und z/OS-Datenbankservers, zu dem Sie eine Verbindung herstellen wollen.
- 5. Ermitteln Sie die Werte, die als Benutzer-ID und Kennwort beim Herstellen einer Verbindung zur Hostdatenbank verwendet werden sollen.

## **Aktualisieren des DB2 Universal Database für z/OS und OS/390-Hosts:**

Führen Sie auf Ihrem zSeries-Server folgende Arbeitsschritte aus:

- 1. Prüfen Sie die Hostadresse bzw. den Hostnamen.
- 2. Prüfen Sie die Portnummer bzw. den Servicenamen.
- 3. Aktualisieren Sie die Datei services mit der korrekten Portnummer und dem korrekten Servicenamen, sofern erforderlich.
- 4. Aktualisieren Sie die Datei hosts (bzw. den Domänennamensserver, der vom DB2 Universal Database für z/OS und OS/390-System verwendet wird) mit dem Hostnamen und der IP-Adresse der DB2 Connect-Workstation, sofern erforderlich.
- 5. Vergewissern Sie sich, dass die neuen Definitionen aktiv sind, bevor Sie versuchen, die Verbindung zu testen. Wenden Sie sich bei Bedarf an den Host-Netzwerkadministrator oder einen anderen Verantwortlichen.
- 6. Erkundigen Sie sich bei Ihrem DB2 Universal Database für z/OS und OS/390- Administrator, ob Ihre Benutzer-ID, Ihr Kennwort und der *LOCATION NAME* (Standortname) der Datenbank gültig sind.
- 7. Setzen Sie den Befehl PING für den DB2 Connect-Server ab, und geben Sie hierbei die korrekte Portnummer an, wenn diese Option von TCP/IP auf dem Hostsystem unterstützt wird. Beispiel:

ping *remote\_host\_name* -p *port\_number*

### **Zugehörige Tasks:**

• ["Konfigurieren](#page-45-0) von VTAM" auf Seite 40

## <span id="page-44-0"></span>**Konfigurieren von DB2 Universal Database für OS/390 und z/OS**

Bevor Sie DB2 Connect verwenden können, muss Ihr DB2 Universal Database für z/OS und OS/390-Administrator DB2 Universal Database für z/OS und OS/390 konfigurieren, damit Verbindungen von der DB2 Connect-Workstation zugelassen werden. In diesem Abschnitt werden die Aktualisierungen aufgeführt, die *mindestens* erforderlich sind, damit ein DB2 Connect-Client eine Verbindung zum DB2 Universal Database für z/OS und OS/390-Datenbankserver herstellen kann. Weitere detaillierte Beispiele finden Sie im Handbuch *DB2 for OS/390 and z/OS Installation Guide*.

## **Empfohlene APARs:**

DB2 für OS/390 und z/OS Version 7: Wenden Sie die Korrekturen für die APARs PQ50016 und PQ50017 an.

#### **Aktualisieren der Tabelle SYSIBM.LUNAMES:**

Der folgende Abschnitt enthält Beispiele für Befehle zum Aktualisieren dieser Tabellen für DB2 Universal Database für z/OS und OS/390. Legen Sie zusammen mit Ihrem DB2-Administrator die für Ihr DB2 Universal Database für z/OS und OS/390-System erforderlichen Aktualisierungen fest. Weitere Informationen zu den DB2 Universal Database für z/OS und OS/390-Kommunikationsdatenbanktabellen finden Sie im Handbuch *DB2 Universal Database for OS/390 and z/OS SQL Reference*.

Damit Datenbankverbindungsanforderungen von einer beliebigen eingehenden DB2 Connect-LU akzeptiert werden, müssen Sie nur eine Leerzeile einfügen. Verwenden Sie einen SQL-Befehl wie den folgenden:

INSERT INTO SYSIBM.LUNAMES (LUNAME) VALUES (' ')

Alternativ können Sie den folgenden oder einen ähnlichen SQL-Befehl für die Aktualisierung der Tabelle verwenden, wenn Sie den Zugriff über LU-Namen einschränken wollen:

INSERT INTO SYSIBM.LUNAMES (LUNAME, SECURITY OUT, ENCRYPTPSWDS, USERNAMES) VALUES('NYX1GW01','P','N','O');

Dies führt zu folgendem Ergebnis:

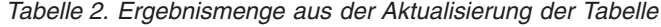

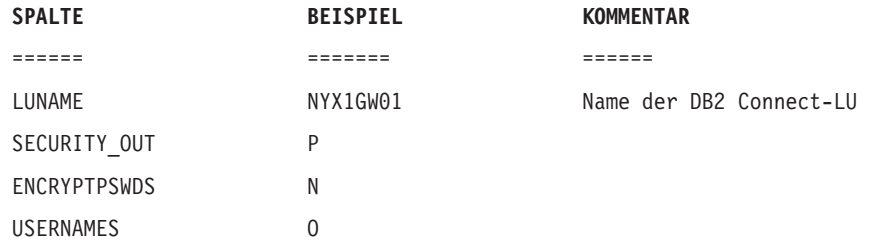

#### **Zugehörige Tasks:**

v ["Konfigurieren](#page-41-0) von TCP/IP für DB2 Universal Database für OS/390 und z/OS" auf [Seite](#page-41-0) 36

## <span id="page-45-0"></span>**Konfigurieren von VTAM**

Ihr VTAM-Administrator muss zur Konfiguration von VTAM die auf Ihrem System zu verwendenden Namen und Optionen festlegen. Die folgenden Definitionen müssen angegeben werden, damit Ihre DB2 Connect-Workstation eine Verbindung zum Host herstellen kann:

- v VTAM-APPL-Definition für DB2 Universal Database für z/OS und OS/390. Der APPL-Name (LU-Name) des DB2-Subsystems lautet in diesen Beispielen NYM2DB2.
- v VTAM-PU- und LU-Definitionen für DB2 Connect. Die PU- und LU-Definitionen für die DB2 Connect-Workstation sind in diesen Beispielen NYX1 bzw. NYX1GW01.
- v Definition für den VTAM-Protokollmodus für DB2. Der Protokollmoduseintrag, der für die Verbindung verwendet werden soll, lautet in diesen Beispielen IBMRDB.

Die VTAM-Beispieldefinitionen werden in den folgenden Abschnitten aufgeführt.

### **Beispielnamen für die Netzwerkelemente (VTAM):**

Das folgende Beispiel gibt die VTAM-Beispieldefinitionen an, die für die Konfiguration eines Hostdatenbankservers verwendet werden.

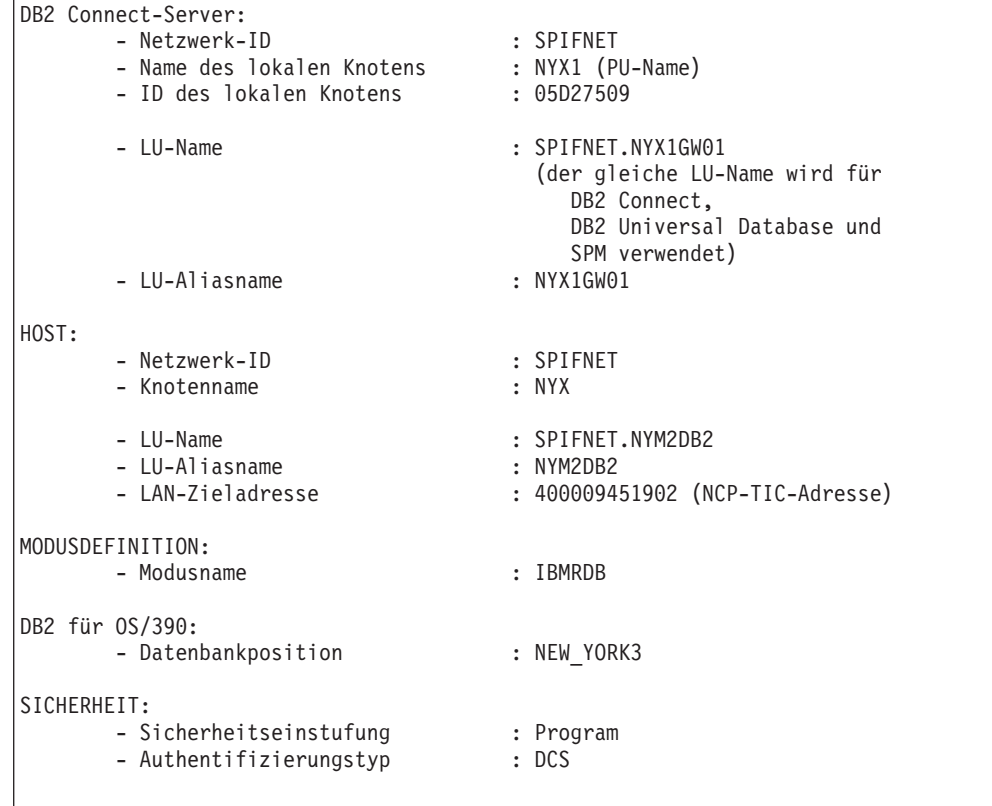

#### **VTAM-APPL-Beispieldefinition für OS/390 oder z/OS:**

Das folgende Beispiel gibt die Beispieldefinition eines Hauptknotens einer VTAM-Anwendung an. In den meisten Fällen existiert eine derartige Definition bereits unter einem anderen LU-Namen. Andernfalls muss dieser Anwendungshauptknoten definiert und DB2 Universal Database für z/OS und OS/390 angepasst werden, damit der definierte LU-Name verwendet wird. Dieser Name ist der Name der Partner-LU, der von DB2 Connect angefordert wird.

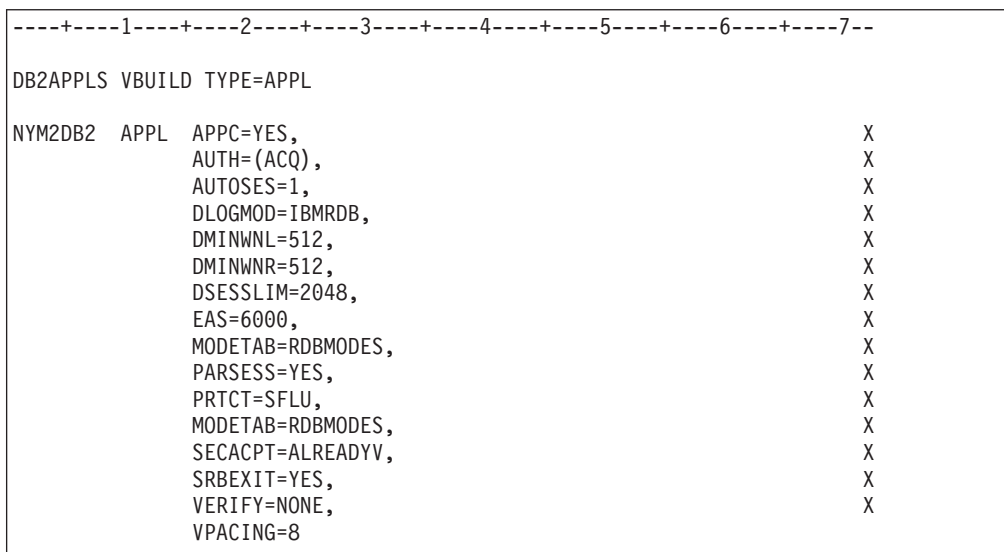

**Anmerkung:** Fortsetzungen der Einträge für ein Schlüsselwort müssen in Spalte 16 beginnen, wobei Fortsetzungsmarkierungen in Spalte 72 einzutragen sind.

#### **VTAM-PU- und VTAM-LU-Beispieldefinitionen für DB2 Connect:**

Aktivieren Sie, wenn es Ihre Sicherheitsmaßnahmen erlauben, DYNPU und DYNLU in VTAM, damit jede PU und LU über VTAM zugreifen kann. Weitere Informationen hierzu erhalten Sie von Ihrem VTAM-Administrator.

Das folgende Beispiel gibt die VTAM-Beispieldefinitionen des Hauptknotens für Wählbetrieb an. Orientieren Sie sich zur Aktivierung einer bestimmten LU oder PU an diesem Beispiel.

Wenn Sie auf der DB2 Connect-Workstation bereits SNA-Anwendungen verwenden, ist eine PU-Definition vorhanden. Eine Definition für eine unabhängige LU existiert jedoch möglicherweise noch nicht. In der für DB2 Connect erforderlichen Definition einer unabhängigen LU muss LOCADDR=0 angegeben werden.

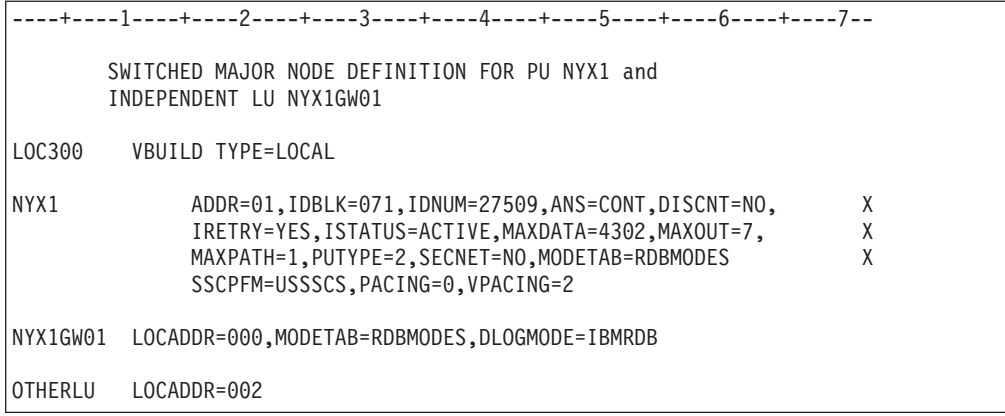

#### **Beispieldefinition für VTAM-Protokollmodus für DB2:**

Das folgende Beispiel gibt die Beispieldefinition für die VTAM-Anmeldemodustabelle für die Modi IBMRDB und SNASVCMG an. In diesem Beispiel ist *RUSIZE* mit 4 KB angegeben. Dieser Wert ist unter Umständen nicht für Ihre Umgebung geeignet. Dies ist z. B. der Fall, wenn Sie Ethernet verwenden, bei dem eine maximale Rahmengröße von 1536 Byte gilt. Ihr VTAM-Administrator sollte diese Werte überprüfen und Ihnen mitteilen, welcher Modustabelleneintragsname und Wert für *RUSIZE* für DB2 Connect angegeben werden muss. Wenn Sie APPC verwenden, müssen Sie den Anmeldemodus *SNASVCMG* definieren.

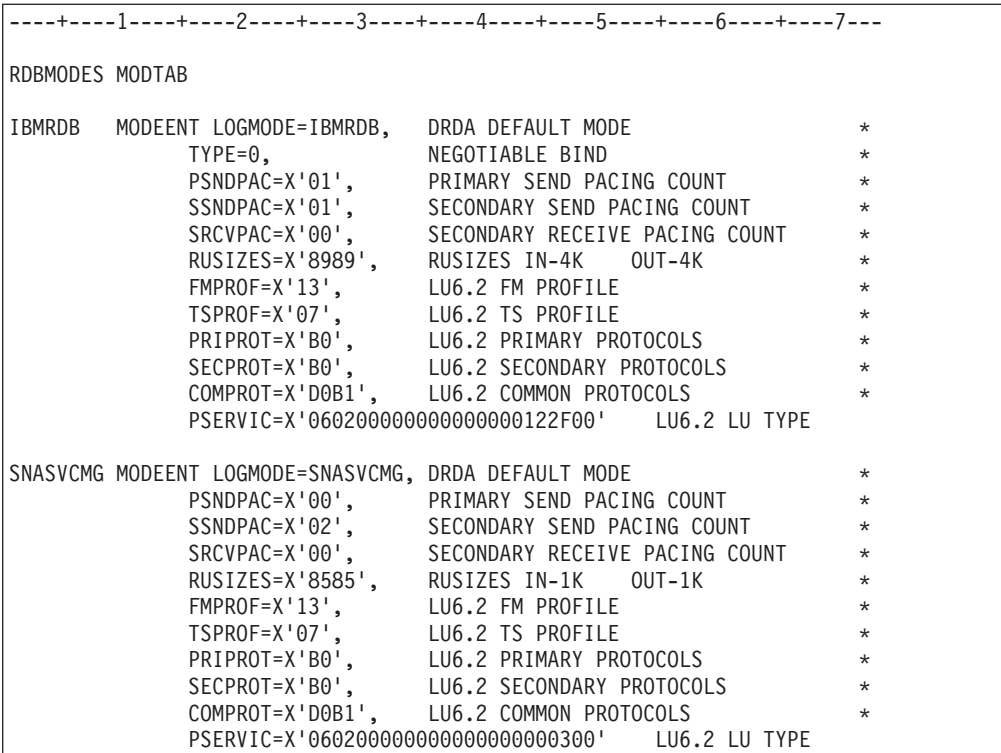

#### **Zugehörige Tasks:**

• "Vorbereiten von DB2 Universal Database für iSeries für DB2 [Connect-Verbin](#page-48-0)[dungen"](#page-48-0) auf Seite 43

# <span id="page-48-0"></span>**Kapitel 6. Vorbereiten von DB2 UDB für iSeries-Datenbanken für die Kommunikation mit DB2 Connect**

# **Vorbereiten von DB2 Universal Database für iSeries für DB2 Connect-Verbindungen**

DB2 Connect ermöglicht Anwendungen auf fernen Systemen den Zugriff auf Daten, die auf Ihrem DB2 UDB für iSeries-System gespeichert sind.

#### **Vorgehensweise:**

Zum Einrichten der Verbindung benötigen Sie die folgenden Informationen:

- 1. Den lokalen Netzwerknamen. Sie können diese Information abrufen, indem Sie DSPNETA eingeben.
- 2. Die Adresse des lokalen Adapters. Sie können diese Information abrufen, indem Sie WRKLIND (\*trlan) eingeben.
- 3. Den Modusnamen. Sie können eine Liste mit Modusnamen abrufen, indem Sie WRKMODD eingeben. Wenn auf Ihrem iSeries-System der Modus IBMRDB definiert ist, sollte dieser auch verwendet werden.
- 4. Den lokalen Steuerpunkt. Sie können diese Information abrufen, indem Sie DSPNETA eingeben.
- 5. Den Namen des fernen Transaktionsprogramms. Der Standardwert ist X'07'6DB (X'07F6C4C2'). Der Standardwert wird von DB2 UDB für iSeries immer verwendet. Wenn keine Hexadezimalzahl angegeben werden kann, können Sie den Aliasnamen QCNTEDDM angeben.
- 6. Den Namen der relationalen Datenbank. Sie können diese Information abrufen, indem Sie DSPRDBDIRE eingeben. Hierdurch wird eine Liste angezeigt. Die Zeile, die in der Spalte für die ferne Position \*LOCAL enthält, gibt den Namen der relationalen Datenbank RDBNAME an, der für den Client definiert werden muss. Wenn es keinen Eintrag \*LOCAL gibt, können Sie einen hinzufügen oder den Systemnamen verwenden, den Sie über den Befehl DSPNETA auf dem Server aufrufen können.

### Im Folgenden ist ein Beispiel aufgeführt:

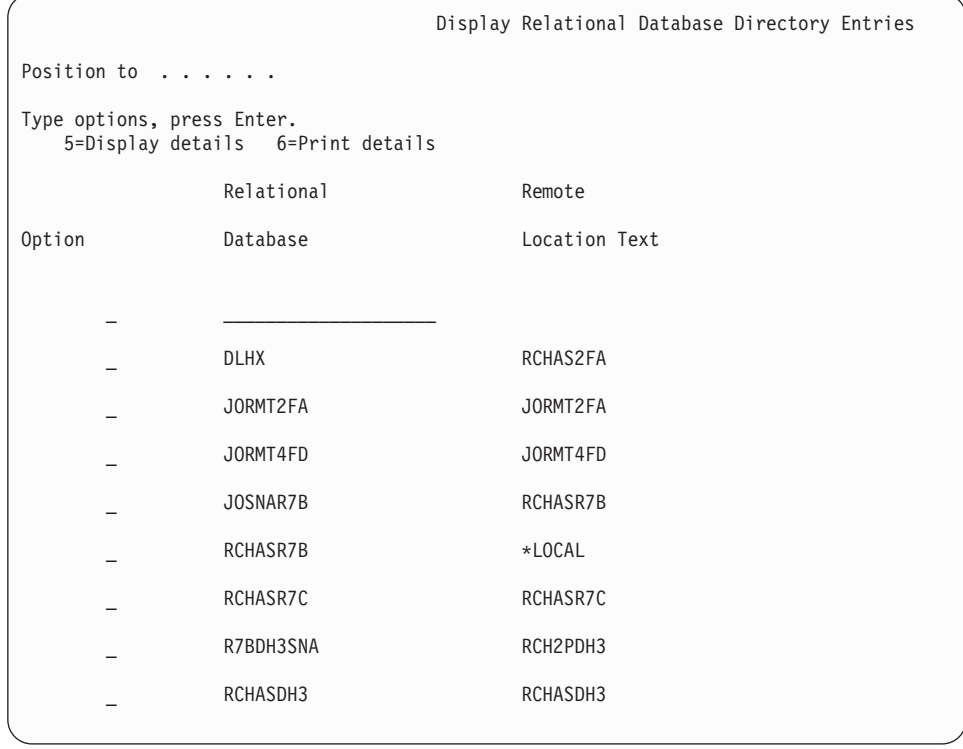

Wenn Sie diese Parameter von Ihrem iSeries-Server abgerufen haben, geben Sie die Werte im folgenden Arbeitsblatt ein:

*Tabelle 3. Konfigurationsparameter von iSeries*

| Punkt   Parameter                        | <b>Beispiel</b>                 | <b>Ihr Wert</b> |
|------------------------------------------|---------------------------------|-----------------|
| A-1   Name des lokalen Netzwerks         | <b>SPIFNET</b>                  |                 |
| A-2   Lokale Adapteradresse              | 400009451902                    |                 |
| A-3   Modusname                          | <b>IBMRDB</b>                   |                 |
| A-4   Name des lokalen Steuer-<br>punkts | SYD2101A                        |                 |
| A-5   Fernes Transaktionsprogramm        | X'07F6C4C2' (Standard-<br>wert) |                 |
| A-6 Name der relationalen Daten-<br>bank | NEW YORK3                       |                 |

Weitere Informationen finden Sie im Handbuch *DRDA Connectivity Guide*.

## **Zugehörige Tasks:**

v "Vorbereiten von DB2 für VSE & VM für DB2 [Connect-Verbindungen"](#page-50-0) auf Seite [45](#page-50-0)

# <span id="page-50-0"></span>**Kapitel 7. Vorbereiten von DB2 für VSE- und VM-Datenbanken für die Kommunikation mit DB2 Connect**

# **Vorbereiten von DB2 für VSE & VM für DB2 Connect-Verbindungen**

Informationen zum Konfigurieren von DB2 Server für VSE & VM als Anwendungsserver finden Sie im Handbuch *DRDA Connectivity Guide*.

## **Zugehörige Konzepte:**

- v "DB2 für VM" in *Konnektivität Ergänzung*
- v "DB2 für VSE" in *Konnektivität Ergänzung*

## **Zugehörige Tasks:**

v "Vorbereiten des Anwendungsrequesters oder Anwendungsservers für die DRDA-Kommunikation (VM)" in *Konnektivität Ergänzung*

# **Teil 5. Konfigurieren von DB2 Connect für die Kommunikation mit Host- und iSeries-Datenbanken**

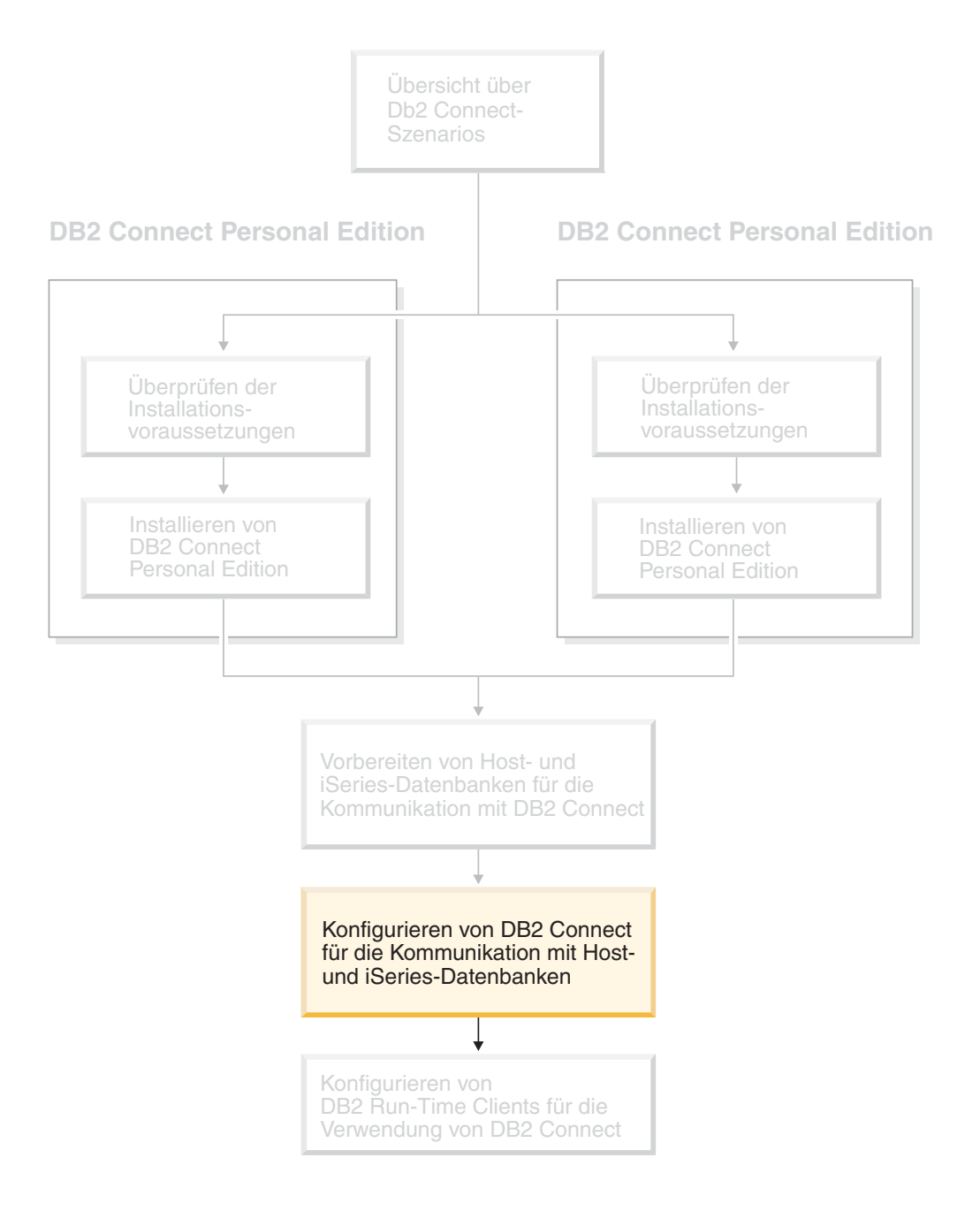

# **Kapitel 8. Konfigurieren von DB2 Connect für die Kommunikation mit Host- und iSeries-Datenbanken**

# **Konfigurieren einer Verbindung zu Host- oder iSeries-Datenbankservern mit dem Konfigurationsassistenten**

Diese Task beschreibt, wie mit Hilfe des Konfigurationsassistenten (CA) eine Verbindung zwischen DB2 Connect Personal Edition (PE) oder DB2 Connect Enterprise Edition und dem Host- oder iSeries-Datenbankserver einer fernen Datenbank hergestellt werden kann. Der Konfigurationsassistent ist ein Tool der grafischen DB2-Benutzerschnittstelle (GUI), das zum Konfigurieren von Datenbankverbindungen und anderen Datenbankeinstellungen verwendet werden kann.

Der Konfigurationsassistent (CA) wurde in früheren DB2-Releases als ″Client-Konfiguration - Unterstützung″ bezeichnet.

## **Voraussetzungen:**

- v Der Konfigurationsassistent muss auf der DB2 Connect-Workstation installiert sein. Unter DB2 Version 8 steht der Konfigurationsassistent als Komponente des DB2 Administration Client und des DB2 Application Development Client zur Verfügung.
- v Der ferne Server muss so konfiguriert sein, dass er eingehende Clientanforderungen akzeptiert. Standardmäßig erkennt das Serverinstallationsprogramm die meisten Protokolle auf dem Server und konfiguriert diese für eingehende Clientverbindungen.

#### **Vorgehensweise:**

Zum Konfigurieren einer Verbindung zu einer Datenbank mit Hilfe des Konfigurationsassistenten müssen Sie eines der folgenden Verfahren auswählen:

- Mit der Discovery-Funktion eine Verbindung zu einer Datenbank herstellen
- Mit einem Profil eine Verbindung zu einer Datenbank herstellen
- v Mit dem Konfigurationsassistenten manuell eine Verbindung zu einer Datenbank herstellen

#### **Zugehörige Tasks:**

- v "Konfigurieren einer [Datenbankverbindung](#page-57-0) mit Hilfe der Discovery-Funktion" auf [Seite](#page-57-0) 52
- v "Konfigurieren einer [Datenbankverbindung](#page-56-0) mit Hilfe eines Profils" auf Seite 51
- "Manuelles Konfigurieren einer [Datenbankverbindung](#page-55-0) mit Hilfe des [Konfigurationsassistenten"](#page-55-0) auf Seite 50

# <span id="page-55-0"></span>**Manuelles Konfigurieren einer Datenbankverbindung mit Hilfe des Konfigurationsassistenten**

Sie können alle Konfigurationsdaten manuell eingeben. Dazu benötigen Sie die Informationen über die Datenbank, zu der die Verbindung hergestellt werden soll, sowie über den Server, auf dem sich die Datenbank befindet. Diese Methode entspricht der Eingabe von Befehlen über den Befehlszeilenprozessor. Die Parameter werden jedoch grafisch dargestellt.

## **Voraussetzungen:**

- v Sie müssen über eine gültige DB2-Benutzer-ID verfügen.
- v Wenn Sie eine Datenbank zu einem System hinzufügen, auf dem ein DB2 Serveroder DB2 Connect Server-Produkt installiert ist, müssen Sie über eine Benutzer-ID mit der Berechtigung SYSADM oder SYSCTRL für das Exemplar verfügen.

## **Vorgehensweise:**

Führen Sie die folgenden Schritte aus, um eine Datenbank mit Hilfe des Konfigurationsassistenten manuell zu Ihrem System hinzuzufügen:

- 1. Melden Sie sich mit einer gültigen DB2-Benutzer-ID am System an.
- 2. Starten Sie den Konfigurationsassistenten. Der Konfigurationsassistent kann unter Windows über das Startmenü oder unter Windows und UNIX über den Befehl **db2ca** gestartet werden.
- 3. Wählen Sie in der Menüleiste des Konfigurationsassistenten die Option **Ausgewählt** und anschließend **Datenbank mit Assistent** aus.
- 4. Wählen Sie den Radioknopf **Verbindung zu einer Datenbank manuell konfigurieren** aus und klicken Sie **Weiter** an.
- 5. Wenn Sie LDAP (Lightweight Directory Access Protocol) verwenden, wählen Sie den Radioknopf aus, der der Position entspricht, an der die DB2-Verzeichnisse verwaltet werden sollen. Klicken Sie **Weiter** an.
- 6. Wählen Sie in der Liste **Protokoll** den Radioknopf des Protokolls aus, das Sie verwenden wollen.

Wenn auf Ihrem System DB2 Connect installiert ist und und Sie TCP/IP oder APPC auswählen, haben Sie die Möglichkeit, das Markierungsfeld **Die Datenbank befindet sich physisch auf einem Host oder einem IBM AS/400-System** auszuwählen. Wenn Sie dieses Markierungsfeld auswählen, können Sie den Typ der Verbindung, die zur Host- oder AS/400-Datenbank hergestellt werden soll, wie folgt auswählen:

- v Wählen Sie den Radioknopf **Über Gateway mit dem Server verbinden** aus, wenn die Verbindung über einen DB2 Connect-Gateway hergestellt werden soll.
- v Wählen Sie den Radioknopf **Direkt mit dem Server verbinden** aus, wenn eine direkte Verbindung hergestellt werden soll.

Klicken Sie **Weiter** an.

7. Geben Sie die erforderlichen Parameter für das Kommunikationsprotokoll ein, und klicken Sie **Weiter** an.

<span id="page-56-0"></span>8. Geben Sie im Feld **Datenbankname** den Aliasnamen der hinzuzufügenden fernen Datenbank und im Feld **Aliasname der Datenbank** den Aliasnamen der lokalen Datenbank ein.

Wenn eine Host- oder OS/400-Datenbank hinzugefügt werden soll, geben Sie für eine OS/390- oder z/OS-Datenbank im Feld **Datenbankname** den Standortnamen, für eine OS/400-Datenbank den RDB-Namen bzw. für eine VSE- oder VM-Datenbank den DBNAME ein. Im Feld **Kommentar** kann bei Bedarf ein Kommentar eingegeben werden, der zur Beschreibung dieser Datenbank dient.

Klicken Sie **Weiter** an.

- 9. Wenn ODBC verwendet werden soll, müssen Sie diese Datenbank als ODBC-Datenquelle registrieren. Zum Ausführen dieser Operation muss ODBC installiert sein.
- 10. Im Fenster zum **Knotenoptionen angeben** müssen Sie das Betriebssystem auswählen und den Namen des fernen Exemplars für das Datenbanksystem angeben, zu dem Sie eine Verbindung herstellen wollen.
- 11. Stellen Sie sicher, dass der Systemname, der Hostname und das Betriebssystem im Fenster **Systemoptionen angeben** richtig sind. Bei Bedarf können Sie einen Kommentar eingeben. Klicken Sie **Weiter** an.
- 12. Geben Sie im Fenster **Sicherheitsoptionen angeben** die Sicherheitsoption an, die für die Authentifizierung verwendet wird.
- 13. Klicken Sie den Knopf **Fertig stellen** an. Sie können diese Datenbank nun verwenden. Wählen Sie die Menüoption **Beenden** aus, um den Konfigurationsassistenten zu beenden.

#### **Zugehörige Tasks:**

| | | | |

- v "Konfigurieren einer [Datenbankverbindung](#page-57-0) mit Hilfe der Discovery-Funktion" auf [Seite](#page-57-0) 52
- v "Konfigurieren einer Datenbankverbindung mit Hilfe eines Profils" auf Seite 51
- v "Testen einer Datenbankverbindung mit dem [Konfigurationsassistenten"](#page-59-0) auf [Seite](#page-59-0) 54

## **Konfigurieren einer Datenbankverbindung mit Hilfe eines Profils**

Ein Serverprofil enthält Daten zu Serverexemplaren eines Systems sowie zu den Datenbanken der einzelnen Serverexemplare. Ein Clientprofil enthält Datenbankinformationen, die auf einem anderen Clientsystem katalogisiert wurden.

Verwenden Sie die Schritte in den folgenden Abschnitten, um mit Hilfe eines Serverprofils eine Datenbank zu konfigurieren. Wenn Sie Verbindungen zu mehreren Datenbanken gleichzeitig herstellen möchten, sollten Sie die Importfunktion des Konfigurationsassistenten verwenden.

## **Voraussetzungen:**

- Sie müssen über eine gültige DB2-Benutzer-ID verfügen.
- v Wenn Sie eine Datenbank zu einem System hinzufügen, auf dem ein DB2 Serveroder DB2 Connect Server-Produkt installiert ist, müssen Sie über eine Benutzer-ID mit der Berechtigung SYSADM oder SYSCTRL für das Exemplar verfügen.

## <span id="page-57-0"></span>**Vorgehensweise:**

Gehen Sie wie folgt vor, um mit Hilfe eines Profils eine Datenbank zu konfigurieren:

- 1. Melden Sie sich mit einer gültigen DB2-Benutzer-ID am System an.
- 2. Starten Sie den Konfigurationsassistenten. Der Konfigurationsassistent kann unter Windows über das Startmenü oder unter Windows und UNIX über den Befehl **db2ca** gestartet werden.
- 3. Wählen Sie in der Menüleiste des Konfigurationsassistenten die Option **Ausgewählt** und anschließend **Datenbank mit Assistent** aus.
- 4. Wählen Sie den Radioknopf **Ein Profil verwenden** aus und klicken Sie den Knopf **Weiter** an.
- 5. Klicken Sie **...** an, und wählen Sie ein Profil aus.
- 6. Klicken Sie **Laden** an, und wählen Sie im Profil eine Datenbank aus.
- 7. Klicken Sie **Weiter** an.

|

|

| | |

- 8. Geben Sie im Feld **Aliasname der Datenbank** einen Aliasnamen für die lokale Datenbank ein, und geben Sie bei Bedarf einen Kommentar zur Beschreibung der Datenbank im Feld **Kommentar** ein. Klicken Sie **Weiter** an.
- 9. Wenn Sie ODBC verwenden wollen, müssen Sie diese Datenbank als ODBC-Datenquelle registrieren. Stellen Sie sicher, dass das Markierungsfeld **Datenbank für ODBC registrieren** ausgewählt ist. Zum Ausführen dieser Operation muss ODBC installiert sein.
- 10. Klicken Sie den Knopf **Fertig stellen** an. Sie können diese Datenbank nun verwenden.

#### **Zugehörige Tasks:**

- "Erstellen und Exportieren von Clientprofilen mit dem [Konfigurations](#page-70-0)[assistenten"](#page-70-0) auf Seite 65
- v "Importieren und Konfigurieren von Clientprofilen mit dem [Konfigurations](#page-71-0)[assistenten"](#page-71-0) auf Seite 66

## **Konfigurieren einer Datenbankverbindung mit Hilfe der Discovery-Funktion**

Mit der Discovery-Funktion des Konfigurationsassistenten können Sie ein Netzwerk nach Datenbanken durchsuchen.

#### **Voraussetzungen:**

- v Sie müssen über eine gültige DB2-Benutzer-ID verfügen.
- v Wenn Sie eine Datenbank zu einem System hinzufügen, auf dem ein DB2 Serveroder DB2 Connect Server-Produkt installiert ist, müssen Sie über eine Benutzer-ID mit der Berechtigung SYSADM oder SYSCTRL für das Exemplar verfügen.

#### **Einschränkungen:**

Möglicherweise ist die Discovery-Funktion in folgenden Fällen nicht in der Lage ein fernes System zu erkennen:

• Der Verwaltungsserver wurde auf dem fernen System nicht gestartet.

| | | | | |

|

- v Für die Discovery-Funktion erfolgte eine Zeitlimitüberschreitung. Die Discovery-Funktion sucht standardmäßig 10 Sekunden lang im Netzwerk. Diese Zeitdauer reicht für die Erkennung des fernen Systems möglicherweise nicht aus. Sie können einen entsprechenden Wert für die Registervariable DB2DISCOVERYTIME festlegen, um eine längere Zeitdauer anzugeben.
- Das Netzwerk, in dem die Discovery-Anfrage ausgeführt wird, ist so konfiguriert, dass die Discovery-Anfrage das gewünschte ferne System nicht erreicht.

### **Einschränkungen:**

Ein DB2-Verwaltungsserver (DB2 Administration Server - DAS) muss aktiv und für die Discovery-Funktion eingerichtet sein, damit die Discovery-Funktion des Konfigurationsassistenten Informationen über DB2-Systeme zurückgeben kann.

### **Vorgehensweise:**

Führen Sie die folgenden Schritte aus, um mit der Discovery-Funktion eine Datenbank zu Ihrem System hinzuzufügen:

- 1. Melden Sie sich mit einer gültigen DB2-Benutzer-ID am System an.
- 2. Starten Sie den Konfigurationsassistenten. Der Konfigurationsassistent kann unter Windows über das Startmenü oder unter Windows und UNIX über den Befehl **db2ca** gestartet werden.
- 3. Wählen Sie in der Menüleiste des Konfigurationsassistenten die Option **Ausgewählt** und anschließend **Datenbank mit Assistent** aus. Der Assistent **Datenbank hinzufügen** wird geöffnet.
- 4. Wählen Sie den Radioknopf **Netzwerk durchsuchen** aus und klicken Sie den Knopf **Weiter** an.
- 5. Klicken Sie den Ordner neben dem Eintrag **Bekannte Systeme** doppelt an, um alle Systeme aufzulisten, die Ihrem Client bekannt sind. Klicken Sie den Ordner neben dem Eintrag **Andere Systeme** doppelt an, um alle Systeme aufzulisten, die sich im Netzwerk befinden.
- 6. Blenden Sie die Liste der Exemplare und Datenbanken ein, und wählen Sie die Datenbank aus, die hinzugefügt werden soll. Klicken Sie **Weiter** an.
- 7. Geben Sie im Feld **Aliasname der Datenbank** einen Aliasnamen für die lokale Datenbank ein, und geben Sie bei Bedarf einen Kommentar zur Beschreibung der Datenbank im Feld **Kommentar** ein.
- 8. Wenn Sie ODBC verwenden wollen, müssen Sie diese Datenbank als ODBC-Datenquelle registrieren. Zum Ausführen dieser Operation muss ODBC installiert sein.
- 9. Klicken Sie den Knopf **Fertig stellen** an. Die hinzugefügte Datenbank kann nun verwendet werden. Klicken Sie den Knopf **Schließen** an, um den Konfigurationsassistenten zu beenden.

## **Zugehörige Tasks:**

- "Manuelles Konfigurieren einer [Datenbankverbindung](#page-55-0) mit Hilfe des [Konfigurationsassistenten"](#page-55-0) auf Seite 50
- v "Konfigurieren einer [Datenbankverbindung](#page-56-0) mit Hilfe eines Profils" auf Seite 51
- "Testen einer Datenbankverbindung mit dem [Konfigurationsassistenten"](#page-59-0) auf [Seite](#page-59-0) 54

# <span id="page-59-0"></span>**Testen einer Datenbankverbindung mit dem Konfigurationsassistenten**

Nach der Konfiguration der Verbindung vom Client zum Server sollte die Datenbankverbindung getestet werden.

## **Vorgehensweise:**

Führen Sie die folgenden Schritte aus, um die Datenbankverbindung zu testen:

- 1. Starten Sie den **Konfigurationsassistenten**.
- 2. Heben Sie die gewünschte Datenbank in der Detailsicht hervor, und wählen Sie im Menü **Ausgewählt** die Option **Verbindung testen** aus. Das Fenster **Verbindung testen** wird geöffnet.
- 3. Wählen Sie die Verbindungstypen aus, die getestet werden sollen (die Standardeinstellung ist **CLI**). Sie können mehrere Typen gleichzeitig testen. Geben Sie eine gültige Benutzer-ID und ein gültiges Kennwort für die ferne Datenbank ein, und klicken Sie anschließend den Knopf **Verbindung testen** an. Wenn die Verbindung erfolgreich hergestellt wird, wird im Bereich **Ergebnisse** eine Bestätigungsnachricht angezeigt.

Schlägt der Test der Verbindung fehl, wird eine Hilfenachricht angezeigt. Wählen Sie zum Ändern von Einstellungen, die möglicherweise inkorrekt sind, die betroffene Datenbank in der Detailsicht aus, und wählen Sie über den Menüpunkt **Ausgewählt** die Option **Datenbank ändern** aus.

## **Zugehörige Tasks:**

- "Konfigurieren einer [Datenbankverbindung](#page-57-0) mit Hilfe der Discovery-Funktion" auf [Seite](#page-57-0) 52
- v "Manuelles Konfigurieren einer [Datenbankverbindung](#page-55-0) mit Hilfe des [Konfigurationsassistenten"](#page-55-0) auf Seite 50
- v "Konfigurieren einer [Datenbankverbindung](#page-56-0) mit Hilfe eines Profils" auf Seite 51

## **Ausführen eigener Anwendungen**

| | | | | | | | | |

> Wenn Sie DB2 Application Development Client installiert haben, können Sie DB2®- Anwendungen erstellen und ausführen. Darüber hinaus können Sie DB2-Anwendungen unter DB2 Run-Time Client und mit DB2 Administration Client ausführen.

Verschiedene Arten von Anwendungen können auf DB2-Datenbanken zugreifen:

- Anwendungen, die mit DB2 Application Development Client entwickelt wurden und eingebettetes SQL, APIs, gespeicherte Prozeduren, benutzerdefinierte Funktionen oder DB2 CLI-Aufrufe unterstützen.
- ODBC-Anwendungen wie z. B. Lotus<sup>®</sup> Approach.
- JDBC-Anwendungen und -Applets.
- Net.Data®-Makros, die HTML- und SQL-Anweisungen enthalten.

Unter dem Betriebssystem Windows® können auch die folgenden Komponenten auf DB2-Datenbanken zugreifen:

- ADO-Komponenten (ADO = ActiveX Data Objects), die in Microsoft<sup>®</sup> Visual Basic und Microsoft Visual C++ implementiert sind
- RDO-Komponenten (RDO = Remote Data Objects), die in Microsoft Visual Basic implementiert sind
- OLE-Automatisierungsroutinen (OLE = Object Linking and Embedding), d. h. benutzerdefinierte Funktionen (UDFs) und gespeicherte Prozeduren
- OLE DB-Tabellenfunktionen (OLE DB = Object Linking and Embedding Database)

Eine Anwendung auf einem DB2-Client kann auf eine ferne Datenbank zugreifen, ohne deren physischen Standort zu kennen. Der DB2-Client bestimmt die Position der Datenbank, verwaltet die Übertragung von Anforderungen an den Datenbankserver und gibt die Ergebnisse zurück.

Gehen Sie wie folgt vor, um eine Datenbankclientanwendung auszuführen:

- 1. Stellen Sie sicher, dass der Server konfiguriert und aktiv ist.
- 2. Stellen Sie auf dem DB2 UDB-Server sicher, dass der Datenbankmanager auf dem Datenbankserver, zu dem das Anwendungsprogramm die Verbindung herstellen soll, gestartet ist. Sollte dies nicht der Fall sein, müssen Sie den Befehl **db2start** auf dem Server eingeben, bevor Sie die Anwendung starten.
- 3. Stellen Sie sicher, dass Sie zu der Datenbank, die von der Anwendung verwendet wird, eine Verbindung herstellen können.
- 4. Binden Sie die Dienstprogramme und die Anwendungen an die Datenbank.
- 5. Führen Sie das Anwendungsprogramm aus.

#### **Zugehörige Konzepte:**

| | | |

> v "DB2 Supported Programming Interfaces" in *Application Development Guide: Programming Client Applications*

#### **Zugehörige Tasks:**

- v "Setting up the CLI environment" in *CLI Guide and Reference, Volume 1*
- v "Setting up the UNIX ODBC environment" in *CLI Guide and Reference, Volume 1*
- v "Setting up the Windows CLI environment" in *CLI Guide and Reference, Volume 1*

#### **Zugehörige Referenzen:**

v "DB2 Application Development Client" in *Application Development Guide: Building and Running Applications*

# **Teil 6. Konfigurieren von DB2 Run-Time Clients für die Verwendung von DB2 Connect**

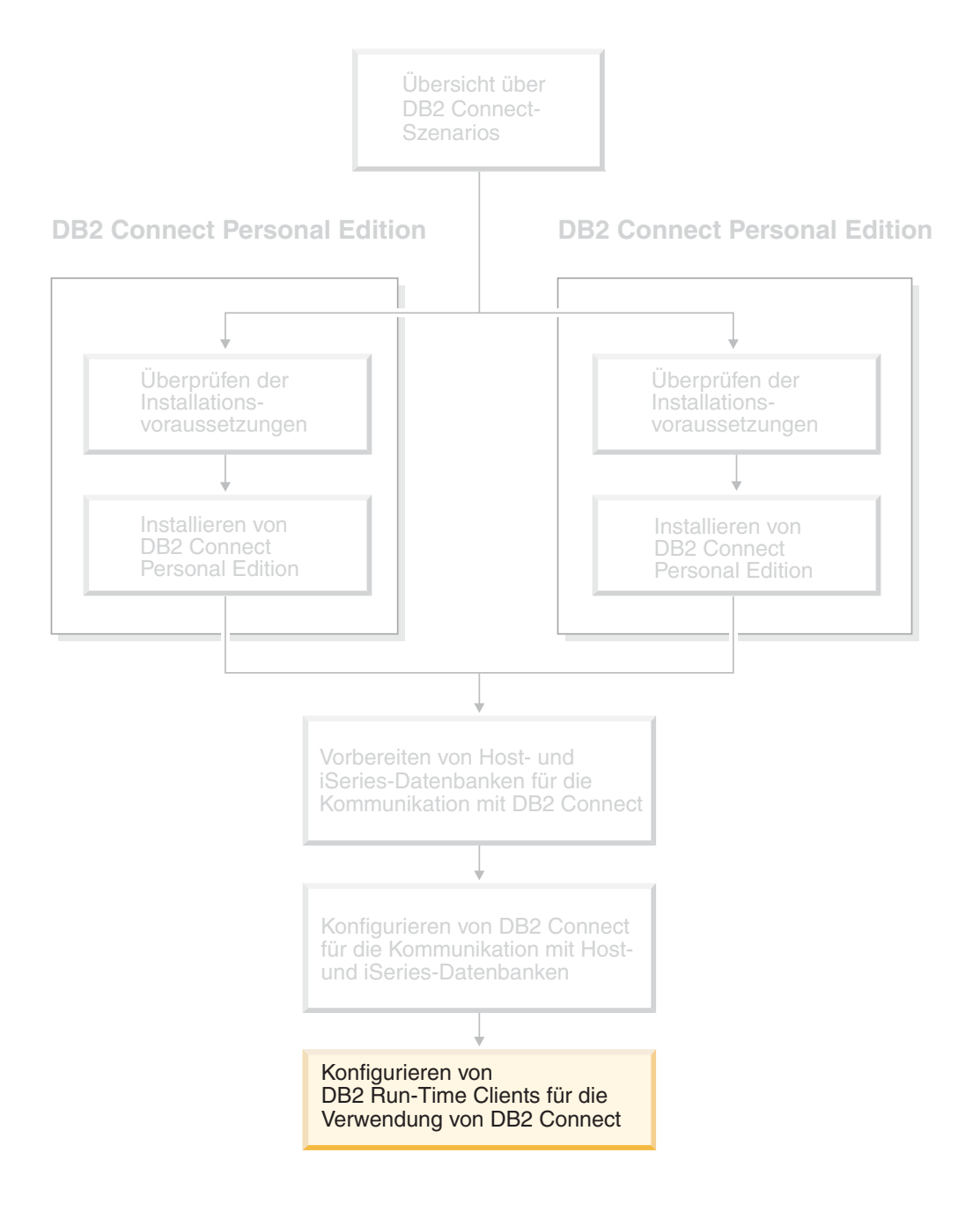

# **Kapitel 9. Konfigurieren von DB2-Clients für die Verwendung von DB2 Connect**

Beim Installieren von DB2 Connect Personal Edition installieren Sie auch den DB2 Run-Time Client. In den folgenden Abschnitten wird beschrieben, wie eine Verbindung vom DB2 Run-Time Client zu einem DB2 UDB-Server konfiguriert wird. Der DB2 Run-Time Client kann Verbindungen zu Datenbanken unter Windows und UNIX sowie zu Host- oder iSeries-Datenbanken, die DB2 Connect verwenden, herstellen. Mit DB2 Connect Personal Edition können direkte Verbindungen zu Hostoder iSeries-Datenbanken hergestellt werden, wenn DB2 Connect Personal Edition auf der gleichen Workstation installiert ist wie der DB2 Run-Time Client. Alternativ dazu kann die Verbindung auch über einen DB2 Connect Enterprise Edition-Server hergestellt werden.

## **Ihre Workstation**

| | | | | | | | | |

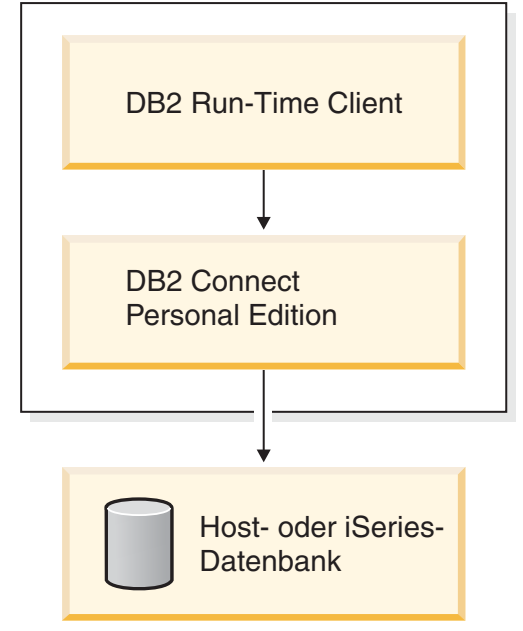

## **Konfigurieren einer Verbindung vom Client zum Server mit Hilfe des Konfigurationsassistenten**

In diesem Abschnitt wird beschrieben, wie der DB2-Client mit Hilfe des Konfigurationsassistenten mit einer fernen Datenbank verbunden wird. Der Konfigurationsassistent ist ein Tool der grafischen DB2-Benutzerschnittstelle (GUI), das zum Konfigurieren von Datenbankverbindungen und anderen Datenbankeinstellungen verwendet werden kann.

Der Konfigurationsassistent (CA) wurde in früheren DB2-Releases als ″Client-Konfiguration - Unterstützung″ bezeichnet.

#### **Voraussetzungen:**

• Der Konfigurationsassistent muss auf dem DB2-Client installiert sein. Unter DB2 Version 8 steht der Konfigurationsassistent als Komponente des DB2 Administration Client und des DB2 Application Development Client zur Verfügung.

v Der ferne Server muss so konfiguriert sein, dass er eingehende Clientanforderungen akzeptiert. Standardmäßig erkennt das Serverinstallationsprogramm die meisten Protokolle auf dem Server und konfiguriert diese für eingehende Clientverbindungen.

#### **Vorgehensweise:**

Zum Konfigurieren einer Verbindung zu einer Datenbank mit Hilfe des Konfigurationsassistenten müssen Sie eines der folgenden Verfahren auswählen:

- v Herstellen einer Verbindung zur Datenbank mit Hilfe der Discovery-Funktion
- v Herstellen einer Verbindung zur Datenbank mit Hilfe eines Profils
- v Manuelles Herstellen einer Verbindung zur Datenbank mit Hilfe des Konfigurationsassistenten

## **Tasks für die Konfiguration**

## **Konfigurieren einer Datenbankverbindung mit Hilfe des Konfigurationsassistenten**

Sie können alle Konfigurationsdaten manuell eingeben. Dazu benötigen Sie die Informationen über die Datenbank, zu der die Verbindung hergestellt werden soll, sowie über den Server, auf dem sich die Datenbank befindet. Diese Methode entspricht der Eingabe von Befehlen über den Befehlszeilenprozessor. Die Parameter werden jedoch grafisch dargestellt.

#### **Voraussetzungen:**

Bevor die Verbindung zu einer Datenbank mit Hilfe des Konfigurationsassistenten konfiguriert werden kann, müssen die folgenden Voraussetzungen erfüllt sein:

- v Sie müssen über eine gültige DB2-Benutzer-ID verfügen.
- v Wenn Sie eine Datenbank zu einem System hinzufügen, auf dem ein DB2 Serveroder DB2 Connect Server-Produkt installiert ist, müssen Sie über eine Benutzer-ID mit der Berechtigung SYSADM oder SYSCTRL für das Exemplar verfügen.

#### **Vorgehensweise:**

Führen Sie die folgenden Schritte aus, um eine Datenbank mit Hilfe des Konfigurationsassistenten manuell zu Ihrem System hinzuzufügen:

- 1. Melden Sie sich mit einer gültigen DB2-Benutzer-ID am System an.
- 2. Starten Sie den Konfigurationsassistenten. Der Konfigurationsassistent kann unter Windows über das Startmenü oder unter Windows und UNIX über den Befehl **db2ca** gestartet werden.
- 3. Wählen Sie in der Menüleiste des Konfigurationsassistenten die Option **Ausgewählt** und anschließend **Datenbank mit Assistent** aus.
- 4. Wählen Sie den Radioknopf **Verbindung zu einer Datenbank manuell konfigurieren** aus und klicken Sie **Weiter** an.
- 5. Wenn Sie LDAP (Lightweight Directory Access Protocol) verwenden, wählen Sie den Radioknopf aus, der der Position entspricht, an der die DB2-Verzeichnisse verwaltet werden sollen. Klicken Sie **Weiter** an.

6. Wählen Sie in der Liste **Protokoll** den Radioknopf des Protokolls aus, das Sie verwenden wollen.

Wenn auf Ihrer Maschine DB2 Connect installiert ist und und Sie TCP/IP oder APPC auswählen, haben Sie die Möglichkeit, das Markierungsfeld **Die Datenbank befindet sich physisch auf einem Host oder einem IBM AS/400-System** auszuwählen. Wenn Sie dieses Markierungsfeld auswählen, können Sie den Typ der Verbindung, die zur Host- oder AS/400-Datenbank hergestellt werden soll, wie folgt auswählen:

- v Wählen Sie den Radioknopf **Über Gateway mit dem Server verbinden** aus, wenn die Verbindung über einen DB2 Connect-Gateway hergestellt werden soll.
- v Wählen Sie den Radioknopf **Direkt mit dem Server verbinden** aus, wenn eine direkte Verbindung hergestellt werden soll.

Klicken Sie **Weiter** an.

- 7. Geben Sie die erforderlichen Parameter für das Kommunikationsprotokoll ein und klicken Sie **Weiter** an.
- 8. Geben Sie im Feld **Datenbankname** den Aliasnamen der hinzuzufügenden fernen Datenbank und im Feld **Aliasname der Datenbank** den Aliasnamen der lokalen Datenbank ein.

Wenn eine Host- oder OS/400-Datenbank hinzugefügt werden soll, geben Sie für eine OS/390- oder z/OS-Datenbank im Feld **Datenbankname** den Standortnamen, für eine OS/400-Datenbank den RDB-Namen bzw. für eine VSE- oder VM-Datenbank den DBNAME ein. Im Feld **Kommentar** kann wahlfrei ein Kommentar eingegeben werden, der zur Beschreibung dieser Datenbank dient.

Klicken Sie **Weiter** an.

- 9. Wenn ODBC verwendet werden soll, müssen Sie diese Datenbank als ODBC-Datenquelle registrieren. Zum Ausführen dieser Operation muss ODBC installiert sein.
- 10. Klicken Sie den Knopf **Fertig stellen** an. Diese Datenbank kann nun verwendet werden. Wählen Sie die Menüoption **Beenden** aus, um den Konfigurationsassistenten zu beenden.

## **Zugehörige Tasks:**

- v "Konfigurieren einer [Datenbankverbindung](#page-57-0) mit Hilfe der Discovery-Funktion" auf [Seite](#page-57-0) 52
- v "Konfigurieren einer [Datenbankverbindung](#page-56-0) mit Hilfe eines Profils" auf Seite 51
- v "Testen einer Datenbankverbindung mit dem [Konfigurationsassistenten"](#page-59-0) auf [Seite](#page-59-0) 54

## **Konfigurieren einer Datenbankverbindung mit Hilfe eines Profils**

Ein Serverprofil enthält Daten zu Serverexemplaren eines Systems sowie zu den Datenbanken der einzelnen Serverexemplare. Ein Clientprofil enthält Datenbankinformationen, die auf einem anderen Clientsystem katalogisiert wurden. Verwenden Sie die Schritte in den folgenden Tasks, um mit Hilfe eines Profils eine Verbindung zu einer Datenbank herzustellen.

## **Voraussetzungen:**

Bevor Sie mit Hilfe eines Profils eine Verbindung zu einer Datenbank über den Konfigurationsassistenten herstellen können, müssen die folgenden Voraussetzungen erfüllt sein:

- v Sie müssen über eine gültige DB2-Benutzer-ID verfügen.
- v Wenn Sie eine Datenbank zu einem System hinzufügen, auf dem ein DB2 Serveroder DB2 Connect Server-Produkt installiert ist, müssen Sie über eine Benutzer-ID mit der Berechtigung SYSADM oder SYSCTRL für das Exemplar verfügen.

### **Vorgehensweise:**

Gehen Sie wie folgt vor, um mit Hilfe eines Profils eine Verbindung zu einer Datenbank herzustellen:

- 1. Melden Sie sich mit einer gültigen DB2-Benutzer-ID am System an.
- 2. Starten Sie den Konfigurationsassistenten. Der Konfigurationsassistent kann unter Windows über das Startmenü oder unter Windows und UNIX über den Befehl **db2ca** gestartet werden.
- 3. Wählen Sie in der Menüleiste des Konfigurationsassistenten die Option **Ausgewählt** und anschließend **Datenbank mit Assistent** aus.
- 4. Wählen Sie den Radioknopf **Ein Profil verwenden** aus und klicken Sie den Knopf **Weiter** an.
- 5. Klicken Sie den Knopf **...** an und wählen Sie ein Profil aus. Wählen Sie aus der Objektbaumstruktur, die vom Profil angezeigt wird, eine ferne Datenbank aus. Wenn es sich bei der ausgewählten Datenbank um eine Gatewayverbindung handelt, müssen Sie außerdem einen Verbindungsleitweg zur Datenbank auswählen. Klicken Sie den Knopf **Weiter** an.
- 6. Geben Sie im Feld **Aliasname der Datenbank** den Aliasnamen der lokalen Datenbank ein und fügen Sie wahlfrei im Feld **Kommentar** einen Kommentar hinzu, der zur Beschreibung der Datenbank dient. Klicken Sie **Weiter** an.
- 7. Wenn ODBC verwendet werden soll, müssen Sie diese Datenbank als ODBC-Datenquelle registrieren. Zum Ausführen dieser Operation muss ODBC installiert sein.
- 8. Klicken Sie den Knopf **Fertig stellen** an. Diese Datenbank kann nun verwendet werden. Wählen Sie die Menüoption **Beenden** aus, um den Konfigurationsassistenten zu beenden.

## **Zugehörige Tasks:**

- "Erstellen und Exportieren von Clientprofilen mit dem [Konfigurations](#page-70-0)[assistenten"](#page-70-0) auf Seite 65
- v "Importieren und Konfigurieren von Clientprofilen mit dem [Konfigurations](#page-71-0)[assistenten"](#page-71-0) auf Seite 66

## **Konfigurieren einer Datenbankverbindung mit Hilfe der Discovery-Funktion**

Mit der Discovery-Funktion des Konfigurationsassistenten können Sie ein Netzwerk nach Datenbanken durchsuchen.

### **Voraussetzungen:**

Bevor die Verbindung zu einer Datenbank mit Hilfe der Discovery-Funktion konfiguriert werden kann, müssen die folgenden Voraussetzungen erfüllt sein:

- v Sie müssen über eine gültige DB2-Benutzer-ID verfügen.
- v Wenn Sie eine Datenbank zu einem System hinzufügen, auf dem ein DB2 Serveroder DB2 Connect Server-Produkt installiert ist, müssen Sie über eine Benutzer-ID mit der Berechtigung SYSADM oder SYSCTRL für das Exemplar verfügen.

#### **Einschränkungen:**

Ein DB2-Verwaltungsserver (DB2 Administration Server - DAS) muss aktiv und für die Discovery-Funktion eingerichtet sein, damit die Discovery-Funktion des Konfigurationsassistenten Informationen über DB2-Systeme zurückgeben kann.

#### **Vorgehensweise:**

Führen Sie die folgenden Schritte aus, um mit der Discovery-Funktion eine Datenbank zu Ihrem System hinzuzufügen:

- 1. Melden Sie sich mit einer gültigen DB2-Benutzer-ID am System an.
- 2. Starten Sie den Konfigurationsassistenten. Der Konfigurationsassistent kann unter Windows über das Startmenü oder unter Windows und UNIX über den Befehl **db2ca** gestartet werden.
- 3. Wählen Sie in der Menüleiste des Konfigurationsassistenten die Option **Ausgewählt** und anschließend **Datenbank mit Assistent** aus.
- 4. Wählen Sie den Radioknopf **Netzwerk durchsuchen** aus und klicken Sie den Knopf **Weiter** an.
- 5. Klicken Sie den Ordner neben dem Eintrag **Bekannte Systeme** doppelt an, um alle Systeme aufzulisten, die Ihrem Client bekannt sind.
- 6. Klicken Sie das Zeichen **[+]** neben einem System an, um eine Liste der Exemplare und Datenbanken dieses Systems anzuzeigen. Wählen Sie die Datenbank aus, die hinzugefügt werden soll, und klicken Sie den Knopf **Weiter** an.
- 7. Geben Sie im Feld **Aliasname der Datenbank** den Aliasnamen der lokalen Datenbank ein und fügen Sie wahlfrei im Feld **Kommentar** einen Kommentar hinzu, der zur Beschreibung der Datenbank dient.
- 8. Wenn ODBC verwendet werden soll, müssen Sie diese Datenbank als ODBC-Datenquelle registrieren. Zum Ausführen dieser Operation muss ODBC installiert sein.
- 9. Klicken Sie den Knopf **Fertig stellen** an. Die hinzugefügte Datenbank kann nun verwendet werden. Klicken Sie den Knopf **Schließen** an, um den Konfigurationsassistenten zu beenden.

## **Zugehörige Tasks:**

- "Manuelles Konfigurieren einer [Datenbankverbindung](#page-55-0) mit Hilfe des [Konfigurationsassistenten"](#page-55-0) auf Seite 50
- v "Konfigurieren einer [Datenbankverbindung](#page-56-0) mit Hilfe eines Profils" auf Seite 51
- v "Testen einer Datenbankverbindung mit dem [Konfigurationsassistenten"](#page-59-0) auf [Seite](#page-59-0) 54

## <span id="page-69-0"></span>**Testen der Datenbankverbindung**

Nach der Konfiguration der Datenbank sollte die Datenbankverbindung getestet werden.

### **Vorgehensweise:**

Führen Sie die folgenden Schritte aus, um die Datenbankverbindung zu testen:

- 1. Starten Sie den Konfigurationsassistenten.
- 2. Heben Sie die gewünschte Datenbank in der Detailsicht hervor und wählen Sie im Menü die Option **Verbindung testen** aus. Das Fenster **Verbindung testen** wird geöffnet.
- 3. Wählen Sie den Typ der Verbindung aus, die getestet werden soll (die Standardeinstellung ist **CLI**). Geben Sie eine gültige Benutzer-ID und ein gültiges Kennwort für die ferne Datenbank ein und klicken Sie anschließend den Knopf **Verbindung testen** an. Wenn die Verbindung erfolgreich hergestellt wird, wird im Bereich **Ergebnisse** eine Bestätigungsnachricht angezeigt. Schlägt der Test der Verbindung fehl, wird eine Hilfenachricht angezeigt. Wählen Sie zum Ändern von Einstellungen, die möglicherweise inkorrekt sind, die betroffene Datenbank in der Detailsicht aus und rufen Sie über das Menü die Aktion **Datenbank ändern** auf.

### **Zugehörige Tasks:**

- v "Konfigurieren einer [Datenbankverbindung](#page-57-0) mit Hilfe der Discovery-Funktion" auf [Seite](#page-57-0) 52
- "Manuelles Konfigurieren einer [Datenbankverbindung](#page-55-0) mit Hilfe des [Konfigurationsassistenten"](#page-55-0) auf Seite 50
- v "Konfigurieren einer [Datenbankverbindung](#page-56-0) mit Hilfe eines Profils" auf Seite 51

## **Verwenden von Client- und Serverprofilen**

## **Informationen zu Clientprofilen**

Clientprofile werden verwendet, um Datenbankverbindungen zwischen DB2®-Clients und -Servern zu konfigurieren. Ein Clientprofil wird von einem Client aus mit der Exportfunktion des Konfigurationsassistenten oder mit dem Befehl **db2cfexp** generiert. Die in einem Clientprofil enthaltenen Daten werden während des Exportvorgangs festgelegt.

Je nach Auswahl der Einstellungen können in einem Clientprofil die folgenden Informationen enthalten sein:

- Informationen zur Datenbankverbindung (einschließlich CLI- bzw. ODBC-Einstellungen)
- v Clienteinstellungen (einschließlich der Konfigurationsparameter des Datenbankmanagers und der DB2-Registrierungsvariablen)
- Allgemeine CLI- bzw. ODBC-Parameter
- Konfigurationsdaten für das lokale NetBIOS-Kommunikationssubsystem

<span id="page-70-0"></span>Nachdem die Informationen in einem Clientprofil festgelegt wurden, kann das Profil verwendet werden, um andere Clients zu konfigurieren. Hierzu wird entweder die Importfunktion des Konfigurationsassistenten oder der Import von Profilen mit Hilfe des Befehls **db2cfimp** verwendet. Clients können alle oder nur einen Teil der Konfigurationsdaten in einem vorhandenen Profil importieren.

### **Zugehörige Tasks:**

- v ["Exportieren](#page-73-0) und Importieren eines Profils" auf Seite 68
- v "Erstellen und Exportieren von Clientprofilen mit dem Konfigurationsassistenten" auf Seite 65
- · "Importieren und Konfigurieren von Clientprofilen mit dem [Konfigurations](#page-71-0)[assistenten"](#page-71-0) auf Seite 66

#### **Zugehörige Referenzen:**

- v "db2cfimp Connectivity Configuration Import Tool Command" in *Command Reference*
- v "db2cfexp Connectivity Configuration Export Tool Command" in *Command Reference*

## **Erstellen und Exportieren von Clientprofilen mit dem Konfigurationsassistenten**

Clientprofile werden verwendet, um Verbindungen zwischen DB2-Clients und DB2-Servern zu erstellen. Die in einem Clientprofil enthaltenen Daten werden während des Exportvorgangs festgelegt. Nachdem die Informationen in einem Clientprofil festgelegt wurden, kann das Profil verwendet werden, um andere Clients zu konfigurieren. Hierzu kann die Importfunktion verwendet werden.

#### **Vorgehensweise:**

Führen Sie die folgenden Schritte aus, um Clientprofile mit Hilfe der Exportfunktion des Konfigurationsassistenten zu erstellen:

- 1. Melden Sie sich mit einer gültigen DB2-Benutzer-ID am System an.
- 2. Starten Sie den Konfigurationsassistenten. Der Konfigurationsassistent kann unter Windows über das Startmenü oder unter Windows und UNIX über den Befehl **db2ca** gestartet werden.
- 3. Wählen Sie im Menü **Konfigurieren** die Option **Profil exportieren** aus.
- 4. Wählen Sie eine der folgenden Optionen aus:
	- **Alle** Wenn ein Profil erstellt werden soll, das alle auf dem System katalogisierten Datenbanken sowie alle Konfigurationsdaten für diesen Client enthält. Geben Sie den Namen des Clientprofils ein, und klicken Sie **Speichern** an.

#### **Datenbankverbindungen**

Wenn ein Profil erstellt werden soll, das alle auf dem System katalogisierten Datenbanken *ohne* die Konfigurationsdaten für diesen Client enthält. Geben Sie den Namen des Clientprofils ein, und klicken Sie **Speichern** an.

### <span id="page-71-0"></span>**Anpassen**

Wenn eine Untermenge der auf dem System katalogisierten Datenbanken oder eine Untermenge der Konfigurationsdaten für diesen Client ausgewählt werden soll. Führen Sie im Fenster **Exportprofil anpassen** folgende Schritte aus:

- a. Geben Sie einen Namen für das Clientprofil ein.
- b. Wählen Sie das Markierungsfeld **Datenbankverbindungen** aus, um Datenbankverbindungen in dem Clientprofil einzuschließen, das Sie exportieren möchten.
- c. Wählen Sie im Feld **Aliasnamen verfügbarer Datenbanken** die zu exportierenden Datenbanken aus und klicken Sie den Knopf **>** an, um diese dem Feld **Aliasnamen ausgewählter Datenbanken** hinzuzufügen. Um alle verfügbaren Datenbanken dem Feld **Aliasnamen ausgewählter Datenbanken** hinzuzufügen, klicken Sie den Knopf **>>** an.
- d. Wählen Sie die Markierungsfelder für die Optionen aus, die für den Zielclient festgelegt werden sollen.
- e. Klicken Sie **Exportieren** an, um diese Task zu beenden.
- f. Überprüfen Sie die über die Indexzunge **Ergebnisse** angezeigten Ergebnisse.

Nach dem Abschluss dieser Task können Sie die Importfunktion verwenden, um andere Clients mit dem erstellten Clientprofil zu konfigurieren.

#### **Zugehörige Konzepte:**

• ["Informationen](#page-69-0) zu Clientprofilen" auf Seite 64

#### **Zugehörige Tasks:**

- v "Konfigurieren einer [Datenbankverbindung](#page-56-0) mit Hilfe eines Profils" auf Seite 51
- v ["Exportieren](#page-73-0) und Importieren eines Profils" auf Seite 68
- v "Importieren und Konfigurieren von Clientprofilen mit dem Konfigurationsassistenten" auf Seite 66

## **Importieren und Konfigurieren von Clientprofilen mit dem Konfigurationsassistenten**

Clientprofile werden verwendet, um Verbindungen zwischen DB2-Clients und DB2-Servern zu erstellen. Die in einem Clientprofil enthaltenen Daten werden während des Exportvorgangs festgelegt. Nachdem die Informationen in einem Clientprofil festgelegt wurden, kann das Profil verwendet werden, um andere Clients zu konfigurieren. Hierzu kann die Importfunktion verwendet werden.

Sie können die Funktion zum Importieren von Profilen des Konfigurationsassistenten verwenden, um Verbindungsdaten für mehrere Datenbanken zu importieren, ohne den Assistenten **Datenbank hinzufügen** zu verwenden. Mit dem Assistenten **Datenbank hinzufügen** können Sie nur jeweils eine Datenbank zur Zeit hinzufügen.
#### **Vorgehensweise:**

Führen Sie folgende Schritte aus, um Clientprofile mit dem Konfigurationsassistenten zu konfigurieren:

- 1. Melden Sie sich mit einer gültigen DB2-Benutzer-ID am System an.
- 2. Starten Sie den Konfigurationsassistenten. Der Konfigurationsassistent kann unter Windows über das Startmenü oder unter Windows und UNIX über den Befehl **db2ca** gestartet werden.
- 3. Wählen Sie im Menü **Konfigurieren** die Option **Profil importieren** aus.
- 4. Wählen Sie eine der folgenden Importoptionen aus. Sie können alle Daten oder nur einen Teil der Daten in einem Clientprofil importieren.
	- **Alle** Wählen Sie diese Option, um alle Daten in einem Clientprofil zu importieren. Öffnen Sie das Clientprofil, das importiert werden soll. Eine DB2-Nachricht informiert Sie über das Importergebnis.

#### **Anpassen**

Wählen Sie diese Option aus, um eine bestimmte Datenbank oder bestimmte in einem Clientprofil definierte Einstellungen zu importieren. Führen Sie im Fenster **Importprofil anpassen** folgende Schritte aus:

- a. Wählen Sie das zu importierende Clientprofil aus, und klicken Sie **Laden** an.
- b. Wählen Sie die zu importierenden Datenbanken im Feld **Aliasnamen verfügbarer Datenbanken** aus, und klicken Sie auf den Knopf **>**, um sie dem Feld **Aliasnamen ausgewählter Datenbanken** hinzuzufügen. Klicken Sie auf den Knopf **>>**, um alle verfügbaren Datenbanken dem Feld **Aliasnamen ausgewählter Datenbanken** hinzuzufügen.
- c. Wählen Sie die Markierungsfelder für die Optionen aus, die angepasst werden sollen.
- d. Klicken Sie **Importieren** an, um diese Task zu beenden.
- e. Überprüfen Sie die über die Indexzunge **Ergebnisse** angezeigten Ergebnisse.

#### **Zugehörige Konzepte:**

• ["Informationen](#page-69-0) zu Clientprofilen" auf Seite 64

#### **Zugehörige Tasks:**

- v "Konfigurieren einer [Datenbankverbindung](#page-56-0) mit Hilfe eines Profils" auf Seite 51
- v ["Exportieren](#page-73-0) und Importieren eines Profils" auf Seite 68
- "Erstellen und Exportieren von Clientprofilen mit dem [Konfigurations](#page-70-0)[assistenten"](#page-70-0) auf Seite 65

# <span id="page-73-0"></span>**Exportieren und Importieren eines Profils**

### **Vorgehensweise:**

Haben Sie kein Konfigurationsprofil verwendet, als Sie das DB2-Produkts mit Hilfe der vom Antwortdateigenerator erstellten Antwortdatei installiert haben, können Sie mit dem Befehl **db2cfexp** ein Konfigurationsprofil erstellen. Anschließend kann der Befehl **db2cfimp** verwendet werden, um ein Konfigurationsprofil zu importieren.

Sie können außerdem den Konfigurationsassistenten verwenden, um ein Konfigurationsprofil zu exportieren und zu importieren.

### **Zugehörige Konzepte:**

v "Informationen zum Antwortdateigenerator (Windows)" in *Installation und Konfiguration Ergänzung*

### **Zugehörige Referenzen:**

- "db2cfimp Connectivity Configuration Import Tool Command" in *Command Reference*
- v "db2cfexp Connectivity Configuration Export Tool Command" in *Command Reference*
- v "db2rspgn Response File Generator Command (Windows)" in *Command Reference*

**Teil 7. Anhänge und Schlussteil**

# <span id="page-76-0"></span>**Anhang A. Sprachenunterstützung**

# **Ändern der DB2-Schnittstellensprache (Windows)**

Die Schnittstellensprache von DB2 ist die Sprache, die in Schnittstellen für Nachrichten, Hilfeinformationen und grafische Tools verwendet wird. Bei der Installation von DB2 haben Sie die Option, die Unterstützung für eine oder mehrere Sprachen zu installieren. Verwenden Sie die in diesem Abschnitt beschriebenen Schritte, wenn die Schnittstellensprache für DB2 in eine der anderen installierten Sprachen geändert werden soll.

Es besteht ein Unterschied zwischen den Sprachen, die von DB2 unterstützt werden, und den Sprachen, die von der DB2-Schnittstelle unterstützt werden. Sprachen, die von DB2 unterstützt werden, d. h., Sprachen, in denen *Daten* vorhanden sein können, stellen eine übergeordnete Gruppe (Superset) der Sprachen dar, die von der DB2-Schnittstelle unterstützt werden.

#### **Voraussetzungen:**

Die DB2-Schnittstellensprache, die verwendet werden soll, muss auf dem System installiert sein. DB2-Schnittstellensprachen werden ausgewählt und installiert, wenn DB2 mit Hilfe des DB2-Konfigurationsassistenten installiert wird. Wenn Sie die Schnittstellensprache von DB2 in eine unterstützte, jedoch nicht installierte Schnittstellensprache ändern, wird als standardmäßige Schnittstellensprache die Sprache des Betriebssystems verwendet. Wird diese Sprache nicht unterstützt, wird Englisch verwendet.

#### **Vorgehensweise:**

Zum Ändern der Schnittstellensprache für DB2 unter Windows muss die Einstellung der Standardsprache für das Windows-Betriebssystem geändert werden.

Führen Sie die folgenden Schritte aus, um die DB2-Schnittstellensprache unter Windows zu ändern:

- 1. Wählen Sie in der Systemsteuerung des Windows-Betriebssystems die Option **Ländereinstellungen** aus.
- 2. Ändern Sie im Dialogfenster **Ländereinstellungen** die Einstellung für die Standardsprache in die Sprache, die für die DB2-Schnittstelle verwendet werden soll.

Weitere Informationen zum Ändern der Standardeinstellungen für die Systemsprache finden Sie in den Hilfeinformationen des Betriebssystems.

#### **Zugehörige Referenzen:**

- v "Unterstützte Gebietscodes und Codepages" in *Systemverwaltung: Konzept*
- v "Unterstützte [DB2-Schnittstellensprachen"](#page-77-0) auf Seite 72

# <span id="page-77-0"></span>**Ändern der DB2-Schnittstellensprache (UNIX)**

Die Schnittstellensprache von DB2 ist die Sprache, die in Schnittstellen für Nachrichten, Hilfeinformationen und grafische Tools verwendet wird. Bei der Installation von DB2 haben Sie die Option, die Unterstützung für eine oder mehrere Sprachen zu installieren. Verwenden Sie die in diesem Abschnitt beschriebenen Schritte, wenn die Schnittstellensprache für DB2 in eine der anderen installierten Sprachen geändert werden soll.

Es besteht ein Unterschied zwischen den Sprachen, die von DB2 unterstützt werden, und den Sprachen, die von der DB2-Schnittstelle unterstützt werden. Sprachen, die von DB2 unterstützt werden, d. h., Sprachen, in denen *Daten* vorhanden sein können, stellen eine übergeordnete Gruppe (Superset) der Sprachen dar, die von der DB2-Schnittstelle unterstützt werden.

#### **Voraussetzungen:**

Die Unterstützung für die DB2-Schnittstellensprache, die verwendet werden soll, muss auf dem System installiert sein. Die Unterstützung für die DB2-Schnittstellensprachen wird ausgewählt und installiert, wenn DB2 mit Hilfe des DB2- Konfigurationsassistenten installiert wird. Wenn Sie die Schnittstellensprache von DB2 in eine unterstützte, jedoch nicht installierte Schnittstellensprache ändern, wird als standardmäßige Schnittstellensprache die Sprache des Betriebssystems verwendet. Wird diese Sprache nicht unterstützt, wird Englisch verwendet.

#### **Vorgehensweise:**

Zum Ändern der Schnittstellensprache für DB2 auf UNIX-Systemen muss die Umgebungsvariable LANG auf die gewünschte Ländereinstellung gesetzt werden.

Um beispielsweise die französische Schnittstelle von DB2 für AIX zu verwenden, muss die Sprachenunterstützung für Französisch installiert sein und die Umgebungsvariable LANG auf eine französische Ländereinstellung, wie z. B. fr\_FR, gesetzt werden.

#### **Zugehörige Referenzen:**

- v "Unterstützte Gebietscodes und Codepages" in *Systemverwaltung: Konzept*
- v "Unterstützte DB2-Schnittstellensprachen" auf Seite 72

## **Unterstützte DB2-Schnittstellensprachen**

Die von DB2 unterstützten Sprachen für DB2-Schnittstellen können in die Kategorien ″Sprachen für die Servergruppe″ und ″Sprachen für die Clientgruppe″ eingeteilt werden. Die Sprachen für die Servergruppe wirken sich auf die meisten Nachrichten, die Hilfe und die Elemente der grafischen Oberfläche von DB2 aus. Die Sprachen der Clientgruppe wirken sich auf die Komponente 'DB2 Run-Time Client' aus, die die meisten Nachrichten und bestimmte Hilfedokumente umfasst.

Die Sprachen der Servergruppe sind: brasilianisches Portugiesisch, Tschechisch, Dänisch, Finnisch, Französisch, Deutsch, Italienisch, Japanisch, Koreanisch, Norwegisch, Polnisch, Russisch, vereinfachtes Chinesisch, Spanisch, Schwedisch u traditionelles Chinesisch.

| | | | Die Sprachen der Clientgruppe sind: Arabisch, Bulgarisch, Kroatisch, Niederländisch, Griechisch, Hebräisch, Ungarisch, Portugiesisch, Rumänisch, Slowakisch, Slowenisch und Türkisch.

Es besteht ein Unterschied zwischen den Sprachen, die von DB2 unterstützt werden, und den Sprachen, die von der DB2-Schnittstelle unterstützt werden. Sprachen, die von DB2 unterstützt werden, d. h., Sprachen, in denen *Daten* vorhanden sein können, stellen eine übergeordnete Gruppe (Superset) der Sprachen dar, die von der DB2-Schnittstelle unterstützt werden.

#### **Zugehörige Tasks:**

| | |

- v "Ändern der diagnostischen Fehlerstufe vor einer DB2-Migration" in *DB2 Universal Database für DB2-Server Einstieg*
- v "Ändern der [DB2-Schnittstellensprache](#page-76-0) (Windows)" auf Seite 71
- v "Ändern der [DB2-Schnittstellensprache](#page-77-0) (UNIX)" auf Seite 72

#### **Zugehörige Referenzen:**

- v "Versionen in anderen Nationalsprachen" in *Systemverwaltung: Konzept*
- v "Unterstützte Gebietscodes und Codepages" in *Systemverwaltung: Konzept*
- v "Konvertierungstabellen für die Codepages 923 und 924" in *Systemverwaltung: Konzept*
- v "Konvertierungstabellendateien für Euro-fähige Codepages" in *Systemverwaltung: Konzept*

# **Sprachenkennungen zum Ausführen des DB2-Konfigurationsassistenten in einer anderen Sprache**

Wenn der DB2-Konfigurationsassistent in einer anderen als der Standardsprache des Computers ausgeführt werden soll, können Sie den Assistenten manuell aufrufen und eine Sprachenkennung angeben. Die Sprache muss für die Plattform, auf der die Installation ausgeführt wird, verfügbar sein.

| Sprache                       | Sprachenkennung |
|-------------------------------|-----------------|
| Arabisch                      | ar              |
| Brasilianisches Portugiesisch | br              |
| Bulgarisch                    | bg              |
| Chinesisch, vereinfachtes     | <sub>cn</sub>   |
| Chinesisch, traditionelles    | tw              |
| Kroatisch                     | hr              |
| Tschechisch                   | CZ              |
| Dänisch                       | dk              |
| Niederländisch                | nl              |
| Englisch                      | en              |
| Finnisch                      | fi              |
| Französisch                   | $_{\rm fr}$     |
| Deutsch                       | de              |
| Griechisch                    | el              |

*Tabelle 4. Sprachenkennungen*

| Sprache       | Sprachenkennung |
|---------------|-----------------|
| Hebräisch     | iw              |
| Ungarisch     | hu              |
| Italienisch   | it              |
| Japanisch     | jp              |
| Koreanisch    | kr              |
| Norwegisch    | no              |
| Polnisch      | pl              |
| Portugiesisch | pt              |
| Rumänisch     | ro              |
| Russisch      | ru              |
| Slowakisch    | sk              |
| Slowenisch    | sl              |
| Spanisch      | es              |
| Schwedisch    | se              |
| Türkisch      | tr              |

*Tabelle 4. Sprachenkennungen (Forts.)*

### **Umsetzung von Zeichendaten**

Wenn Zeichendaten zwischen Maschinen übertragen werden, müssen sie in ein Format umgesetzt werden, das von der empfangenden Maschine verarbeitet werden kann.

Werden Daten beispielsweise zwischen einem DB2 Connect-Server und einem Host- oder iSeries™-Datenbankserver übertragen, werden sie im Allgemeinen von einer Server-Codepage in eine Host-CCSID umgesetzt und umgekehrt. Wenn beide Maschinen verschiedene Codepages oder CCSIDs verwenden, werden die Codepunkte einer Codepage oder CCSID auf die andere Codepage bzw. CCSID abgebildet. Diese Umsetzung findet immer auf der Empfängermaschine statt.

*An* eine Datenbank gesendete Zeichendaten bestehen aus SQL-Anweisungen und Eingabedaten. *Von* einer Datenbank gesendete Zeichendaten bestehen aus Ausgabedaten. Ausgabedaten, die als Bitdaten interpretiert werden, werden nicht umgesetzt. Hierzu gehören z. B. Daten aus einer Spalte, die in einer FOR BIT DATA-Klausel deklariert wurden. Alle anderen Ein- und Ausgabezeichendaten werden umgesetzt, wenn die beiden beteiligten Maschinen verschiedene Codepages oder CCSIDs verwenden.

Wenn beispielsweise mit DB2 Connect auf DB2 Universal Database für z/OS und OS/390-Daten zugegriffen wird, geschieht folgendes:

- 1. DB2® Connect sendet eine SQL-Anweisung und Eingabedaten an das OS/390® oder z/OS-System.
- 2. DB2 Universal Database für z/OS und OS/390 setzt die Daten in eine EBCDIC-CCSID um und verarbeitet sie.
- 3. DB2 Universal Database für z/OS und OS/390 sendet das Ergebnis an den DB2 Connect-Server zurück.

4. DB2 Connect™ setzt das Ergebnis in eine ASCII- oder ISO-Codepage um und gibt es an den Benutzer zurück.

Die folgende Tabelle zeigt die Umsetzungen, die zwischen Codepages (auf dem DB2 Connect-Server) und CCSIDs (auf dem Host- oder iSeries-Server) unterstützt werden.

| <b>Host-CCSIDs</b>                                            | Codepage                                                | Land                                                                                                    |
|---------------------------------------------------------------|---------------------------------------------------------|----------------------------------------------------------------------------------------------------|
| 037, 273, 277, 278, 280, 284,<br>285, 297, 500,871, 1140-1149 | 437, 819, 850, 858, 860, 863,<br>1004, 1051, 1252, 1275 | Albanien, Australien, Belgien,<br>Brasilien, Dänemark,<br>Deutschland, Finnland,<br>Frankreich, Großbritannien,<br>Irland, Island, Italien,<br>Kanada, Lateinamerika, Neu-<br>seeland, Niederlande, Norwe-<br>gen, Österreich, Portugal,<br>Schweden, Schweiz, Spanien,<br>Südafrika, USA |
| 423, 875                                                      | 737, 813, 869, 1253, 1280                               | Griechenland                                                                                                    |
| 870                                                           | 852, 912, 920 <sup>4</sup> , 1250, 1282                 | Kroatien, Polen, Rumänien,<br>Serbien/Montenegro (Latei-<br>nisch), Slowakei, Slowenien,<br>Tschechische Republik,<br>Ungarn                                                                                                    |
| 1025                                                          | 855, 866, 915, 1251, 1283                               | Bulgarien, FJR Mazedonien,<br>Russland,<br>Serbien/Montenegro (Kyril-<br>lisch)                                                                                                    |
| 1026                                                          | 857, 920, 1254, 1281                                    | Türkei                                                                                                    |
| 424                                                           | 862, 916, 1255                                          | Israel <sup>3</sup>                                                                                                    |
| 420                                                           | 864, 1046, 1089, 1256                                   | Arabische Länder <sup>3</sup>                                                                                                    |
| 838                                                           | 874                                                     | Thailand                                                                                                    |
| 930, 939, 5026, 5035                                          | 932, 942, 943, 954, 5039                                | Japan                                                                                                    |
| 937                                                           | 938, 948, 950, 964                                      | Taiwan                                                                                                    |
| 933, 1364                                                     | 949, 970, 1363                                          | Korea                                                                                                    |
| 935, 1388                                                     | 1381, 1383, 1386                                        | Volksrepublik China                                                                                                    |
| 1112, 1122                                                    | 921, 922                                                | Estland, Lettland, Litauen                                                                                                    |
| 1025                                                          | 915, 1131, 1251, 1283                                   | Weißrussland                                                                                                    |
| 1123                                                          | 1124, 1125, 1251                                        | Ukraine                                                                                                    |

*Tabelle 5. Umsetzung von Server-Codepages in Host- oder iSeries-CCSIDs*

#### **Anmerkungen:**

- 1. Codepage 1004 wird als Codepage 1252 unterstützt.
- 2. Im Allgemeinen können Daten aus einer Codepage in eine CCSID und unverändert zurück in die ursprüngliche Codepage umgesetzt werden. Im Folgenden werden die hierbei geltenden Ausnahmen aufgeführt:
	- v Bei DBCS-Codepages (DBCS = Double-Byte Character Set; Doppelbytezeichensatz) gehen bestimmte Daten mit benutzerdefinierten Zeichen möglicherweise verloren.
- v Bei Einzelbyte-Codepages, die innerhalb von Mischbyte-Codepages definiert sind, sowie bei einigen neueren Codepages mit Einzelbytezeichen werden Zeichen, die nicht sowohl in der Quelle als auch im Ziel vorhanden sind, möglicherweise auf Substitutionszeichen abgebildet und gehen bei der Rückumsetzung in die ursprüngliche Codepage verloren.
- 3. Für bidirektionale Sprachen wurde von IBM® eine Reihe von speziellen ″BIDI-CCSIDs″ definiert, die von DB2 Connect unterstützt werden.

Wenn die bidirektionalen Attribute des Datenbankservers von denen des Clients abweichen, können Sie diese speziellen CCSIDs zum Ausgleichen dieses Unterschieds verwenden.

Detaillierte Informationen zum Einrichten dieser CCSIDs für Host- oder iSeries-Verbindungen finden Sie in den Release-Informationen zu DB2 Connect.

4. Diese Codepage wird auf VM-Systemen nicht unterstützt.

### **Zugehörige Konzepte:**

v "Richtlinien zur Zeichenkonvertierung" in *Systemverwaltung: Optimierung*

# <span id="page-82-0"></span>**Anhang B. Technische Informationen zu DB2 Universal Database**

# **DB2-Dokumentation und Hilfe**

| | | | | | | | | | |

| | | | | Die technischen Informationen zu DB2® stehen über die folgenden Tools und Methoden zur Verfügung:

- DB2 Information Unterstützung
	- Themen
	- Hilfe für DB2-Tools
	- Beispielprogramme
	- Lernprogramme
- v Für den Download verfügbare PDF-Dateien, PDF-Dateien auf CD und gedruckte Bücher
	- Handbücher
	- Referenzhandbücher
- v Befehlszeilenhilfe
	- Hilfe für Befehle
	- Hilfe für Nachrichten
	- Hilfe für SQL-Anweisungen
- Installierter Quellcode
	- Beispielprogramme

Darüber hinaus können Sie auf zusätzliche technische Informationen zu DB2 Universal Database™, wie beispielsweise technische Hinweise (Technotes), White Papers und Redbooks™, online über ibm.com® zugreifen. Rufen Sie die Website 'DB2 Information Management - Library' unter [www.ibm.com/software/data/pubs/](http://www.ibm.com/software/data/pubs/) auf.

## **Aktualisierungen der DB2-Dokumentation**

In bestimmten Fällen stellt IBM® in regelmäßigen Abständen Dokumentations-Fix-Paks und andere Dokumentationsaktualisierungen für 'DB2 Information - Unterstützung' zur Verfügung. Wenn Sie über [http://publib.boulder.ibm.com](http://publib.boulder.ibm.com/infocenter/db2help/) [/infocenter/db2help/](http://publib.boulder.ibm.com/infocenter/db2help/) auf 'DB2 Information - Unterstützung' zugreifen, erhalten Sie stets die neuesten Informationen. Falls Sie 'DB2 Information - Unterstützung' lokal installiert haben, müssen Sie alle Aktualisierungen manuell installieren, bevor Sie sie anzeigen können. Diese Dokumentationsaktualisierungen ermöglichen Ihnen, die Informationen, die Sie von der CD mit *DB2 Information - Unterstützung* installiert haben, auf den neuesten Stand zu bringen, sobald neue Informationen verfügbar sind.

'DB2 Information - Unterstützung' wird häufiger aktualisiert als die PDF- und Hardcopy-Bücher. Um stets die jeweils neuesten technischen Informationen zu DB2 zur Verfügung zu haben, sollten Sie die Dokumentationsaktualisierungen installieren, sobald sie verfügbar sind, oder 'DB2 Information - Unterstützung' über die Website www.ibm.com aufrufen.

#### **Zugehörige Konzepte:**

- v "CLI sample programs" in *CLI Guide and Reference, Volume 1*
- v "Java sample programs" in *Application Development Guide: Building and Running Applications*

<span id="page-83-0"></span>• "DB2 Information - Unterstützung" auf Seite 78

### **Zugehörige Tasks:**

- v "Aufrufen der [Kontexthilfe](#page-102-0) über ein DB2-Tool" auf Seite 97
- v "Aktualisieren der auf Ihrem Computer oder [Intranet-Server](#page-94-0) installierten Komponente 'DB2 Information - [Unterstützung'"](#page-94-0) auf Seite 89
- v "Aufrufen der Hilfe für Nachrichten über den [Befehlszeilenprozessor"](#page-104-0) auf Seite [99](#page-104-0)
- v "Aufrufen der Hilfe für Befehle über den [Befehlszeilenprozessor"](#page-104-0) auf Seite 99
- "Aufrufen der Hilfe für den SQL-Status über den [Befehlszeilenprozessor"](#page-105-0) auf [Seite](#page-105-0) 100

#### **Zugehörige Referenzen:**

v ["DB2-Dokumentation](#page-95-0) in PDF-Format und gedrucktem Format" auf Seite 90

## **DB2 Information - Unterstützung**

Die DB2®-Komponente 'DB2 Information - Unterstützung' bietet Ihnen die Möglichkeit, auf alle Informationen zuzugreifen, die Sie zur optimalen Nutzung der Produkte innerhalb der DB2-Produktfamilie, wie z. B. DB2 Universal Database™, DB2 Connect<sup>™</sup>, DB2 Information Integrator und DB2 Query Patroller<sup>™</sup>, benötigen. 'DB2 Information - Unterstützung' dokumentiert auch die wichtigsten DB2-Funktionen und -Komponenten, einschließlich der Funktionen für die Replikation, das Data Warehousing und die DB2 Extender.

Wenn Sie für die Anzeige von 'DB2 Information - Unterstützung' Mozilla ab Version 1.0 oder Microsoft® Internet Explorer ab Version 5.5 verwenden, stehen Ihnen die folgenden Funktionen zur Verfügung. Für bestimmte Funktionen muss die JavaScript™-Unterstützung aktiviert werden :

#### **Flexible Installationsoptionen**

Wählen Sie für die Anzeige der DB2-Dokumentation die Option, die Ihren Anforderungen am besten entspricht:

- v Stellen Sie ohne großen Aufwand sicher, dass Ihre Dokumentation stets auf dem neuesten Stand ist, indem Sie auf die gesamte Dokumentation direkt über 'DB2 Information - Unterstützung' auf der IBM® Website unter <http://publib.boulder.ibm.com/infocenter/db2help/> zugreifen.
- Reduzieren Sie den Aktualisierungsaufwand auf ein Minimum und begrenzen Sie den Datenaustausch auf Ihr Intranet, indem Sie die DB2- Dokumentation auf einem einzigen Server innerhalb Ihres Intranets installieren.
- v Erzielen Sie maximale Flexibilität und reduzieren Sie die Abhängigkeit von Netzwerkverbindungen, indem Sie die DB2-Dokumentation auf dem eigenen Computer installieren.

#### **Suchen**

Sie können alle Themen in 'DB2 Information - Unterstützung' durchsuchen, indem Sie einen Suchbegriff im Textfeld **Suchen** eingeben. Schließen Sie Begriffe in Anführungszeichen ein, wenn Sie nach exakten Übereinstimmungen suchen möchten. Mit Hilfe von Platzhalterzeichen (\*, ?) und Booleschen Operatoren (AND, NOT, OR) können Sie die Suche eingrenzen.

#### **Aufgabenorientiertes Inhaltsverzeichnis**

Die Themen in der DB2-Dokumentation können über ein zentrales Inhaltsverzeichnis lokalisiert werden. Das Inhaltsverzeichnis ist primär auf der

| | | | |

| |

Basis übergeordneter Aufgabenbereiche aufgebaut, enthält jedoch auch Einträge für Produktübersichten, Ziele, Referenzinformationen sowie einen Index und ein Glossar.

- Produktübersichten beschreiben die Beziehung zwischen den in der DB2-Produktfamilie verfügbaren Produkten sowie die von den einzelnen Produkten bereitgestellten Funktionen und enthalten darüber hinaus die neuesten Release-Informationen für diese Produkte.
- v Aufgabenkategorien, wie z. B. Installation, Verwaltung und Entwicklung, umfassen Themen, mit deren Hilfe Sie die einzelnen Aufgaben schnell ausführen und sich außerdem genauere Kenntnisse über die Hintergrundinformationen zu diesen Aufgaben verschaffen können.
- In den Referenzthemen finden Sie detaillierte Informationen zu einem Thema, einschließlich der Anweisungs- und Befehlssyntax, der Hilfetexte zu Nachrichten und der Konfigurationsparameter.

#### **Anzeigen des aktuellen Themas im Inhaltsverzeichnis**

Wenn Sie sehen möchten, welchem Bereich des Inhaltsverzeichnisses das aktuelle Thema zugeordnet ist, klicken Sie den Knopf **Aktualisieren / aktuelles Thema anzeigen** im Teilfenster des Inhaltsverzeichnisses oder den Knopf **Im Inhaltsverzeichnis anzeigen** im Inhaltsteilfenster an. Diese Funktion ist zum Beispiel dann von Nutzen, wenn Sie mehreren Links zu zugehörigen Themen in verschiedenen Dateien gefolgt sind oder ein Thema über das Ergebnis einer Suche aufgerufen haben.

**Index** Über den Index können Sie auf die gesamte Dokumentation zugreifen. Der Index ist alphabetisch nach Indexeinträgen sortiert.

#### **Glossar**

| | | | | | | | | | | | | | | | | | | | | |

| | | | | Im Glossar finden Sie Definitionen zu Termini, die in der DB2-Dokumentation verwendet werden. Das Glossar ist alphabetisch nach Glossareinträgen sortiert.

#### **Integrierte übersetzte Informationen**

Die Informationen in 'DB2 Information - Unterstützung' werden in der Sprache angezeigt, die Sie in den Benutzervorgaben des verwendeten Browsers festgelegt haben. Ist ein Thema nicht in der bevorzugten Sprache verfügbar, wird die englische Version des Themas angezeigt.

Technische Informationen zu iSeries™ finden Sie im Informationszentrum von IBM eServer™ iSeries unter [www.ibm.com/eserver/iseries/infocenter/.](http://www.ibm.com/eserver/iseries/infocenter/)

#### **Zugehörige Konzepte:**

v "DB2 Information - Unterstützung: [Installationsszenarios"](#page-85-0) auf Seite 80

#### **Zugehörige Tasks:**

- v "Aktualisieren der auf Ihrem Computer oder [Intranet-Server](#page-94-0) installierten Komponente 'DB2 Information - [Unterstützung'"](#page-94-0) auf Seite 89
- "Anzeigen von Themen in der [gewünschten](#page-95-0) Sprache in 'DB2 Information -[Unterstützung'"](#page-95-0) auf Seite 90
- v "Aufrufen von 'DB2 Information [Unterstützung'"](#page-92-0) auf Seite 87
- "Installation von 'DB2 Information Unterstützung' mit dem [DB2-Installations](#page-87-0)[assistenten](#page-87-0) (UNIX)" auf Seite 82
- "Installation von 'DB2 Information Unterstützung' mit dem [DB2-Installations](#page-90-0)assistenten [\(Windows\)"](#page-90-0) auf Seite 85

# <span id="page-85-0"></span>**DB2 Information - Unterstützung: Installationsszenarios** |

| | | | | | | | | | | | | | | | |

| |

| | | | || | | | | | | | | | | | |

|

| | | | | |

| | | | |

Je nach Arbeitsumgebung kann es unterschiedliche Anforderungen hinsichtlich des Zugriffs auf DB2®-Informationen geben. Sie können auf 'DB2 Information - Unterstützung' entweder auf der IBM® Website zugreifen oder auf einem Server im unternehmensinternen Netzwerk oder auf eine auf dem lokalen Computer installierte Version. In allen drei Fällen befindet sich die Dokumentation in 'DB2 Information - Unterstützung', einem strukturierten System themenbasierter Informationen, die über einen Browser angezeigt werden können. Standardmäßig greifen DB2-Produkte auf 'DB2 Information - Unterstützung' auf der IBM Website zu. Wenn Sie jedoch auf 'DB2 Information - Unterstützung' auf einem Intranet-Server oder auf dem eigenen Computer zugreifen möchten, müssen Sie 'DB2 Information - Unterstützung' mit Hilfe der entsprechenden CD installieren, die sich im Programmpaket des Produkts befindet. Anhand der nachfolgenden Übersicht über die verfügbaren Optionen für den Zugriff auf die DB2-Dokumentation und mit Hilfe der drei Installationsszenarios können Sie ermitteln, welche Methode für den Zugriff auf 'DB2 Information - Unterstützung' für Ihre Anforderungen und Arbeitsumgebung am besten geeignet ist und welche Aspekte Sie bei der Installation berücksichtigen müssen.

### **Übersicht über die verfügbaren Optionen für den Zugriff auf die DB2-Dokumentation:**

Die folgende Tabelle enthält Empfehlungen hinsichtlich der für Ihre Arbeitsumgebung geeigneten Optionen für den Zugriff auf die DB2-Produktdokumentation in 'DB2 Information - Unterstützung'.

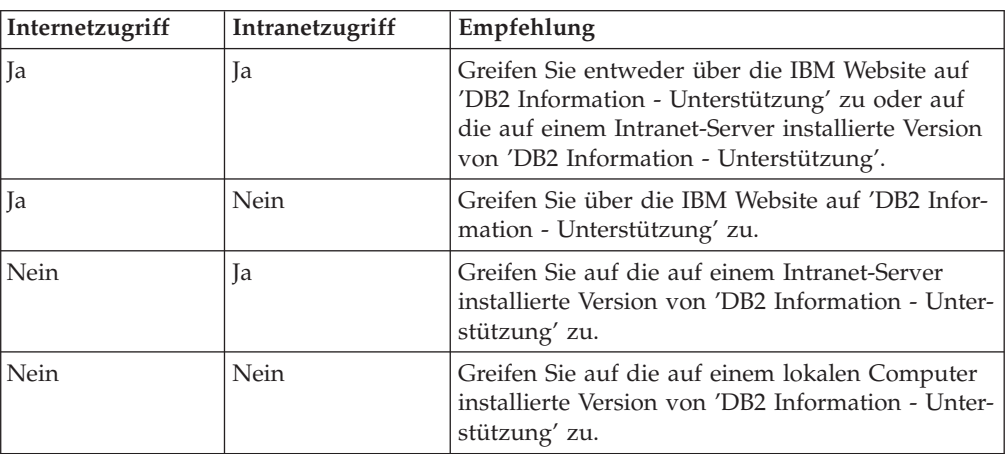

### **Szenario: Zugriff auf 'DB2 Information - Unterstützung' auf Ihrem Computer:**

Tsu-Chen besitzt eine Fabrik in einer Kleinstadt, in der es vor Ort keinen Anbieter für einen Internetzugang gibt. Für die Verwaltung des Lagerbestands, der Produktbestellungen, der Betriebsausgaben und seines Bankkontos hat Tsu-Chen DB2 Universal Database™ gekauft. Da er zuvor noch nie ein DB2-Produkt verwendet hat, muss er anhand der DB2-Produktdokumentation lernen, wie die Verwaltung funktioniert.

Nachdem er DB2 Universal Database mit der Option für die Standardinstallation auf seinem Computer installiert hat, versucht Tsu-Chen, auf die DB2-Dokumentation zuzugreifen. Sein Browser zeigt jedoch eine Fehlernachricht mit der Information an, dass die Seite, die geöffnet werden sollte, nicht gefunden werden kann. Tsu-Chen überprüft das Installationshandbuch für sein DB2-Produkt und findet

heraus, dass er 'DB2 Information - Unterstützung' zunächst installieren muss, um auf seinem Computer auf die DB2-Dokumentation zugreifen zu können. Im Programmpaket findet er die *CD für DB2 Information - Unterstützung* und installiert sie.

| | | |

> | | | |

> |

| | | | | |

| | | | | |

| | | | |

| | | | | |

| |

 $\overline{1}$ 

| | | | | | | | | |

| | Über das Programm zum Aufrufen von Anwendungen für sein Betriebssystem hat Tsu-Chen nun Zugriff auf 'DB2 Information - Unterstützung', um sich mit der Verwendung seines DB2-Produkts vertraut zu machen und so einen wertvollen Beitrag zum Erfolg seines Unternehmens leisten.

#### **Szenario: Zugriff auf 'DB2 Information - Unterstützung' über die IBM Website:**

Colin ist IT-Berater bei einer Schulungsfirma. Er ist auf Datenbanktechnologie und SQL spezialisiert und hält Seminare zu diesen Themen für Unternehmen aus ganz Nordamerika ab. Hierfür verwendet er DB2 Universal Database. Im Rahmen seiner Seminare verwendet Colin die DB2-Dokumentation als Unterrichtsmaterial. Für SQL-Kurse beispielsweise verwendet Colin die DB2-Dokumentation zu SQL, um die grundlegende und erweiterte Syntax für Datenbankabfragen zu unterrichten.

Die meisten Unternehmen, bei denen Colin unterrichtet, verfügen über einen Internetzugang. Aus diesem Grund entschied sich Colin, seinen tragbaren Computer für den Zugriff auf 'DB2 Information - Unterstützung' über die Website von IBM zu konfigurieren, als er die letzte Version von DB2 Universal Database installiert hat. Diese Konfiguration ermöglicht es Colin, während seiner Seminare online auf die neueste DB2-Dokumentation zuzugreifen.

Wenn er auf Reisen ist, hat Colin bisweilen allerdings keinen Internetzugang. Dieser Umstand war für ihn recht problematisch, insbesondere dann, wenn er Zugriff auf die DB2-Dokumentation benötigte, um sich auf seine Seminare vorzubereiten. Um Situationen wie diese zu vermeiden, installierte Colin eine Kopie von 'DB2 Information - Unterstützung' auf seinem tragbaren Computer.

Auf diese Weise hat Colin nun jederzeit eine Kopie der DB2-Dokumentation zur Verfügung und ist dadurch wesentlich flexibler. Mit dem Befehl **db2set** kann Colin ohne Schwierigkeiten die Registrierdatenbankvariablen auf seinem tragbaren Computer so konfigurieren, dass er den jeweiligen Umständen entsprechend entweder über die Website von IBM oder über seinen tragbaren Computer auf 'DB2 Information - Unterstützung' zugreifen kann.

### **Szenario: Zugriff auf 'DB2 Information - Unterstützung' über einen Intranet-Server:**

Eva arbeitet als leitende Datenbankadministratorin für eine Lebensversicherung. In ihre Zuständigkeit fallen auch das Installieren und Konfigurieren der neuesten Version von DB2 Universal Database auf den UNIX®-basierten Datenbankservern des Unternehmens. Vor Kurzem hat das Unternehmen seine Mitarbeiter darüber informiert, dass sie aus Sicherheitsgründen während der Arbeitszeit keinen Internetzugriff erhalten würden. Da ihr Unternehmen in einer Netzwerkumgebung arbeitet, beschließt Eva, eine Kopie von 'DB2 Information - Unterstützung' auf einem Intranet-Server zu installieren, damit alle Mitarbeiter, die das Data Warehouse des Unternehmens regelmäßig verwenden (Vertriebsbeauftragte, Vertriebsleiter und Geschäftsanalysten), Zugriff auf die DB2-Dokumentation haben.

Eva weist ihr Datenbankteam an, die neueste Version von DB2 Universal Database auf allen Computern der Mitarbeiter mit Hilfe einer Antwortdatei zu installieren,

<span id="page-87-0"></span>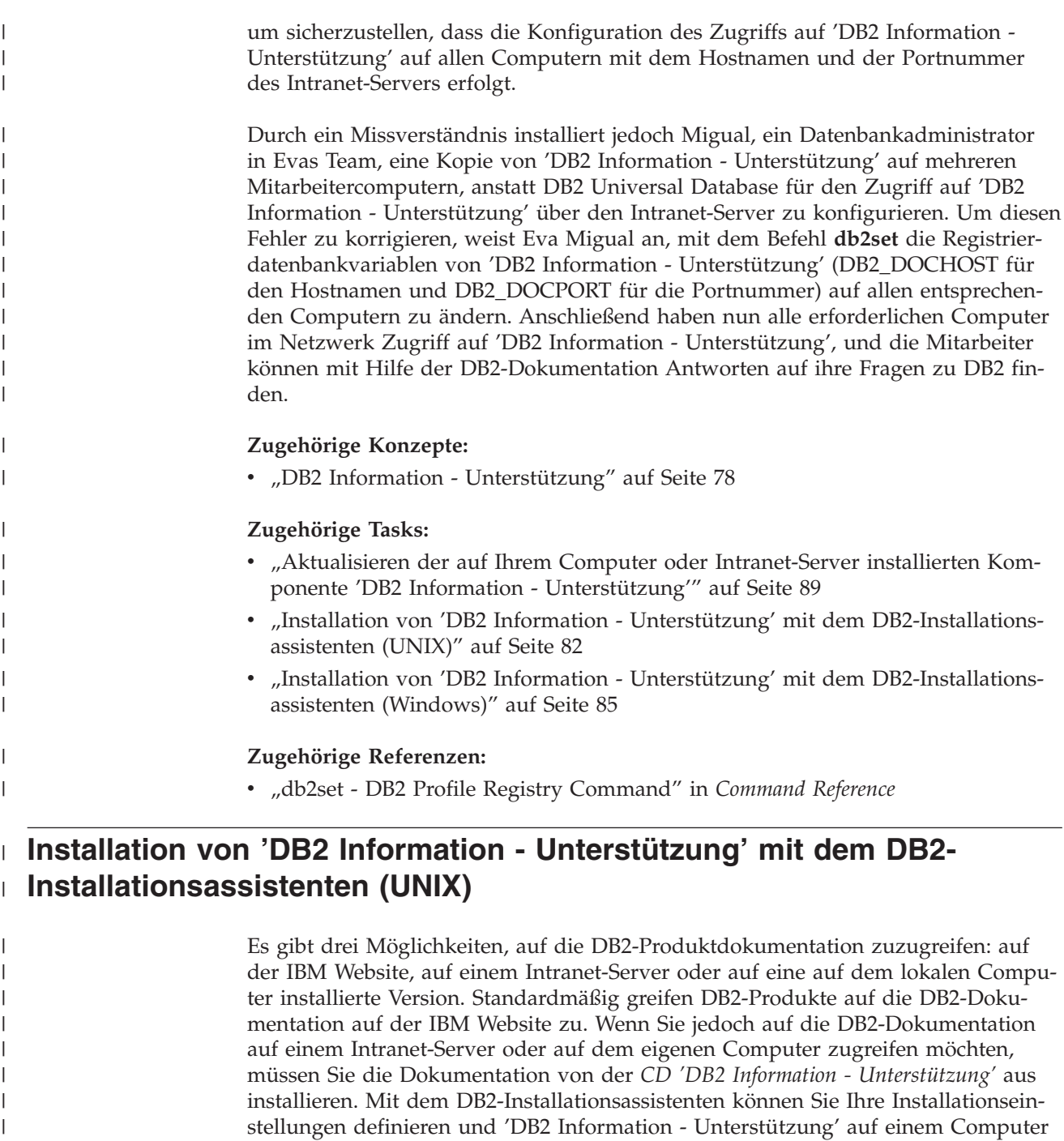

#### **Voraussetzungen:**

Dieser Abschnitt erläutert die Voraussetzungen für Hardware, Betriebssystem, Software und Kommunikation zum Installieren von 'DB2 Information - Unterstützung' auf UNIX-Computern.

#### v **Hardwarevoraussetzungen**

Sie benötigen einen der folgenden Prozessoren:

installieren, der das Betriebssystem UNIX verwendet.

- PowerPC (AIX)
- HP 9000 (HP-UX)

|

|

| | | | | | |

– Intel 32-Bit (Linux)

| | | | | | | | | |

| | | | | | | | | | | | | | | | | | |

|

| | | | | | | |

I

| | | | | |

- Solaris UltraSPARC-Computer (Solaris-Betriebsumgebung)
- v **Betriebssystemvoraussetzungen**
	- Sie benötigen eines der folgenden Betriebssysteme:
	- IBM AIX 5.1 (auf PowerPC)
	- HP-UX 11i (auf HP 9000)
	- Red Hat Linux 8.0 (auf Intel 32–Bit)
	- SuSE Linux 8.1 (auf Intel 32–Bit)
	- Sun Solaris Version 8 (auf UltraSPARC-Computern in der Solaris-Betriebsumgebung)
	- **Anmerkung:** 'DB2 Information Unterstützung' kann unter einem Teil der UNIX-Betriebssysteme ausgeführt werden, unter denen DB2-Clients unterstützt werden. Daher wird empfohlen, entweder über die IBM Website auf 'DB2 Information - Unterstützung' zuzugreifen oder 'DB2 Information - Unterstützung' auf einem Intranet-Server zu installieren und dort auf die Dokumentation zuzugreifen.
- v **Softwarevoraussetzungen**
	- Unterstützte Browser:
		- Mozilla Version 1.0 oder höher
- v Beim DB2-Installationsassistenten handelt es sich um ein grafisches Installationsprogramm. Um den DB2-Installationsassistenten auf Ihrem Computer ausführen zu können, benötigen Sie eine Implementierung der X Window System-Software zur Wiedergabe einer grafischen Benutzerschnittstelle (GUI). Bevor Sie den DB2- Installationsassistenten ausführen können, müssen Sie die entsprechende Anzeigefunktion (DISPLAY) unbedingt ordnungsgemäß exportieren. Geben Sie hierzu beispielsweise den folgenden Befehl an der Eingabeaufforderung ein: export DISPLAY=9.26.163.144:0.
- v **Kommunikationsvoraussetzungen**
	- TCP/IP

#### **Vorgehensweise:**

Um 'DB2 Information - Unterstützung' mit Hilfe des DB2-Installationsassistenten zu installieren, gehen Sie wie folgt vor:

- 1. Melden Sie sich am System an.
- 2. Legen Sie die Produkt-CD von 'DB2 Information Unterstützung' in das CD-Laufwerk ein, und hängen Sie die CD an Ihr System an.
- 3. Wechseln Sie in das Verzeichnis, in dem die CD angehängt ist. Geben Sie hierzu den folgenden Befehl ein:

cd */cd*

Hierbei steht */cd* für den Mountpunkt der CD.

- 4. Geben Sie den Befehl **./db2setup** ein, um den DB2-Installationsassistenten zu starten.
- 5. Die IBM DB2-Klickstartleiste wird geöffnet. Um direkt mit der Installation von 'DB2 Information - Unterstützung' fortzufahren, klicken Sie **Produkt installieren** an. Die Onlinehilfe enthält Informationen, die Sie durch die verbleibenden

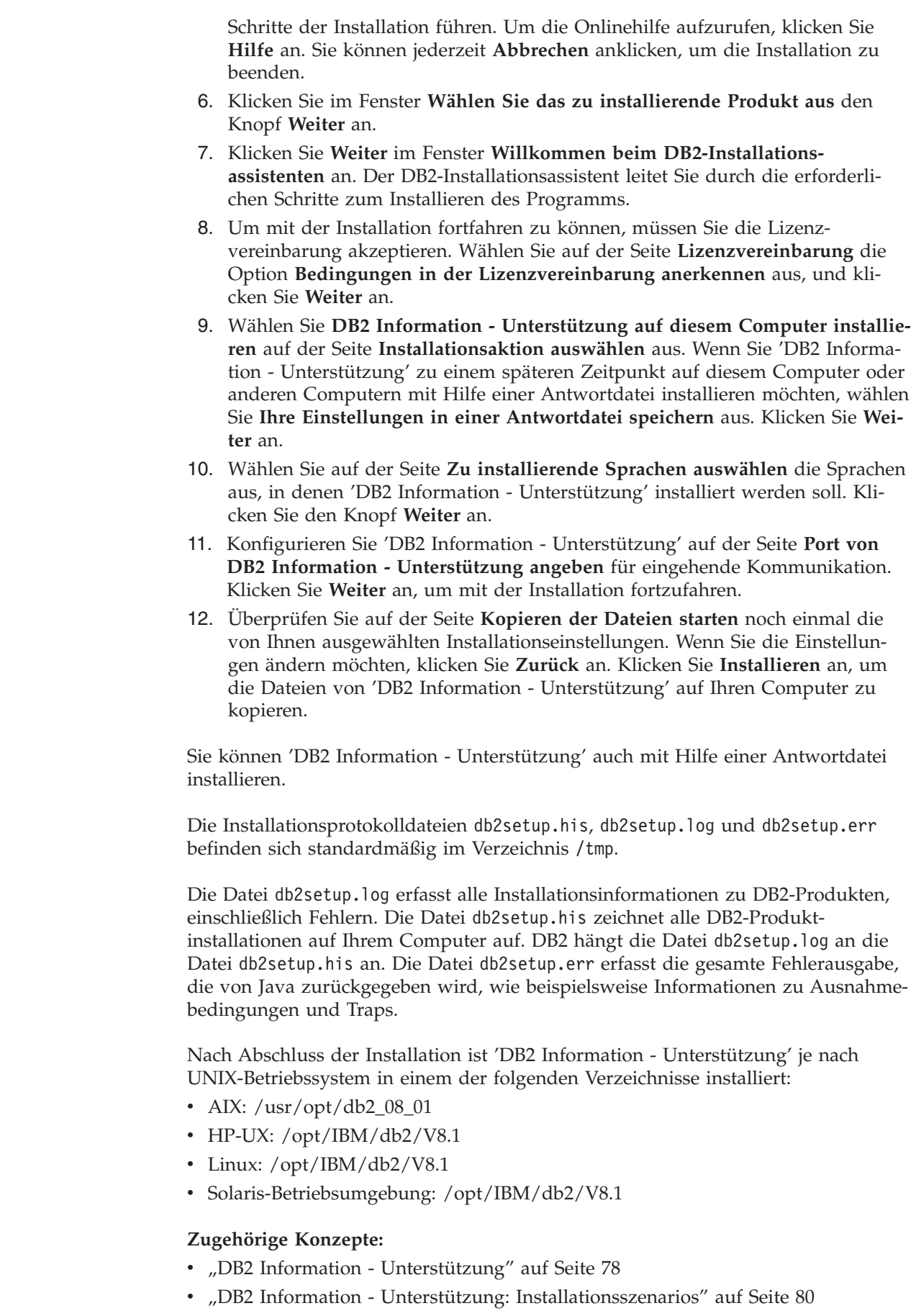

 $\vert$  $\begin{array}{c} \hline \end{array}$  $\vert$ | | | | | | | | | | | | | | | | | | | | | | | | | |

> |  $\vert$

| |

| | | | | |

 $\overline{\phantom{a}}$ 

| | | | | |

 $\vert$  $\begin{array}{c} \hline \end{array}$  $\begin{array}{c} \hline \end{array}$ 

<span id="page-90-0"></span>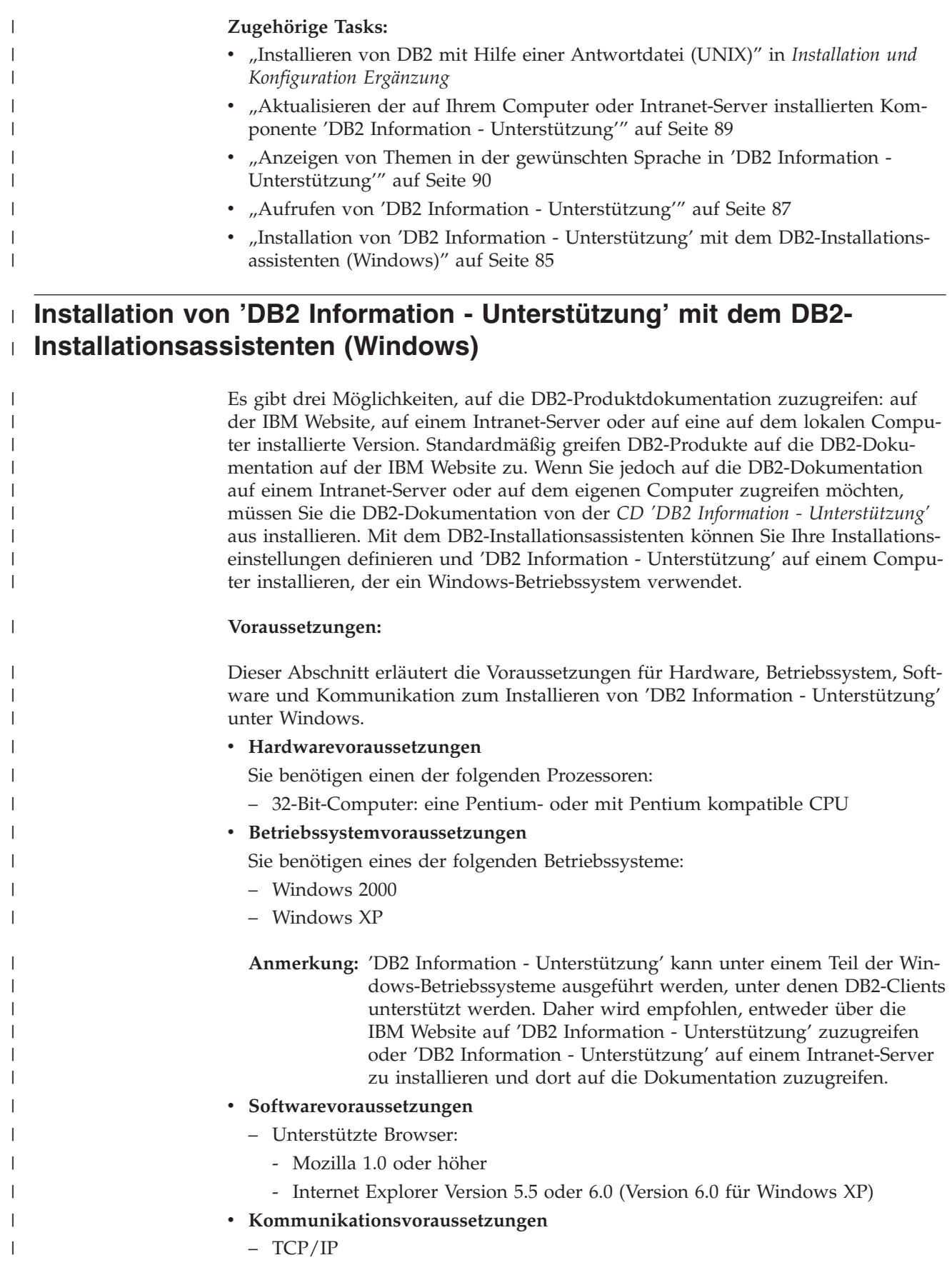

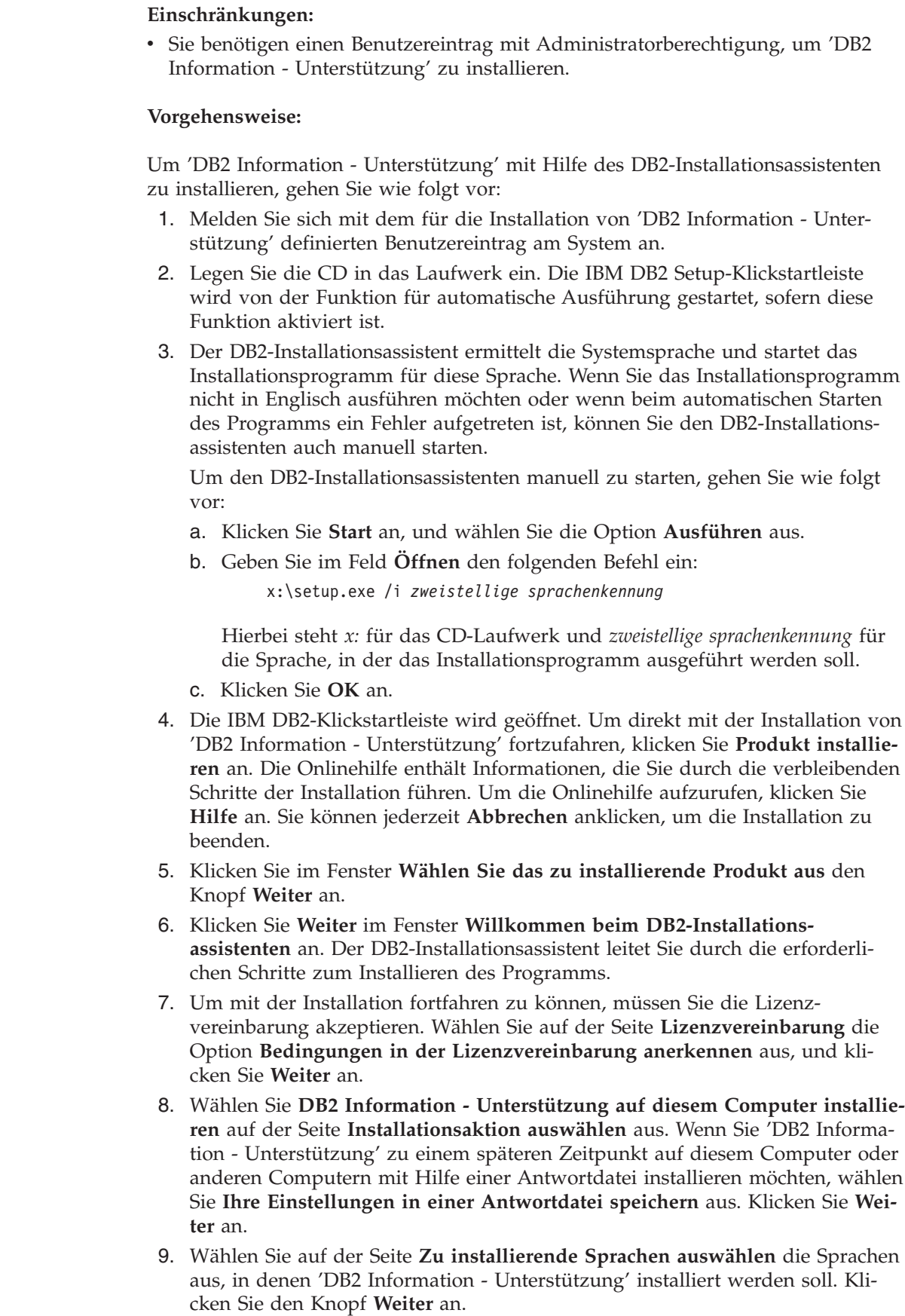

 $\mid$ | |

|

| | | | | | | | | | | | | | | | |

| | | | | | | | | | | | | | | | | | | | | | | | |  $\|$ |

 $\mathbf{I}$ 

<span id="page-92-0"></span>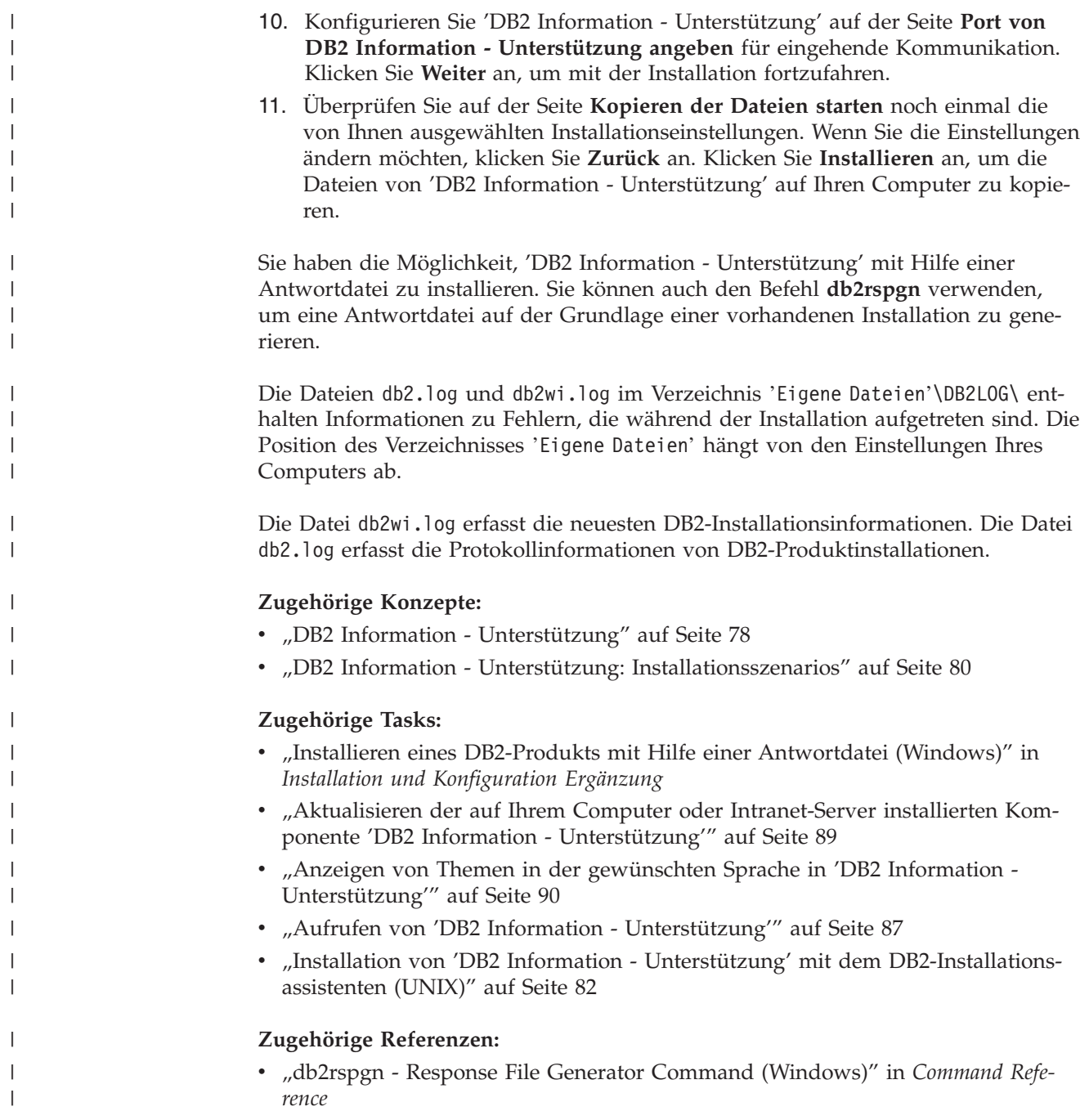

# **Aufrufen von 'DB2 Information - Unterstützung'**

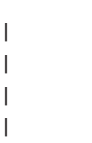

'DB2 Information - Unterstützung' bietet Ihnen die Möglichkeit, auf alle Informationen zuzugreifen, die Sie zur Verwendung der DB2-Produkte für die Betriebssysteme Linux, UNIX und Windows, wie z. B. DB2 Universal Database, DB2 Connect, DB2 Information Integrator und DB2 Query Patroller, benötigen.

Rufen Sie 'DB2 Information - Unterstützung' auf eine der folgenden Arten auf:

- Von einem Computer aus, auf dem ein DB2 UDB-Client oder -Server installiert ist
- Von einem Intranet-Server oder einem lokalen Computer aus, auf dem 'DB2 Information - Unterstützung' installiert ist

v Über die IBM Website

#### **Voraussetzungen:**

| | | | | Führen Sie vor dem Aufrufen von 'DB2 Information - Unterstützung' folgende Schritte aus:

- v *Optional*: Konfigurieren des Browsers für die Anzeige der Themen in der gewünschten Landessprache
- v *Optional*: Konfigurieren des DB2-Clients für die Verwendung der auf Ihrem Computer oder Intranet-Server installierten Komponente 'DB2 Information - Unterstützung'

#### **Vorgehensweise:**

Gehen Sie wie folgt vor, um 'DB2 Information - Unterstützung' auf einem Computer aufzurufen, auf dem ein DB2 UDB-Client oder -Server installiert ist:

- v Wählen Sie (unter Windows) **Start — Programme — IBM DB2 — Information — DB2 Information - Unterstützung** aus.
- v Geben Sie in der Befehlszeile Folgendes ein:
	- Unter Linux und UNIX: Geben Sie den Befehl **db2icdocs** ein.
	- Unter Windows: Geben Sie den Befehl **db2icdocs.exe** ein.

Gehen Sie wie folgt vor, um die auf einem Intranet-Server oder lokalen Computer installierte Komponente 'DB2 Information - Unterstützung' in einem Webbrowser zu öffnen:

• Öffnen Sie die Webseite unter http://<hostname>:<portnummer>/. Dabei stellt <hostname> den Namen des Hosts dar und <portnummer> die Nummer des Ports, an dem 'DB2 Information - Unterstützung' verfügbar ist.

Gehen Sie wie folgt vor, um 'DB2 Information - Unterstützung' auf der IBM Website in einem Webbrowser zu öffnen:

v Öffnen Sie die Webseite unter [publib.boulder.ibm.com/infocenter/db2help/.](http://publib.boulder.ibm.com/infocenter/db2help/)

#### **Zugehörige Konzepte:**

• "DB2 Information - [Unterstützung"](#page-83-0) auf Seite 78

#### **Zugehörige Tasks:**

- v "Anzeigen von Themen in der [gewünschten](#page-95-0) Sprache in 'DB2 Information [Unterstützung'"](#page-95-0) auf Seite 90
- v "Aufrufen der [Kontexthilfe](#page-102-0) über ein DB2-Tool" auf Seite 97
- v "Aktualisieren der auf Ihrem Computer oder [Intranet-Server](#page-94-0) installierten Komponente 'DB2 Information - [Unterstützung'"](#page-94-0) auf Seite 89
- v "Aufrufen der Hilfe für Nachrichten über den [Befehlszeilenprozessor"](#page-104-0) auf Seite [99](#page-104-0)
- v "Aufrufen der Hilfe für Befehle über den [Befehlszeilenprozessor"](#page-104-0) auf Seite 99
- "Aufrufen der Hilfe für den SQL-Status über den [Befehlszeilenprozessor"](#page-105-0) auf [Seite](#page-105-0) 100

# <span id="page-94-0"></span>**Aktualisieren der auf Ihrem Computer oder Intranet-Server installierten Komponente 'DB2 Information - Unterstützung'**

Die Komponente 'DB2 Information - Unterstützung', auf die Sie über <http://publib.boulder.ibm.com/infocenter/db2help/> zugreifen können, wird in regelmäßigen Abständen durch neue oder geänderte Dokumentationen aktualisiert. IBM stellt in bestimmten Fällen auch Aktualisierungen von 'DB2 Information - Unterstützung' zum Download bereit, die Sie auf Ihrem Computer oder Intranet-Server installieren können. Durch die Aktualisierung von 'DB2 Information - Unterstützung' werden keine DB2-Client- oder -Serverprodukte aktualisiert.

#### **Voraussetzungen:**

Sie benötigen Zugriff auf einen Computer, der über eine Verbindung zum Internet verfügt.

#### **Vorgehensweise:**

Gehen Sie wie folgt vor, um die auf Ihrem Computer bzw. Intranet-Server installierte Komponente 'DB2 Information - Unterstützung' zu aktualisieren:

- 1. Öffnen Sie 'DB2 Information Unterstützung' auf der IBM Website unter [http://publib.boulder.ibm.com/infocenter/db2help/.](http://publib.boulder.ibm.com/infocenter/db2help/)
- 2. Klicken Sie im Downloadbereich der Eingangsseite den Link **DB2 Universal Database-Dokumentation** unter der Überschrift für Service und Unterstützung an.
- 3. Stellen Sie fest, ob die Version der installierten Komponente 'DB2 Information Unterstützung' veraltet ist, indem Sie die Stufe des neuesten aktualisierten Dokumentationsimage mit der installierten Dokumentationsstufe vergleichen. Die installierte Dokumentationsstufe ist auf der Eingangsseite von 'DB2 Information - Unterstützung' aufgeführt.
- 4. Wenn eine neuere Version von 'DB2 Information Unterstützung' verfügbar ist, laden Sie das neueste aktualisierte Image für *DB2 Information - Unterstützung* für das von Ihnen verwendete Betriebssystem herunter.
- 5. Befolgen Sie zur Installation des aktualisierten Image für *DB2 Information - Unterstützung* die Anweisungen auf der Webseite.

#### **Zugehörige Konzepte:**

v "DB2 Information - Unterstützung: [Installationsszenarios"](#page-85-0) auf Seite 80

#### **Zugehörige Tasks:**

- v "Aufrufen von 'DB2 Information [Unterstützung'"](#page-92-0) auf Seite 87
- "Installation von 'DB2 Information Unterstützung' mit dem [DB2-Installations](#page-87-0)[assistenten](#page-87-0) (UNIX)" auf Seite 82
- v "Installation von 'DB2 Information Unterstützung' mit dem [DB2-Installations](#page-90-0)assistenten [\(Windows\)"](#page-90-0) auf Seite 85

# <span id="page-95-0"></span>**Anzeigen von Themen in der gewünschten Sprache in 'DB2 Informa-**| **tion - Unterstützung'** |

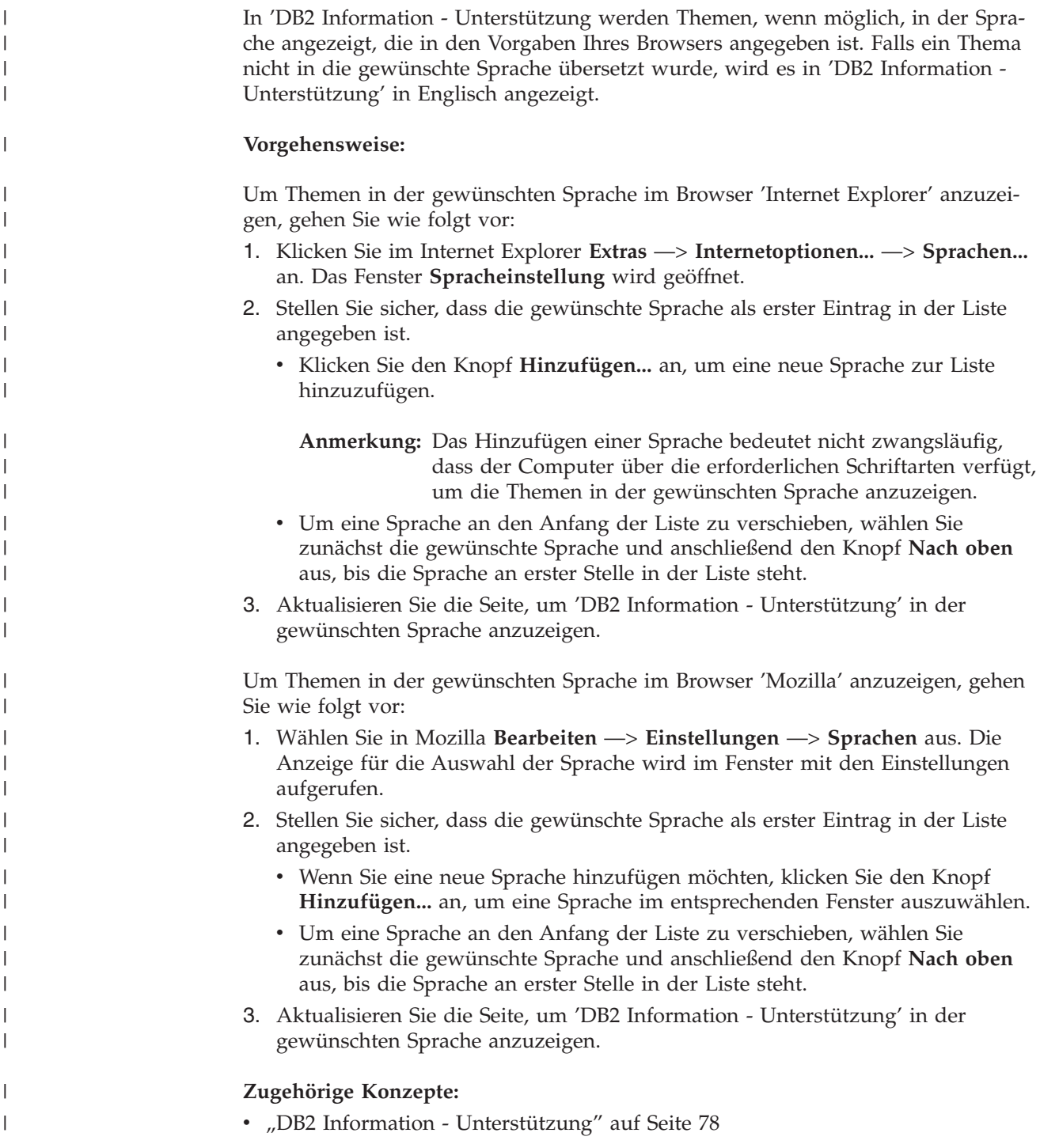

# **DB2-Dokumentation in PDF-Format und gedrucktem Format**

In den folgenden Tabellen sind die offiziellen Buchtitel, Formularnummern und PDF-Dateinamen aufgeführt. Zum Bestellen von Hardcopybüchern benötigen Sie den offiziellen Buchtitel. Zum Drucken der PDF-Version benötigen Sie den PDF-Dateinamen.

Die DB2-Dokumentation ist in die folgenden Kategorien unterteilt:

- DB2-Kerninformationen
- Verwaltungsinformationen
- Informationen zur Anwendungsentwicklung
- Informationsmanagement
- v Informationen zu DB2 Connect
- Einführungsinformationen
- Lernprogramminformationen
- Informationen zu Zusatzkomponenten
- Release-Informationen

In den folgenden Tabellen wird für die einzelnen Bücher der DB2-Bibliothek beschrieben, welche Informationen zum Bestellen von Hardcopys bzw. zum Drucken oder Anzeigen der PDF-Versionen erforderlich sind. Eine vollständige Beschreibung der in der DB2-Bibliothek verfügbaren Bücher finden Sie im IBM Publications Center unter folgender Adresse: [www.ibm.com/shop/publications/order.](http://www.ibm.com/shop/publications/order)

## **DB2-Kerninformationen**

| | | | | | | | | | | | | | | | | |

|

Diese Bücher enthalten grundlegende Informationen für alle DB2-Benutzer. Diese Informationen sind sowohl für Programmierer als auch für Datenbankadministratoren geeignet und unterstützen Sie bei der Arbeit mit DB2 Connect, DB2 Warehouse Manager und anderen DB2-Produkten.

| Name                                                           | <b>IBM</b> Form                            | PDF-Dateiname |
|----------------------------------------------------------------|--------------------------------------------|---------------|
| IBM DB2 Universal Database<br>Command Reference                | SC09-4828                                  | db2n0e81      |
| <b>IBM DB2 Universal Database</b><br>Glossar                   | Keine Formnummer                           | db2t0g81      |
| <b>IBM DB2 Universal Database</b><br>Fehlernachrichten, Band 1 | GC12-3043, nicht als<br>Hardcopy verfügbar | db2m1g81      |
| <b>IBM DB2 Universal Database</b><br>Fehlernachrichten, Band 2 | GC12-3042, nicht als<br>Hardcopy verfügbar | db2m2g81      |
| IBM DB2 Universal Database<br>Neue Funktionen                  | SC <sub>12</sub> -3044                     | db2q0g81      |

*Tabelle 6. DB2-Kerninformationen*

## **Verwaltungsinformationen**

Die Informationen in diesen Büchern umfassen die Themen, die zum effektiven Entwerfen, Implementieren und Verwalten von DB2-Datenbanken, Data Warehouses und Systemen zusammengeschlossener Datenbanken erforderlich sind.

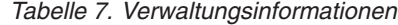

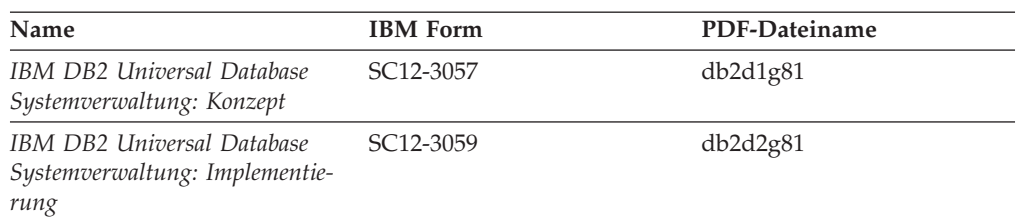

*Tabelle 7. Verwaltungsinformationen (Forts.)*

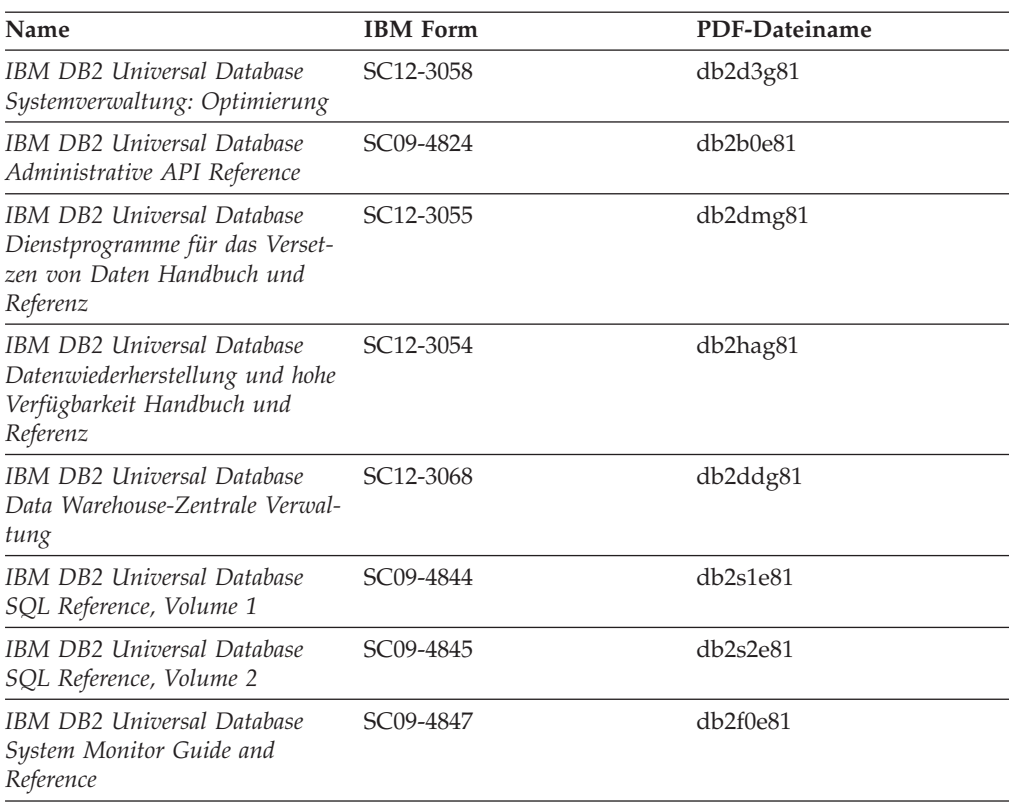

## **Informationen zur Anwendungsentwicklung**

Die Informationen in diesen Büchern sind besonders für Anwendungsentwickler und Programmierer von Interesse, die mit DB2 Universal Database (DB2 UDB) arbeiten. Sie finden hier Informationen zu den unterstützten Programmiersprachen und Compilern sowie die Dokumentation, die für den Zugriff auf DB2 UDB über die verschiedenen unterstützten Programmierschnittstellen, z. B. eingebettetes SQL, ODBC, JDBC, SQLJ und CLI, erforderlich ist. Wenn Sie die Komponente 'DB2 Information - Unterstützung' verwenden, können Sie auch auf HTML-Versionen des Quellcodes für die Beispielprogramme zugreifen.

*Tabelle 8. Informationen zur Anwendungsentwicklung*

| Name                                                                                                 | <b>IBM</b> Form | PDF-Dateiname                     |
|----------------------------------------------------------------------------------------------------|-----------------|-----------------------------------|
| IBM DB2 Universal Database<br>Application Development Guide:<br>Building and Running<br>Applications | SC09-4825       | db <sub>2a</sub> xe <sub>81</sub> |
| IBM DB2 Universal Database<br>Application Development Guide:<br>Programming Client Applications      | SC09-4826       | db <sub>2a1e81</sub>              |
| IBM DB2 Universal Database<br>Application Development Guide:<br>Programming Server Applications      | SC09-4827       | db2a2e81                          |
| IBM DB2 Universal Database<br>Call Level Interface Guide and<br>Reference, Volume 1                  | SC09-4849       | db211e81                          |

*Tabelle 8. Informationen zur Anwendungsentwicklung (Forts.)*

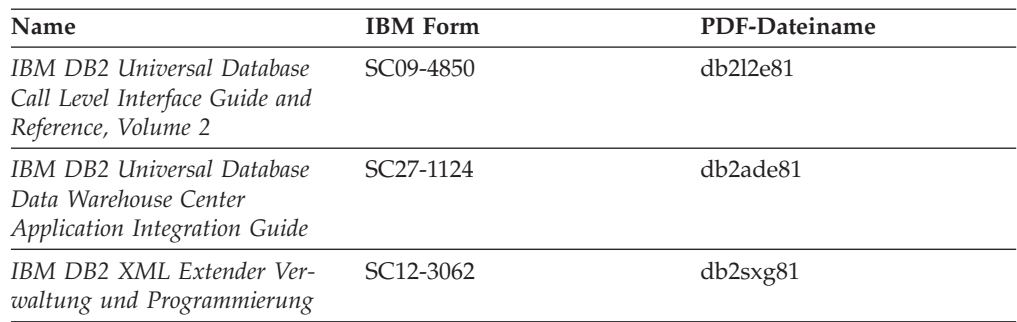

# **Informationsmanagement**

Die Informationen in diesen Büchern beschreiben den Einsatz von Komponenten, mit denen Sie die Data Warehousing- und Analysefunktionen von DB2 Universal Database erweitern können.

*Tabelle 9. Informationsmanagement*

| <b>Name</b>                                                                                                    | <b>IBM</b> Form        | PDF-Dateiname |
|----------------------------------------------------------------------------------------------------|------------------------|---------------|
| IBM DB2 Warehouse Manager<br>Standard Edition Informations-<br>katalogzentrale Verwaltung                                | SC <sub>12</sub> -3070 | db2dig81      |
| IBM DB2 Warehouse Manager<br><b>Standard Edition Installation</b>                                                        | GC12-3069              | db2idg81      |
| IBM DB2 Warehouse Manager<br>Standard Edition Managing ETI<br>Solution Conversion Programs<br>with DB2 Warehouse Manager | SC <sub>18</sub> -7727 | iwhe1mste80   |

## **Informationen zu DB2 Connect**

Die Informationen in dieser Kategorie beschreiben den Zugriff auf Daten auf großen und mittleren Serversystemen mit Hilfe von DB2 Connect Enterprise Edition oder DB2 Connect Personal Edition.

*Tabelle 10. Informationen zu DB2 Connect*

| <b>Name</b>                                              | <b>IBM</b> Form        | PDF-Dateiname |
|----------------------------------------------------------|------------------------|---------------|
| IBM Konnektivität Ergänzung                              | Keine Formnummer       | db2h1g81      |
| IBM DB2 Connect Enterprise<br><b>Edition Einstieg</b>    | GC12-3051              | db2c6g81      |
| IBM DB2 Connect Personal Edi- GC12-3049<br>tion Einstieg |                        | db2c1g81      |
| <b>IBM DB2 Connect Benutzer-</b><br>handbuch             | SC <sub>12</sub> -3048 | db2c0g81      |

## **Einführungsinformationen**

Die Informationen in dieser Kategorie unterstützen Sie beim Installieren und Konfigurieren von Servern, Clients und anderen DB2-Produkten.

*Tabelle 11. Einführungsinformationen*

| Name                                                                             | <b>IBM</b> Form                            | PDF-Dateiname |
|----------------------------------------------------------------------------------|--------------------------------------------|---------------|
| IBM DB2 Universal Database für<br>DB2-Clients Einstieg                           | GC12-3052, nicht als<br>Hardcopy verfügbar | db2itg81      |
| IBM DB2 Universal Database für GC12-3047<br>DB2-Server Einstieg                  |                                            | db2isg81      |
| IBM DB2 Universal Database<br>Personal Edition Einstieg                          | GC12-3045                                  | db2i1g81      |
| <b>IBM DB2 Universal Database</b><br>Installation und Konfiguration<br>Ergänzung | GC12-3046, nicht als<br>Hardcopy verfügbar | db2iyg81      |
| <b>IBM DB2 Universal Database</b><br>Data Links Manager Einstieg                 | GC12-3056                                  | db2z6g81      |

# **Lernprogramminformationen**

In den Lernprogramminformationen werden DB2-Funktionen vorgestellt. Darüber hinaus wird die Ausführung verschiedener Tasks beschrieben.

*Tabelle 12. Lernprogramminformationen*

| Name                                                                                                | <b>IBM</b> Form  | PDF-Dateiname |
|----------------------------------------------------------------------------------------------------|------------------|---------------|
| Lernprogramm für das<br>Informationsmanagement: Data<br>Warehouse - Einführung                      | Keine Formnummer | db2tug81      |
| Lernprogramm für das<br>Informationsmanagement: Data<br>Warehouse - Weiterführende<br>Informationen | Keine Formnummer | db2tag81      |
| Lernprogramm für die<br>Informationskatalogzentrale                                                 | Keine Formnummer | db2aig81      |
| Video Central für e-business<br>Lernprogramm                                                        | Keine Formnummer | db2twg81      |
| Lernprogramm für Visual<br>Explain                                                                  | Keine Formnummer | db2tvg81      |

## **Informationen zu Zusatzkomponenten**

Die Informationen in dieser Kategorie beschreiben das Arbeiten mit den DB2-Zusatzkomponenten.

*Tabelle 13. Informationen zu Zusatzkomponenten*

| Name                                                                                          | <b>IBM</b> Form | PDF-Dateiname |
|-----------------------------------------------------------------------------------------------|-----------------|---------------|
| IBM DB2 Cube Views Handbuch n/v<br>und Referenz                                               |                 | db2aaq81      |
| IBM DB2 Query Patroller-Hand- GC12-3225<br>buch: Installation, Verwaltung<br>und Verwendung   |                 | db2dwg81      |
| IBM DB2 Spatial Extender und SC12-3063<br>Geodetic Extender Benutzer- und<br>Referenzhandbuch |                 | db2sbg81      |

| Name                                                                                                    | <b>IBM</b> Form        | PDF-Dateiname |
|----------------------------------------------------------------------------------------------------|------------------------|---------------|
| IBM DB2 Universal Database<br>Data Links Manager Administra-<br>tion Guide and Reference                                                                                                | SC <sub>27</sub> -1221 | db2z0e82      |
| DB2 Net Search Extender Ver-<br>waltung und Benutzerhandbuch<br>Anmerkung: Die HTML-Ver-<br>sion dieses Dokuments wird<br><i>nicht</i> von der HTML-Doku-<br>mentations-CD installiert. | SH12-3021              | n/v           |

*Tabelle 13. Informationen zu Zusatzkomponenten (Forts.)*

### **Release-Informationen**

Die Release-Informationen enthalten zusätzliche Informationen für das verwendete Produktrelease und die verwendete FixPak-Stufe. Die Release-Informationen enthalten außerdem Zusammenfassungen der Dokumentationsaktualisierungen in den verschiedenen Releases, Aktualisierungen und FixPaks.

*Tabelle 14. Release-Informationen*

| Name                           | <b>IBM</b> Form                           | PDF-Dateiname    |
|--------------------------------|-------------------------------------------|------------------|
| DB2 Release-Informationen      | Siehe Anmerkung.                          | Siehe Anmerkung. |
| DB2 Installationsinformationen | Nur auf der Produkt-CD-<br>ROM verfügbar. | n/v              |

**Anmerkung:** Die Release-Informationen stehen in den folgenden Formaten zur Verfügung:

- XHTML und Textformat auf den Produkt-CDs
- v PDF-Format auf der CD mit der PDF-Dokumentation

Darüber hinaus sind die Abschnitte zu *bekannten Problemen und Fehlerumgehungen* sowie zur *Inkompatibilität zwischen einzelnen Releases*, die Teil der Release-Informationen sind, auch über 'DB2 Information - Unterstützung' verfügbar.

Informationen zum Anzeigen der Release-Informationen in Textformat auf UNIX-Plattformen finden Sie in der Datei Release.Notes. Diese Datei befindet sich im Verzeichnis DB2DIR/Readme/*%L*. Hierbei steht *%L* für die länderspezifische Angabe und DB2DIR für eine der folgenden Angaben:

- Für AIX-Betriebssysteme: /usr/opt/db2 08 01
- v Für alle anderen UNIX-Betriebssysteme: /opt/IBM/db2/V8.1

#### **Zugehörige Konzepte:**

• ["DB2-Dokumentation](#page-82-0) und Hilfe" auf Seite 77

#### **Zugehörige Tasks:**

- v "Drucken von DB2-Büchern mit [PDF-Dateien"](#page-101-0) auf Seite 96
- v "Bestellen gedruckter [DB2-Bücher"](#page-101-0) auf Seite 96
- v "Aufrufen der [Kontexthilfe](#page-102-0) über ein DB2-Tool" auf Seite 97

## <span id="page-101-0"></span>**Drucken von DB2-Büchern mit PDF-Dateien**

DB2-Bücher können mit Hilfe der PDF-Dateien auf der CD mit der *DB2-PDF-Dokumentation* gedruckt werden. Mit Adobe Acrobat Reader können Sie entweder das gesamte Handbuch oder bestimmte Seitenbereiche des Handbuchs ausdrucken.

#### **Voraussetzungen:**

Stellen Sie sicher, dass Adobe Acrobat Reader installiert ist. Falls Sie Adobe Acrobat Reader noch nicht installiert haben, finden Sie das Produkt auf der Adobe-Website unter folgender Adresse: [www.adobe.com](http://www.adobe.com/)

#### **Vorgehensweise:**

Gehen Sie wie folgt vor, um ein DB2-Buch mit einer PDF-Datei auszudrucken:

- 1. Legen Sie die CD mit der *DB2-PDF-Dokumentation* in das CD-ROM-Laufwerk ein. Hängen Sie unter UNIX-Betriebssystemen die CD mit der DB2-PDF-Dokumentation an. Informationen zum Anhängen einer CD unter UNIX-Betriebssystemen finden Sie im Handbuch *Einstieg* für das jeweilige Betriebssystem.
- 2. Öffnen Sie index.htm. Die Datei wird in einem Browserfenster geöffnet.
- 3. Klicken Sie den Titel der PDF an, die Sie aufrufen möchten. Die PDF wird in Acrobat Reader geöffnet.
- 4. Wählen Sie **Datei** → **Drucken** aus, um einen beliebigen Teil des gewünschten Buches zu drucken.

#### **Zugehörige Konzepte:**

v "DB2 Information - [Unterstützung"](#page-83-0) auf Seite 78

#### **Zugehörige Tasks:**

- v "Anhängen der CD-ROM (AIX)" in *DB2 Universal Database für DB2-Server Einstieg*
- v "Anhängen der CD-ROM (HP-UX)" in *DB2 Universal Database für DB2-Server Einstieg*
- v "Anhängen der CD-ROM (Linux)" in *DB2 Universal Database für DB2-Server Einstieg*
- v "Bestellen gedruckter DB2-Bücher" auf Seite 96
- v "Anhängen der CD-ROM (Solaris-Betriebsumgebung)" in *DB2 Universal Database für DB2-Server Einstieg*

#### **Zugehörige Referenzen:**

v ["DB2-Dokumentation](#page-95-0) in PDF-Format und gedrucktem Format" auf Seite 90

## **Bestellen gedruckter DB2-Bücher**

Wenn Sie die Hardcopyversion der Bücher bevorzugen, können Sie sie auf eine der nachfolgend aufgeführten Arten bestellen.

#### **Vorgehensweise:**

In bestimmten Ländern oder Regionen können gedruckte Bücher bestellt werden. Auf der Website mit IBM Veröffentlichungen für das jeweilige Land bzw. die jeweilige Region finden Sie Informationen darüber, ob dieser Service im betreffenden

| | |

Land bzw. in der betreffenden Region angeboten wird. Wenn die Veröffentlichungen bestellt werden können, haben Sie folgende Möglichkeiten:

- Wenden Sie sich an den zuständigen IBM Vertragshändler oder Vertriebsbeauftragten. Informationen zum lokalen IBM Ansprechpartner finden Sie im globalen IBM Verzeichnis für Kontakte unter folgender Adresse: [www.ibm.com/planetwide.](http://www.ibm.com/planetwide)
- Weitere Informationen enthält das IBM Publications Center unter [http://www.ibm.com/shop/publications/order.](http://www.ibm.com/shop/publications/order) Die Möglichkeit, Bücher über das IBM Publications Center zu bestellen, besteht möglicherweise nicht in allen Ländern.

Die gedruckten Bücher sind zu dem Zeitpunkt, an dem das DB2-Produkt verfügbar gemacht wird, identisch mit den PDF-Versionen auf der CD mit der *DB2-PDF-Dokumentation*. Darüber hinaus stimmt der Inhalt der gedruckten Bücher mit den entsprechenden Informationen auf der CD für *DB2 Information - Unterstützung* überein. Diese CD enthält jedoch zusätzliche Informationen, die in den PDF-Büchern nicht enthalten sind (wie beispielsweise SQL-Verwaltungsroutinen und HTML-Beispiele). Nicht alle Bücher, die auf der CD mit der DB2-PDF-Dokumentation verfügbar sind, können als Hardcopy bestellt werden.

**Anmerkung:** 'DB2 Information - Unterstützung' wird häufiger aktualisiert als die PDF- oder die Hardcopyversion der Bücher. Installieren Sie die Dokumentationsupdates, sobald diese verfügbar sind, oder greifen Sie über 'DB2 Information - Unterstützung' unter <http://publib.boulder.ibm.com/infocenter/db2help/> auf die neuesten Informationen zu.

#### **Zugehörige Tasks:**

<span id="page-102-0"></span>| | | | | | | | | |

v "Drucken von DB2-Büchern mit [PDF-Dateien"](#page-101-0) auf Seite 96

#### **Zugehörige Referenzen:**

v ["DB2-Dokumentation](#page-95-0) in PDF-Format und gedrucktem Format" auf Seite 90

# **Aufrufen der Kontexthilfe über ein DB2-Tool**

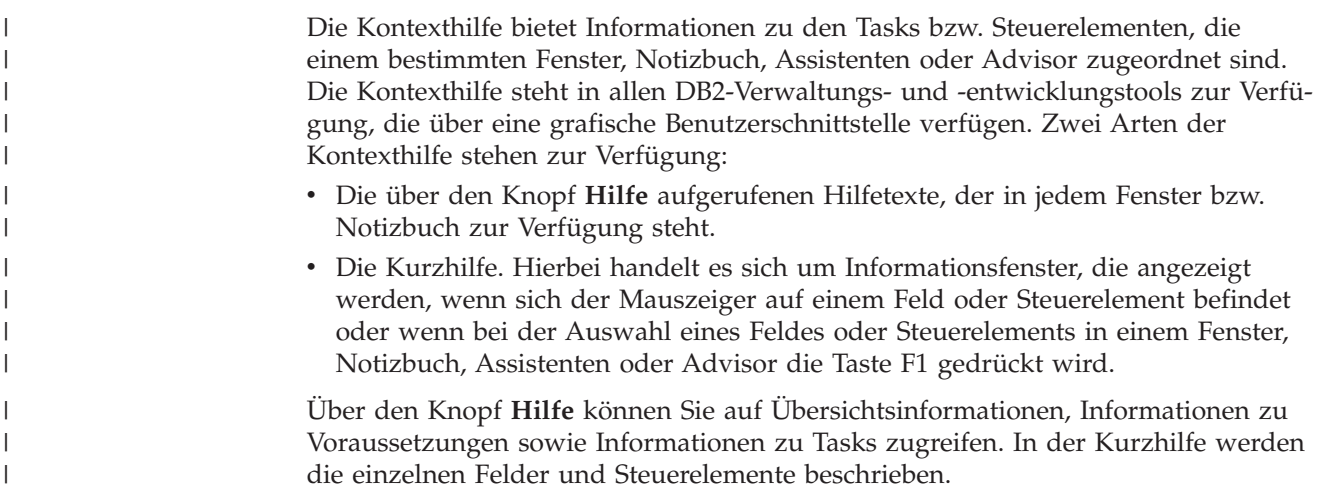

#### **Vorgehensweise:**

Gehen Sie wie folgt vor, um Kontexthilfe aufzurufen:

v Hilfe zu Fenstern und Notizbüchern können Sie anzeigen, indem Sie eines der DB2-Tools aufrufen und anschließend ein beliebiges Fenster oder Notizbuch öffnen. Klicken Sie den Knopf **Hilfe** in der rechten unteren Ecke des Fensters bzw. Notizbuchs an, um die Kontexthilfe aufzurufen.

Zugriff auf die Kontexthilfe besteht darüber hinaus über den Menüpunkt **Hilfe** am oberen Rand jeder Zentrale der DB2-Tools.

Innerhalb von Assistenten und Advisorfunktionen klicken Sie den Link für die Taskübersicht auf der ersten Seite an, um die Kontexthilfe aufzurufen.

- v Kurzhilfe zu einzelnen Steuerelementen eines Fensters oder Notizbuchs können Sie aufrufen, indem Sie das gewünschte Steuerelement anklicken und anschließend **F1** drücken. Die Kurzhilfeinformationen mit Details zum jeweiligen Steuerelement werden in einem gelben Fenster angezeigt.
	- **Anmerkung:** Wenn die Kurzhilfe angezeigt werden soll, sobald sich der Mauszeiger auf einem Feld oder Steuerelement befindet, wählen Sie das Markierungsfeld **Kurzhilfe automatisch anzeigen** auf der Seite **Dokumentation** des Notizbuchs 'Tools - Einstellungen' aus.

Ähnlich wie die Kurzhilfe sind auch Dialogfenster mit Diagnoseinformationen eine Form der kontextbezogenen Hilfe; sie enthalten Regeln für die Dateneingabe. Diese Diagnoseinformationen werden in einem violetten Fenster angezeigt, das aufgerufen wird, wenn die eingegebenen Daten nicht gültig oder nicht ausreichend sind. Die Kontexthilfe mit Diagnoseinformationen kann für folgende Felder angezeigt werden:

- Musseingabefelder
- Felder, in denen die Daten einem bestimmten Format entsprechen müssen, wie z. B. Datumsfelder

#### **Zugehörige Tasks:**

- "Aufrufen von 'DB2 Information [Unterstützung'"](#page-92-0) auf Seite 87
- v "Aufrufen der Hilfe für Nachrichten über den [Befehlszeilenprozessor"](#page-104-0) auf Seite [99](#page-104-0)
- v "Aufrufen der Hilfe für Befehle über den [Befehlszeilenprozessor"](#page-104-0) auf Seite 99
- v "Aufrufen der Hilfe für den SQL-Status über den [Befehlszeilenprozessor"](#page-105-0) auf [Seite](#page-105-0) 100
- v "Verwenden der DB2 UDB-Hilfe: Gemeinsame GUI Hilfe"
- v "Einrichten des Zugriffs auf DB2-Kontexthilfe und -Dokumentation: Gemeinsame GUI - Hilfe"

| | | | | | | | |

<span id="page-104-0"></span>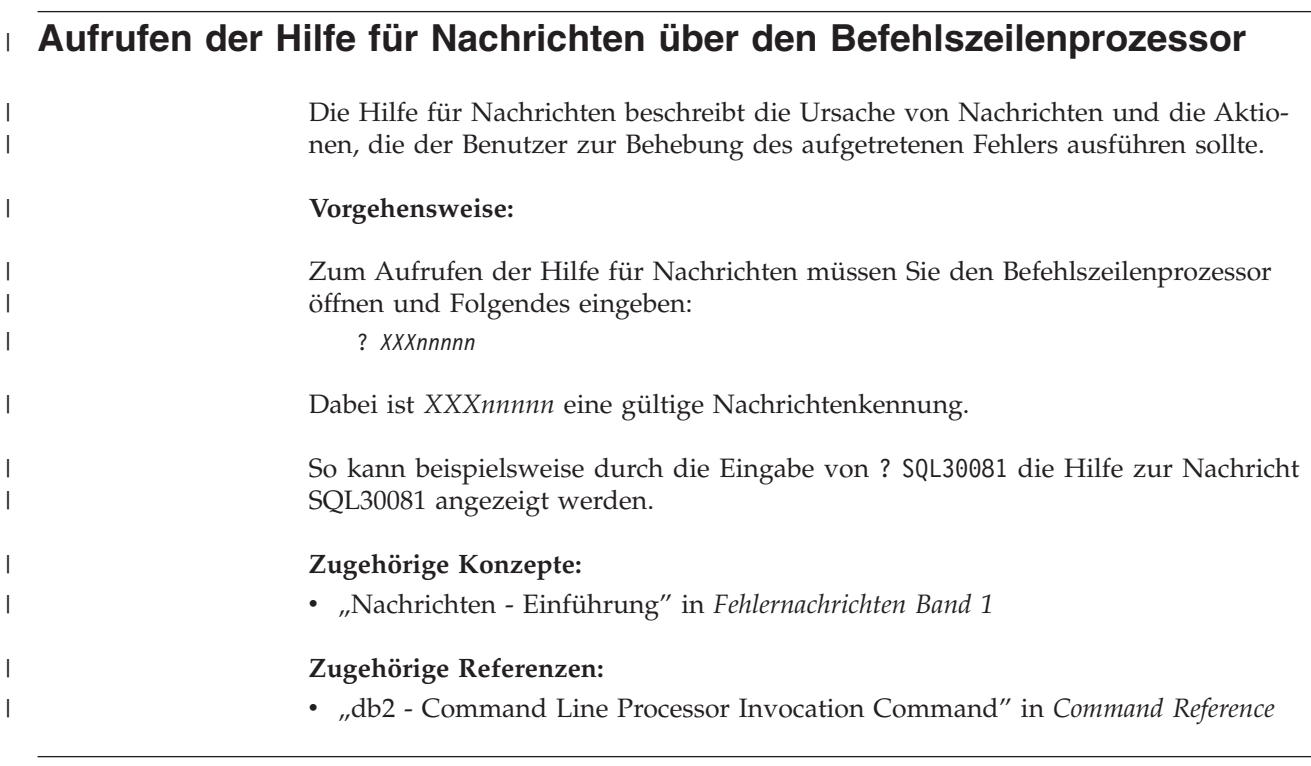

# **Aufrufen der Hilfe für Befehle über den Befehlszeilenprozessor** |

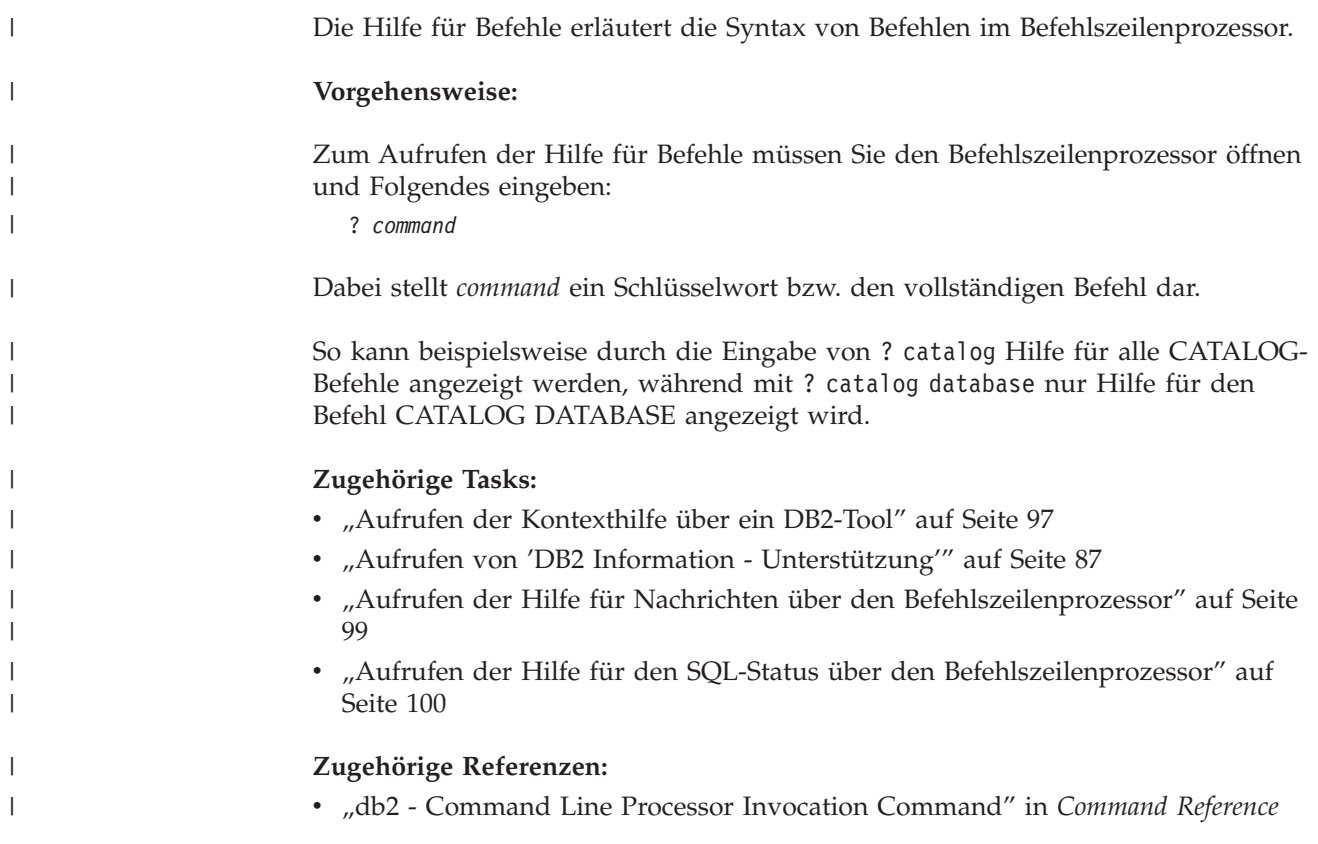

<span id="page-105-0"></span>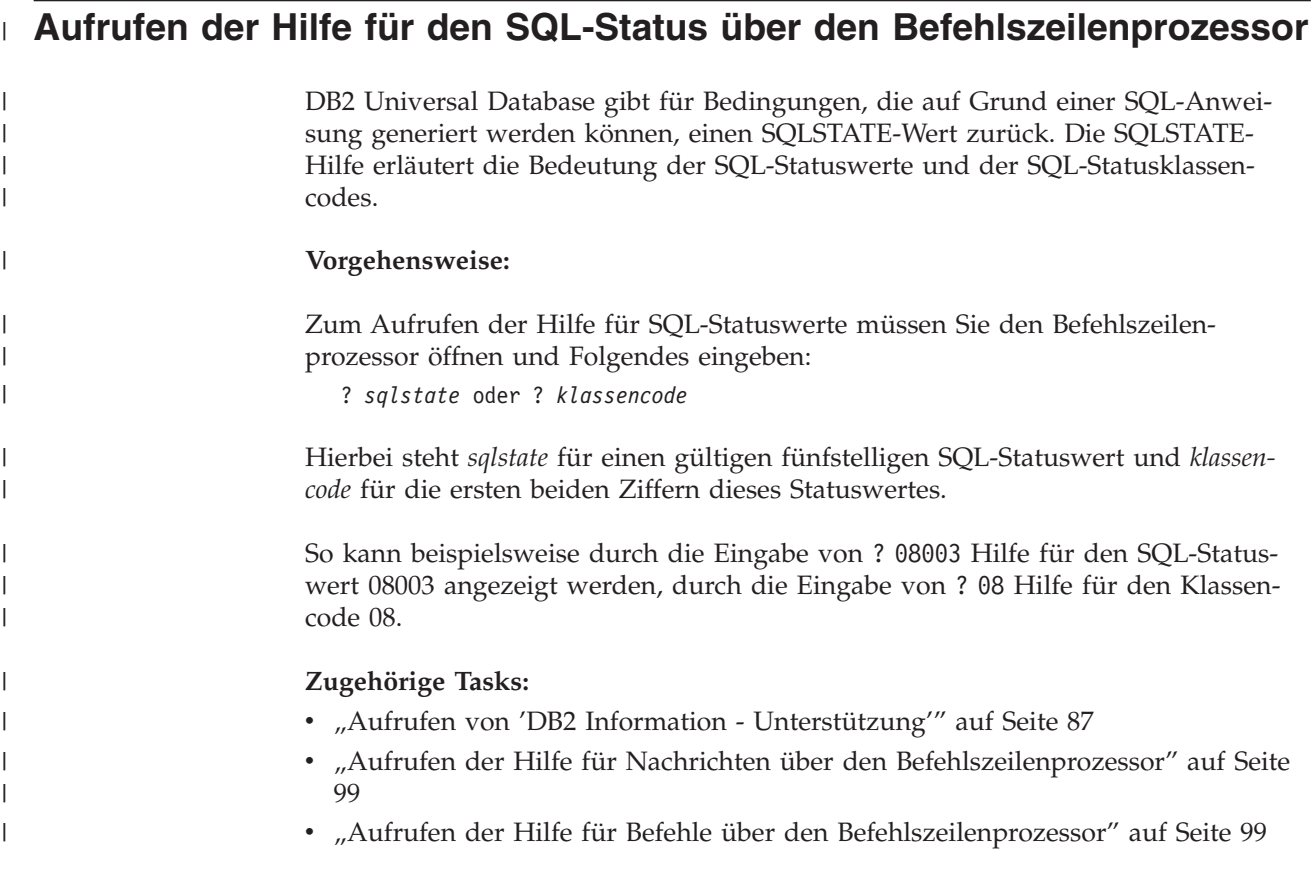

## **DB2-Lernprogramme**

Die Lernprogramme von DB2® unterstützen Sie bei der Einarbeitung in die verschiedenen Themenbereiche von DB2 Universal Database. Sie umfassen Übungen mit in einzelne Arbeitsschritte untergliederten Anweisungen zum Entwickeln von Anwendungen, Optimieren der SQL-Abfrageleistung, Arbeiten mit Data Warehouses, Verwalten von Metadaten und Entwickeln von Webservices mit Hilfe von DB2.

### **Vorbereitungen:**

Die XHTML-Version der Lernprogramme kann über 'DB2 Information - Unterstützung' unter <http://publib.boulder.ibm.com/infocenter/db2help/> angezeigt werden.

In einigen der Lernprogrammübungen werden Beispieldaten und Codebeispiele verwendet. Informationen zu den spezifischen Voraussetzungen zur Ausführung der Tasks finden Sie in der Beschreibung des jeweiligen Lernprogramms.

#### **Lernprogramme von DB2 Universal Database:**

Klicken Sie einen der Lernprogrammtitel in der folgenden Liste an, um das entsprechende Lernprogramm aufzurufen.

*Lernprogramm für das Informationsmanagement: Data Warehouse - Einführung* Ausführung grundlegender Data Warehousing-Tasks mit Hilfe der Data Warehouse-Zentrale.

*Lernprogramm für das Informationsmanagement: Data Warehouse - Weiterführende Informationen*

Ausführung weiterführender Data Warehousing-Tasks mit Hilfe der Data Warehouse-Zentrale.

*Lernprogramm für die Informationskatalogzentrale*

Erstellen und Verwalten eines Informationskatalogs zum Lokalisieren und Verwenden von Metadaten mit Hilfe der Informationskatalogzentrale.

*Lernprogramm für Visual Explain* Analysieren, Optimieren und Anpassen von SQL-Anweisungen zur Leistungsverbesserung mit Hilfe von Visual Explain.

# **Informationen zur Fehlerbehebung in DB2**

Eine breite Palette verschiedener Informationen zur Fehlerbestimmung und Fehlerbehebung steht zur Verfügung, um Sie bei der Verwendung von DB2®-Produkten zu unterstützen.

#### **DB2-Dokumentation**

Informationen zur Fehlerbehebung stehen in der gesamten Komponente 'DB2 Information - Unterstützung' sowie in den PDF-Büchern der DB2-Bibliothek zur Verfügung. Folgen Sie der Verzweigung 'Unterstützung und Fehlerbehebung' in der Navigationsbaumstruktur von 'DB2 Information - Unterstützung' (im linken Teilfenster des Browserfensters), um eine umfassende Liste der DB2-Dokumentationen zur Fehlerbehebung aufzurufen.

#### **DB2-Website mit technischer Unterstützung**

Auf der DB2-Website mit technischer Unterstützung finden Sie Informationen zu Problemen und den möglichen Ursachen und Fehlerbehebungsmaßnahmen. Die DB2-Website mit technischer Unterstützung stellt Links zu den neuesten DB2-Veröffentlichungen, technischen Hinweisen (TechNotes), APARs (Authorized Program Analysis Reports), FixPaks, den neuesten Listen mit internen DB2-Fehlercodes sowie weiteren Ressourcen zur Verfügung. Sie können diese Wissensbasis nach möglichen Lösungen für aufgetretene Probleme durchsuchen.

Rufen Sie die DB2-Website mit technischer Unterstützung unter [http://www.ibm.com/software/data/db2/udb/winos2unix/support](http://www.ibm.com/software/data/db2/udb/support.html) auf.

#### **DB2-Lernprogramme zur Fehlerbestimmung**

Auf der Website mit den DB2-Lernprogrammen zur Fehlerbestimmung finden Sie Informationen dazu, wie Sie Fehler, die bei der Verwendung von DB2-Produkten möglicherweise auftreten, rasch identifizieren und beheben können. Eines der Lernprogramme bietet eine Einführung in die verfügbaren DB2-Einrichtungen und -Tools zur Fehlerbestimmung sowie Entscheidungshilfen für deren Verwendung. Andere Lernprogramme befassen sich mit zugehörigen Themen, wie beispielsweise der Fehlerbestimmung für die Datenbanksteuerkomponente, der Fehlerbestimmung für die Leistung und der Fehlerbestimmung für Anwendungen.

Die vollständige Liste der DB2-Lernprogramme zur Fehlerbestimmung finden Sie auf der DB2-Website mit technischer Unterstützung unter [http://www.ibm.com/software/data/support/pdm/db2tutorials.html.](http://www.ibm.com/software/data/support/pdm/db2tutorials.html)

#### **Zugehörige Konzepte:**

- v "DB2 Information [Unterstützung"](#page-83-0) auf Seite 78
- "Einführung in die Fehlerbestimmung Lernprogramm für die technische Unterstützung in DB2" im Handbuch *Troubleshooting Guide*

# **Eingabehilfen**

| | | | | |

| | | Eingabehilfen unterstützen Benutzer mit körperlichen Behinderungen, wie z. B. eingeschränkter Bewegungsfähigkeit oder Sehkraft, beim erfolgreichen Einsatz von Softwareprodukten. Im Folgenden sind die wichtigsten Eingabehilfen aufgeführt, die in den Produkten von DB2® Version 8 zur Verfügung stehen:

- v Die gesamte DB2-Funktionalität kann sowohl über die Maus als auch über die Tastatur gesteuert werden. Weitere Informationen hierzu finden Sie unter "Tastatureingabe und Navigation".
- v Sie können die Größe und Farbe der verwendeten Schriftarten in den DB2- Schnittstellen anpassen. Weitere Informationen hierzu finden Sie unter "Eingabehilfen für Bildschirme".
- DB2-Produkte unterstützen Anwendungen mit Eingabehilfen, die mit der Java<sup>™</sup> Accessibility API arbeiten. Weitere Informationen hierzu finden Sie unter ["Kom](#page-108-0)patibilität mit [Unterstützungseinrichtungen"](#page-108-0) auf Seite 103.
- v Die DB2-Dokumentation steht in behindertengerechtem Format zur Verfügung. Weitere Informationen hierzu finden Sie unter ["Dokumentation](#page-108-0) im behinderten[gerechten](#page-108-0) Format" auf Seite 103.

## **Tastatureingabe und Navigation**

### **Tastatureingabe**

Die verfügbaren DB2-Tools können unter ausschließlicher Benutzung der Tastatur verwendet werden. Mit entsprechenden Tasten oder Tastenkombinationen können Operationen ausgeführt werden, die auch über die Maus verfügbar sind. Die Standardtastenkombinationen des Betriebssystems werden für die entsprechenden Standardoperationen des Betriebssystems verwendet.

Weitere Informationen zur Verwendung von Tasten oder Tastenkombinationen für die Ausführung von Operationen finden Sie unter '' 'Direktaufrufe über die Tastatur: Gemeinsame GUI - Hilfe'.

### **Navigation über die Tastatureingabe**

Sie können in den Benutzerschnittstellen der DB2-Tools mit Hilfe von Tasten oder Tastenkombinationen navigieren.

Weitere Informationen zur Navigation in den DB2-Tools mit Hilfe der Tastatureingabe finden Sie unter '' 'Direktaufrufe über die Tastatur: Gemeinsame GUI - Hilfe'.

### **Tastatureingabebereich**

Unter UNIX®-Betriebssystemen ist der Bereich des aktiven Fensters, in dem die Tastatureingabe wirksam ist, hervorgehoben.

## **Eingabehilfen für Bildschirme**

Die DB2-Tools stellen Funktionen bereit, mit denen sehbehinderten Benutzern verbesserten Eingabehilfen zur Verfügung stehen. Diese Eingabehilfen umfassen die Unterstützung individuell anpassbarer Schriftarteigenschaften.

### **Schriftarteinstellungen**

Über das Notizbuch 'Tools - Einstellungen' können Sie die Farbe, Größe und Schriftart des Textes in Menüs und Dialogfenstern auswählen.

Weitere Informationen zur Angabe von Schriftarteinstellungen finden Sie unter '' 'Ändern der Schriftarten für Menüs und Text: Gemeinsame GUI - Hilfe'.
#### **Unabhängigkeit von Farben**

Zur Verwendung der Funktionen des vorliegenden Produkts ist es nicht erforderlich, zwischen unterschiedlichen Farben differenzieren zu können.

### <span id="page-108-0"></span>**Kompatibilität mit Unterstützungseinrichtungen**

Die Schnittstellen der DB2-Tools unterstützen die Java Accessibility API. Hierdurch wird der Einsatz von Sprachausgabeprogrammen und anderen Unterstützungseinrichtungen für Personen mit Behinderungen mit den DB2-Produkten ermöglicht.

### **Dokumentation im behindertengerechten Format**

Die Dokumentation für DB2 steht im Format XHTML 1.0 zur Verfügung, das mit den meisten Webbrowsern geöffnet werden kann. XHTML ermöglicht das Aufrufen der Dokumentation mit den Anzeigeeinstellungen, die Sie in Ihrem Browser definiert haben. Darüber hinaus ist der Einsatz von Sprachausgabeprogrammen und anderen Unterstützungseinrichtungen möglich.

Syntaxdiagramme stehen in der Schreibweise mit Trennzeichen zur Verfügung. Dieses Format ist nur dann verfügbar, wenn Sie mit Hilfe eines Sprachausgabeprogramms auf die Onlinedokumentation zugreifen.

#### **Zugehörige Konzepte:**

v "Syntaxdiagramme in der Schreibweise mit Trennzeichen" auf Seite 103

#### **Syntaxdiagramme in der Schreibweise mit Trennzeichen** |

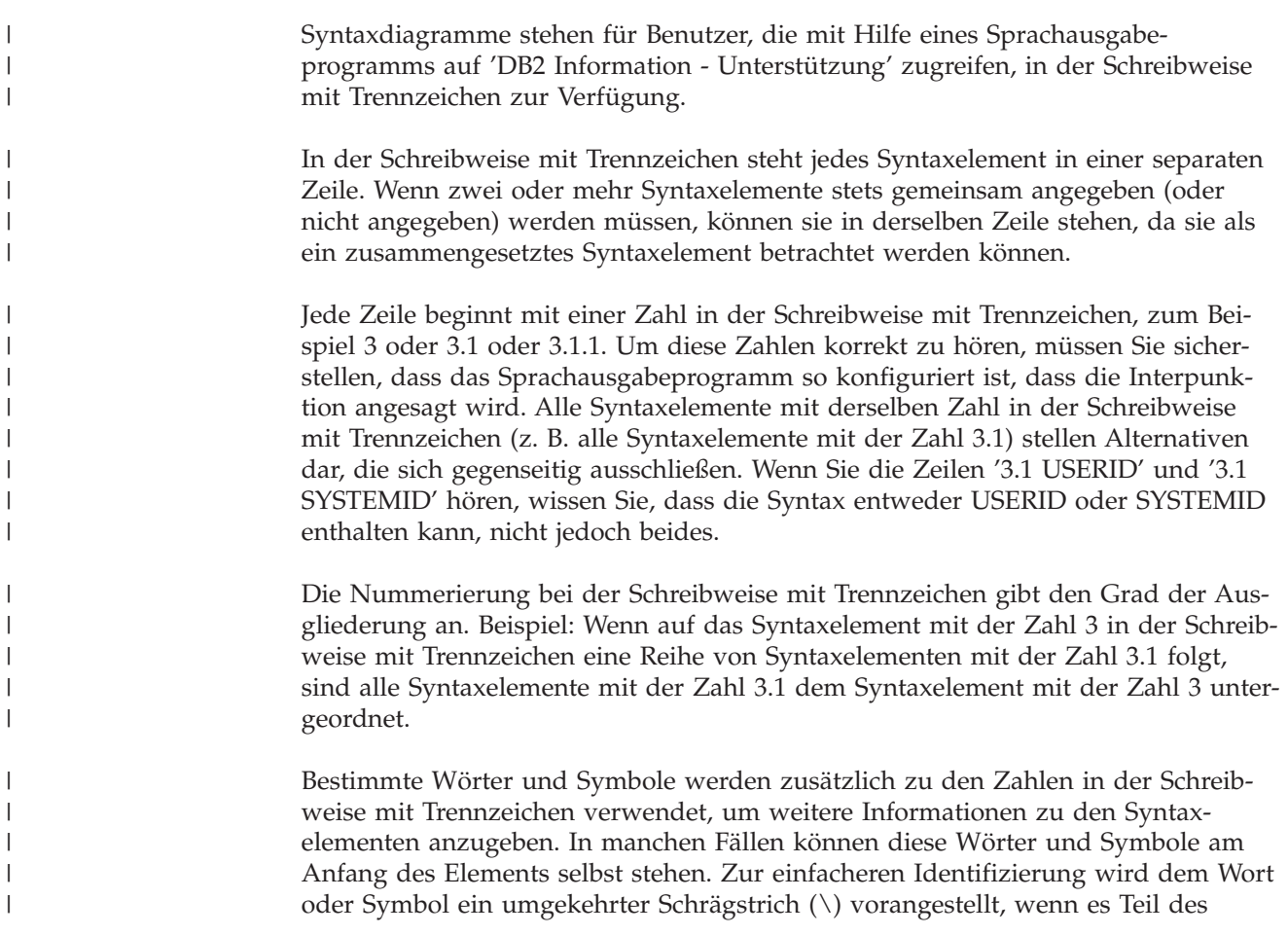

Syntaxelements ist. Das Symbol \* (Stern) kann zusätzlich zu einer Zahl in der Schreibweise mit Trennzeichen verwendet werden, um anzugeben, dass das Syntaxelement wiederholt wird. Beispiel: Das Syntaxelement \*FILE mit der Zahl 3 in der Schreibweise mit Trennzeichen erhält das Format 3 \\* FILE. Format 3\* FILE gibt an, dass das Syntaxelement FILE wiederholt wird. Format 3\* \\* FILE gibt an, dass das Syntaxelement \* FILE wiederholt wird.

Zeichen wie beispielsweise Kommas, die bei einer Folge von Syntaxelementen als Trennzeichen verwendet werden, werden in der Syntax unmittelbar vor den Elementen dargestellt, die sie trennen. Diese Zeichen können in derselben Zeile stehen wie das jeweilige Element oder in einer separaten Zeile mit derselben Zahl in der Schreibweise mit Trennzeichen, die auch dem betreffenden Element zugeordnet ist. Die Zeile kann auch ein weiteres Symbol enthalten, das Informationen zu den Syntaxelementen angibt. So bedeuten z. B. die Zeilen 5.1\*, 5.1 LASTRUN und 5.1 DELETE, dass, wenn Sie mehr als eines der Elemente LASTRUN und DELETE verwenden, diese Elemente durch Kommas voneinander getrennt werden müssen. Wenn kein Trennzeichen angegeben wird, verwendet das System zum Trennen der einzelnen Syntaxelemente ein Leerzeichen.

Wenn einem Syntaxelement das Symbol % vorangestellt ist, gibt dies einen Verweis an, der an anderer Stelle definiert ist. Die Zeichenfolge, die auf das Symbol % folgt, ist der Name eines Syntaxfragments und kein Literal. So gibt die Zeile 2.1 %OP1 beispielsweise einen Verweis auf das separate Syntaxfragment OP1 an.

Die nachfolgend aufgeführten Wörter und Symbole werden zusätzlich zu den Zahlen in der Schreibweise mit Trennzeichen verwendet:

- v ? stellt ein optionales Syntaxelement dar. Eine Zahl in der Schreibweise mit Trennzeichen, auf die das Symbol ? (Fragezeichen) folgt, gibt an, dass alle Syntaxelemente mit einer entsprechenden Zahl in der Schreibweise mit Trennzeichen sowie alle untergeordneten Syntaxelemente optional sind. Ist nur ein Syntaxelement mit einer Zahl in der Schreibweise mit Trennzeichen vorhanden, wird das Symbol ? in derselben Zeile angezeigt wie das Syntaxelement (zum Beispiel 5? NOTIFY). Sind mehrere Syntaxelemente mit einer Zahl in der Schreibweise mit Trennzeichen vorhanden, wird das Symbol ? in einer separaten Zeile angezeigt, gefolgt von den optionalen Syntaxelementen. Wenn Sie beispielsweise die Zeilen 5 ?, 5 NOTIFY und 5 UPDATE hören, wissen Sie, dass die Syntaxelemente NOTIFY und UPDATE optional sind; das bedeutet, Sie können eines oder keines dieser Elemente auswählen. Das Symbol ? entspricht einer Umgehungslinie in einem Pfeildiagramm.
- v ! stellt ein Standardsyntaxelement dar. Eine Zahl in der Schreibweise mit Trennzeichen, auf die das Symbol ! (Ausrufezeichen) und ein Syntaxelement folgen, gibt an, dass es sich bei diesem Syntaxelement um die Standardoption für alle Syntaxelemente handelt, denen dieselbe Zahl in der Schreibweise mit Trennzeichen zugeordnet ist. Nur für eines der Syntaxelemente, denen dieselbe Zahl in der Schreibweise mit Trennzeichen zugeordnet ist, darf das Symbol ! angegeben werden. Wenn Sie beispielsweise die Zeilen 2? FILE, 2.1! (KEEP) und 2.1 (DELETE) hören, wissen Sie, dass (KEEP) die Standardoption für das Schlüsselwort FILE ist. Wenn Sie in diesem Beispiel das Schlüsselwort FILE verwenden, jedoch keine Option angeben, wird die Standardoption KEEP verwendet. Eine Standardoption ist auch für die nächsthöhere Zahl in der Schreibweise mit Trennzeichen gültig. In diesem Beispiel bedeutet das: Wenn das Schlüsselwort FILE weggelassen wird, wird der Standardwert FILE(KEEP) verwendet. Wenn Sie jedoch die Zeilen 2? FILE, 2.1, 2.1.1! (KEEP) und 2.1.1 (DELETE) hören, gilt die Standardoption KEEP nur für die nächsthöhere Zahl in der Schreibweise mit

| | | | | |

| | | | | | | | | | |

| | | |

| | | | | | | | | | | | | | | | | | | | | | | | | | | | | | Trennzeichen, 2.1 (der kein Schlüsselwort zugeordnet ist), nicht jedoch für 2? FILE. Wird das Schlüsselwort FILE weggelassen, wird kein Wert verwendet.

v \* stellt ein Syntaxelement dar, das keinmal, einmal oder mehrmals wiederholt werden kann. Eine Zahl in der Schreibweise mit Trennzeichen, auf die das Symbol \* (Stern) folgt, gibt an, dass dieses Syntaxelement keinmal, einmal oder mehrmals verwendet werden kann, d. h., es ist optional und kann wiederholt werden. Wenn Sie beispielsweise die Zeile 5.1\* Datenbereich hören, wissen Sie, dass Sie einen, mehrere oder keinen Datenbereich angeben können. Hören Sie die Zeilen 3\*, 3 HOST und 3 STATE, wissen Sie, dass Sie HOST, STATE, beide oder keines der Elemente angeben können.

#### **Anmerkungen:**

| | | | | | | | | | | | | | | | | | | | | | | | | | | | | | | |

| |

| |

 $\overline{1}$ 

| |

| | | |

- 1. Wenn neben einer Zahl in der Schreibweise mit Trennzeichen ein Stern (\*) angezeigt wird und nur ein Element mit dieser Zahl vorhanden ist, können Sie dieses Element mehrmals wiederholen.
- 2. Wenn neben einer Zahl in der Schreibweise mit Trennzeichen ein Stern angezeigt wird und diese Zahl mehreren Elementen zugeordnet ist, können Sie mehrere Elemente aus der Liste verwenden, jedes davon jedoch nur einmal. Im vorhergehenden Beispiel könnten Sie HOST STATE angeben, nicht jedoch HOST HOST.
- 3. Das Symbol \* entspricht einer zum Ausgangspunkt zurück führenden Linie in einem Pfeildiagramm.
- v + stellt ein Syntaxelement dar, das mindestens einmal angegeben werden muss. Eine Zahl in der Schreibweise mit Trennzeichen, auf die das Symbol + (Pluszeichen) folgt, gibt an, dass dieses Syntaxelement mindestens einmal angegeben werden muss und wiederholt werden kann. Wenn Sie beispielsweise die Zeile 6.1+ Datenbereich hören, müssen sie mindestens einen Datenbereich angeben. Wenn Sie die Zeilen 2+, 2 HOST und 2 STATE hören, wissen Sie, dass Sie HOST, STATE oder beides angeben müssen. Wie auch für das Symbol \* gilt hier, dass mit dem Pluszeichen ein bestimmtes Element nur dann wiederholt werden kann, wenn es sich um das einzige Element mit dieser Zahl in der Schreibweise mit Trennzeichen handelt. Das Symbol + entspricht wie das Symbol \* einer zum Ausgangspunkt zurück führenden Linie in einem Pfeildiagramm.

#### **Zugehörige Konzepte:**

• ["Eingabehilfen"](#page-107-0) auf Seite 102

#### **Zugehörige Tasks:**

v "Direktaufrufe über die Tastatur: Gemeinsame GUI - Hilfe"

#### **Zugehörige Referenzen:**

v "How to read the syntax diagrams" in *SQL Reference, Volume 2*

#### **Common Criteria-Zertifizierung von DB2 Universal Database-Produkten** |

Für DB2 Universal Database läuft momentan der Bewertungsprozess für die Zertifizierung entsprechend den Richtlinien von Common Criteria Evaluation Assurance Level 4 (EAL4). Weitere Informationen zu Common Criteria finden Sie auf der Common Criteria-Website unter: [http://niap.nist.gov/cc-scheme/.](http://niap.nist.gov/cc-scheme/)

### **Anhang C. Bemerkungen**

Möglicherweise bietet IBM die in dieser Dokumentation beschriebenen Produkte, Services oder Funktionen in anderen Ländern nicht an. Informationen über die gegenwärtig im jeweiligen Land verfügbaren Produkte und Services sind beim IBM Ansprechpartner erhältlich. Hinweise auf IBM Lizenzprogramme oder andere IBM Produkte bedeuten nicht, dass nur Programme, Produkte oder Dienstleistungen von IBM verwendet werden können. An Stelle der IBM Produkte, Programme oder Dienstleistungen können auch andere ihnen äquivalente Produkte, Programme oder Dienstleistungen verwendet werden, solange diese keine gewerblichen oder anderen Schutzrechte der IBM verletzen. Die Verantwortung für den Betrieb der Produkte, Programme oder Dienstleistungen in Verbindung mit Fremdprodukten und Fremddienstleistungen liegt beim Kunden, soweit nicht ausdrücklich solche Verbindungen erwähnt sind.

Für in diesem Handbuch beschriebene Erzeugnisse und Verfahren kann es IBM Patente oder Patentanmeldungen geben. Mit der Auslieferung dieses Handbuchs ist keine Lizenzierung dieser Patente verbunden. Lizenzanforderungen sind schriftlich an folgende Adresse zu richten (Anfragen an diese Adresse müssen auf Englisch formuliert werden):

IBM Europe, Director of Licensing, 92066 Paris La Defense Cedex, France.

Trotz sorgfältiger Bearbeitung können technische Ungenauigkeiten oder Druckfehler in dieser Veröffentlichung nicht ausgeschlossen werden. Die Angaben in diesem Handbuch werden in regelmäßigen Zeitabständen aktualisiert. Die Änderungen werden in Überarbeitungen bekanntgegeben. IBM kann jederzeit Verbesserungen und/oder Änderungen an den in dieser Veröffentlichung beschriebenen Produkten und/oder Programmen vornehmen.

Verweise in diesen Informationen auf Websites anderer Anbieter dienen lediglich als Benutzerinformationen und stellen keinerlei Billigung des Inhalts dieser Websites dar. Das über diese Websites verfügbare Material ist nicht Bestandteil des Materials für dieses IBM Produkt. Die Verwendung dieser Websites geschieht auf eigene Verantwortung.

Werden an IBM Informationen eingesandt, können diese beliebig verwendet werden, ohne dass eine Verpflichtung gegenüber dem Einsender entsteht.

Lizenznehmer des Programms, die Informationen zu diesem Produkt wünschen mit der Zielsetzung: (i) den Austausch von Informationen zwischen unabhängigen, erstellten Programmen und anderen Programmen (einschließlich des vorliegenden Programms) sowie (ii) die gemeinsame Nutzung der ausgetauschten Informationen zu ermöglichen, wenden sich an folgende Adresse:

IBM Canada Limited Office of the Lab Director 8200 Warden Avenue Markham, Ontario L6G 1C7 CANADA

Die Bereitstellung dieser Informationen kann unter Umständen von bestimmten Bedingungen - in einigen Fällen auch von der Zahlung einer Gebühr - abhängig sein.

Die Lieferung des im Handbuch aufgeführten Lizenzprogramms sowie des zugehörigen Lizenzmaterials erfolgt im Rahmen der Allgemeinen Geschäftsbedingungen der IBM, der Internationalen Nutzungsbedingungen der IBM für Programmpakete oder einer äquivalenten Vereinbarung.

Alle in diesem Dokument enthaltenen Leistungsdaten stammen aus einer gesteuerten Umgebung. Die Ergebnisse, die in anderen Betriebsumgebungen erzielt werden, können daher erheblich von den hier erzielten Ergebnissen abweichen. Einige Daten stammen möglicherweise von Systemen, deren Entwicklung noch nicht abgeschlossen ist. Eine Garantie, dass diese Daten auch in allgemein verfügbaren Systemen erzielt werden, kann nicht gegeben werden. Darüber hinaus wurden einige Daten unter Umständen durch Extrapolation berechnet. Die tatsächlichen Ergebnisse können abweichen. Benutzer dieses Dokuments sollten die entsprechenden Daten in ihrer spezifischen Umgebung prüfen.

Informationen über Produkte anderer Hersteller als IBM wurden von den Herstellern dieser Produkte zur Verfügung gestellt, bzw. aus von ihnen veröffentlichten Ankündigungen oder anderen öffentlich zugänglichen Quellen entnommen. IBM hat diese Produkte nicht getestet und übernimmt im Hinblick auf Produkte anderer Hersteller keine Verantwortung für einwandfreie Funktion, Kompatibilität oder andere Ansprüche. Fragen zu den Leistungsmerkmalen von Produkten anderer Anbieter sind an den jeweiligen Anbieter zu richten.

Aussagen über Pläne und Absichten der IBM unterliegen Änderungen oder können zurückgenommen werden und repräsentieren nur die Ziele der IBM.

Diese Veröffentlichung enthält Beispiele für Daten und Berichte des alltäglichen Geschäftsablaufes. Sie sollen nur die Funktionen des Lizenzprogrammes illustrieren; sie können Namen von Personen, Firmen, Marken oder Produkten enthalten. Alle diese Namen sind frei erfunden, Ähnlichkeiten mit tatsächlichen Namen und Adressen sind rein zufällig.

#### COPYRIGHTLIZENZ:

Diese Veröffentlichung enthält Beispielanwendungsprogramme, die in Quellensprache geschrieben sind. Sie dürfen diese Beispielprogramme kostenlos kopieren, ändern und verteilen, wenn dies zu dem Zweck geschieht, Anwendungsprogramme zu entwickeln, verwenden, vermarkten oder zu verteilen, die mit der Anwendungsprogrammierschnittstelle konform sind, für die diese Beispielprogramme geschrieben werden. Diese Beispiele wurden nicht unter allen denkbaren Bedingungen getestet. Daher kann IBM die Zuverlässigkeit, Wartungsfreundlichkeit oder Funktion dieser Programme weder zusagen noch gewährleisten.

Kopien oder Teile der Beispielprogramme bzw. daraus abgeleiteter Code müssen folgenden Copyrightvermerk beinhalten:

© (*Name Ihrer Firma*) (*Jahr*). Teile des vorliegenden Codes wurden aus Beispielprogrammen der IBM Corp. abgeleitet. © Copyright IBM Corp. \_*Jahr/Jahre angeben*\_. Alle Rechte vorbehalten.

#### **Marken**

Folgende Namen sind in gewissen Ländern Marken der International Business Machines Corporation und wurden in mindestens einem der Dokumente in der DB2 UDB-Dokumentationsbibliothek verwendet:

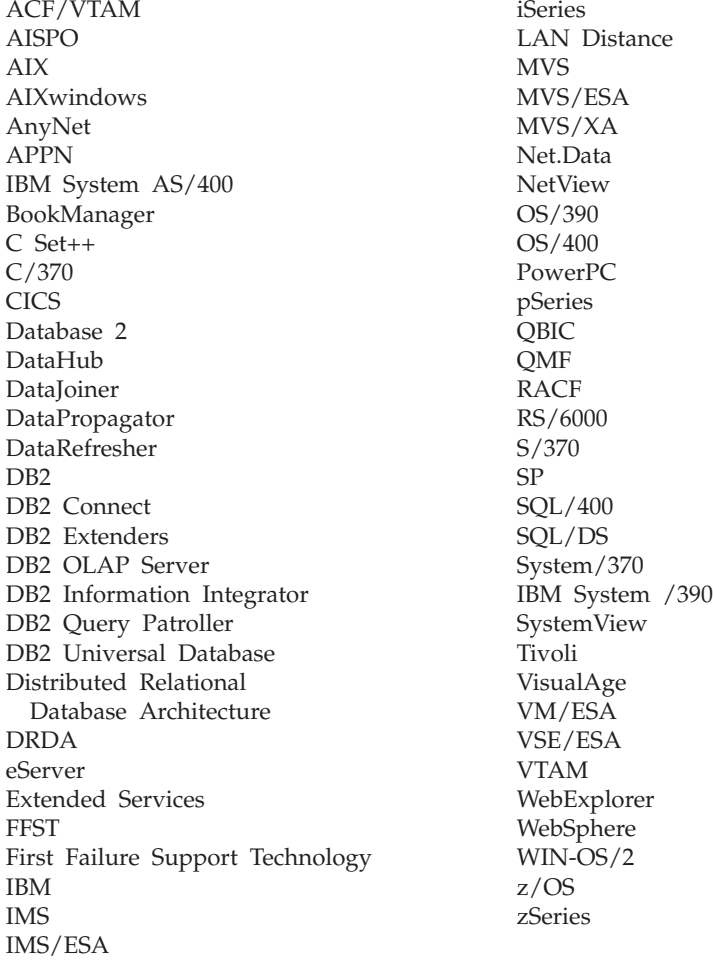

Folgende Namen sind in gewissen Ländern Marken oder eingetragene Marken anderer Unternehmen und wurden in mindestens einem der Dokumente in der DB2 UDB-Dokumentationsbibliothek verwendet.

Microsoft, Windows, Windows NT und das Windows-Logo sind in gewissen Ländern Marken der Microsoft Corporation.

Intel und Pentium sind in gewissen Ländern Marken der Intel Corporation.

Java und alle auf Java basierenden Marken sind in gewissen Ländern Marken von Sun Microsystems, Inc.

UNIX ist in gewissen Ländern eine eingetragene Marke von The Open Group.

Andere Namen von Unternehmen, Produkten oder Dienstleistungen können Marken anderer Unternehmen sein.

### **Index**

### **A**

Aktualisieren [HMTL-Dokumentation](#page-94-0) 89 Anwendungsentwicklung mit dem DB2 [Application](#page-15-0) Development [Client](#page-15-0) 10 mit [ODBC](#page-59-0) 54 über [Net.Data](#page-59-0) oder JDBC 54 Aufrufen Hilfe für [Befehle](#page-104-0) 99 Hilfe für [Nachricht](#page-104-0) 99 Hilfe zu [SQL-Anweisungen](#page-105-0) 100

### **B**

[Behinderungen](#page-107-0) 102 Benutzergruppen [Sicherheit](#page-36-0) 31 Benutzerkonten für die Installation [erforderlich](#page-22-0) 17 Bestellen von [DB2-Büchern](#page-101-0) 96 Bidirektionale CCSIDs, Unterstützung [Sprachenunterstützung](#page-79-0) 74

# **C**

CCSID (Coded Character Set Identifier) [bidirektionale](#page-79-0) Sprachen 74 Clientprofile erstellen mit der [Exportfunktion](#page-70-0) 65 [Exportfunktion](#page-69-0) 64 [Importfunktion](#page-69-0) 64 [konfigurieren](#page-71-0) mit der Import[funktion](#page-71-0) 66 [Übersicht](#page-69-0) 64 Codepages Umsetzung [Ausnahmen](#page-79-0) 74 [unterstützt](#page-77-0) 72

# **D**

Daten Umsetzung [Zeichen](#page-79-0) 74 Datenbanken [konfigurieren](#page-59-0) 54, [64](#page-69-0) Datenbankverbindungen konfigurieren mit dem [Konfigurations](#page-55-0)[assistenten](#page-55-0) 50, [60](#page-65-0) mit [Discovery](#page-57-0) 52, [62](#page-67-0) mit [einem](#page-56-0) Profil 51, [61](#page-66-0) [testen](#page-59-0) 54, [64](#page-69-0) D<sub>B2</sub> [Codepages](#page-77-0) 72 [Ländereinstellungen](#page-77-0) 72 [Schnittstellensprachen](#page-77-0) 72

DB2 Application Development Client [Übersicht](#page-15-0) 10 DB2-Bücher [PDF-Dateien](#page-101-0) drucken 96 DB2-Clients [Übersicht](#page-14-0) 9 DB2 Connect Installation durch [Nicht-Administra](#page-28-0)[tor](#page-28-0) 23 [Vorbereiten](#page-50-0) von DB2 für VSE & VM für [Verbindungen](#page-50-0) 45 DB2 Connect Enterprise Edition [Produktbeschreibung](#page-8-0) 3 DB2 Connect Personal Edition Installationsvoraussetzungen [Windows](#page-20-0) 15 installieren [Linux](#page-31-0) 26 [Übersicht](#page-16-0) 11 [Windows](#page-25-0) 20 [konfigurieren](#page-16-0) 11 [Produktbeschreibung](#page-8-0) 3 DB2-Konfigurationsassistent [Sprachenkennungen](#page-78-0) 73 [DB2-Lernprogramme](#page-105-0) 100 DB2 Universal Database für OS/390 und z/OS Aktualisieren der [Systemtabellen](#page-44-0) 39 Direktaufrufe über die Tastatur [Unterstützung](#page-107-0) für 102 Discovery, Funktion [Konfigurieren](#page-57-0) einer Datenbank[verbindung](#page-57-0) 52, [62](#page-67-0) Dokumentation [anzeigen](#page-92-0) 87 Drucken [PDF-Dateien](#page-101-0) 96

### **E**

Eingabehilfen [Funktionen](#page-107-0) 102 [Syntaxdiagramme](#page-108-0) in Schreibweise mit [Trennzeichen](#page-108-0) 103 Exportfunktion Erstellen von [Clientprofilen](#page-70-0) 65 Exportieren [Profile](#page-73-0) 68

### **F**

Fehlerbehebung [Lernprogramme](#page-106-0) 101 [Onlineinformationen](#page-106-0) 101 Fehlerbestimmung [Lernprogramme](#page-106-0) 101 [Onlineinformationen](#page-106-0) 101

#### **G**

[Gedruckte](#page-101-0) Bücher bestellen 96

# **H**

Hilfe [anzeigen](#page-92-0) 87, [90](#page-95-0) für Befehle [aufrufen](#page-104-0) 99 für Nachrichten [aufrufen](#page-104-0) 99 für SQL-Anweisungen [aufrufen](#page-105-0) 100 Hilfe für Befehle [aufrufen](#page-104-0) 99 Hilfe für Nachricht [aufrufen](#page-104-0) 99 Hilfe zu SQL-Anweisungen [aufrufen](#page-105-0) 100 Hinzufügen Datenbanken [manuell](#page-55-0) 50, [60](#page-65-0) HTML-Dokumentation [aktualisieren](#page-94-0) 89

### **I**

Importfunktion [Konfigurieren](#page-71-0) von Clientprofilen 66 Importieren [Profile](#page-73-0) 68 Information - [Unterstützung](#page-83-0) 78 [aufrufen](#page-92-0) 87 [installieren](#page-85-0) 80, [82,](#page-87-0) [85](#page-90-0) Installieren DB2 Connect [Personal](#page-16-0) Edition 11 Information - [Unterstützung](#page-85-0) 80, [82](#page-87-0)[,](#page-90-0) [85](#page-90-0) iSeries [DSPNETA](#page-48-0) 43 [DSPRDBDIRE](#page-48-0) 43 [Konfigurieren](#page-48-0) von DB2 Connect 43 [Konfigurieren](#page-48-0) von DB2 für DB2 Con[nect](#page-48-0) 43 [WRKLIND](#page-48-0) 43

# **K**

Kommunikationsprotokolle [DRDA-Hostzugriff,](#page-41-0) Konfiguration 36 Konfigurationsassistent [Discovery,](#page-57-0) Funktion 52, [62](#page-67-0) Erstellen von [Clientprofilen](#page-70-0) 65 konfigurieren [Clientprofile](#page-71-0) 66 [Datenbankverbindung,](#page-55-0) allge[mein](#page-55-0) 50, [60](#page-65-0) Verbindung zum [Host-Datenbank](#page-54-0)[server](#page-54-0) 49

Konfigurationsassistent *(Forts.)* konfigurieren *(Forts.)* [Verbindung](#page-54-0) zum iSeries-[Datenbankserver](#page-54-0) 49 testen [Datenbankverbindungen](#page-59-0) 54, [64](#page-69-0) Konfigurieren DB2 Connect [Personal](#page-16-0) Edition 11 Konnektivität mit dem [Konfigurations](#page-54-0)[assistenten](#page-54-0) 49

### **L**

Ländercodes Codepages, [Unterstützung](#page-79-0) 74 Ländereinstellungen [unterstützt](#page-77-0) 72 [Lernprogramme](#page-105-0) 100 [Fehlerbehebung](#page-106-0) und Fehler[bestimmung](#page-106-0) 101 Linux installieren DB2 Connect [Personal](#page-31-0) Edition 26

### **M**

Manuelles Hinzufügen von Datenbanken [Konfigurationsassistent](#page-55-0) 50, [60](#page-65-0)

# **N**

NLS (Unterstützung in der Landessprache) [Zeichendaten](#page-79-0) umsetzen 74

# **O**

Online Hilfe, [zugreifen](#page-102-0) auf 97 OS/390 [Konfigurieren](#page-44-0) von DB2 Universal [Database](#page-44-0) 39

### **P**

[Produktbündelung](#page-8-0) 3 Profil [exportieren](#page-73-0) 68 [importieren](#page-73-0) 68 Profile konfigurieren [Datenbankverbindungen](#page-56-0) 51, [61](#page-66-0)

# **S**

[Schnittstellensprachen](#page-77-0) 72 ändern [UNIX](#page-77-0) 72 [Windows](#page-76-0) 71 Sicherheit [Benutzergruppen](#page-36-0) 31 Sprachen [Unterstützung](#page-79-0) für bidirektionale 74 Sprachenkennungen [DB2-Konfigurationsassistent](#page-78-0) 73 [Syntaxdiagramme](#page-108-0) in Schreibweise mit [Trennzeichen](#page-108-0) 103

#### **T**

TCP/IP DB2 UDB für [OS/390](#page-40-0) und z/OS, Kon[figuration](#page-40-0) 35 Konfiguration [Hostverbindungen](#page-12-0) 7, [36](#page-41-0) Testen [Datenbankverbindungen](#page-59-0) 54, [64](#page-69-0)

# **U**

UNIX Ändern der [DB2-Schnittstellen](#page-77-0)[sprache](#page-77-0) 72 Unterstützung in der Landessprache  $(NLS)$ [Zeichendaten](#page-79-0) umsetzen 74

### **V**

Verbindung herstellen zu [Datenbank](#page-56-0) mit Profil 51, [61](#page-66-0) Verbindungen direkte, zur Host- oder [iSeries-Daten](#page-12-0)[bank](#page-12-0) 7 DRDA-Hosts über [Kommunikations](#page-41-0)[server](#page-41-0) 36 [Konfigurationsassistent](#page-14-0) 9 [Übersicht](#page-14-0) 9 Verzeichnisschema erweitern unter [Windows](#page-22-0) 2000 und Windows [.NET](#page-22-0) 17 VSE und VM, DB2 für Vorbereiten für [Verbindungen](#page-50-0) von DB2 [Connect](#page-50-0) 45 VTAM [Beispieldefinitionen](#page-45-0) 40 [Beispieldefinitionen](#page-45-0) für PU und [LU](#page-45-0) 40 Beispieleintrag in [Anmeldemodus](#page-45-0)[tabelle](#page-45-0) 40 [Vorbereiten](#page-40-0) von OS/390 oder z/OS für DB2 [Connect](#page-40-0) 35

### **W**

Windows Ändern der [DB2-Schnittstellen](#page-76-0)[sprache](#page-76-0) 71 DB2 installieren [Benutzerkonten](#page-22-0) 17 Installationsvoraussetzungen DB2 Connect [Personal](#page-20-0) Edition 15 installieren DB2 Connect, [Nicht-Administra](#page-28-0)[tor](#page-28-0) 23 DB2 Connect [Personal](#page-25-0) Edition 20 Windows *(Forts.)* Verzeichnisschema erweitern [Windows](#page-22-0) 2000 und Windows Server [2003](#page-22-0) 17 [Windows](#page-22-0) Server 2003 17

### **Z**

z/OS [Konfigurieren](#page-44-0) von DB2 Universal [Database](#page-44-0) 39

### **Kontaktaufnahme mit IBM**

Telefonische Unterstützung erhalten Sie über folgende Nummern:

- Unter 0180 3 313233 erreichen Sie Hallo IBM, wo Sie Antworten zu allgemeinen Fragen erhalten.
- v Unter 0190 7 72243 erreichen Sie die DB2 Helpline, wo Sie Antworten zu DB2 spezifischen Problemen erhalten.

Informationen zur nächsten IBM Niederlassung in Ihrem Land oder Ihrer Region finden Sie im IBM Verzeichnis für weltweite Kontakte, das Sie im Web unter <http://www.ibm.com/planetwide> abrufen können.

#### **Produktinformationen**

Informationen zu DB2 Universal Database-Produkten erhalten Sie telefonisch oder im World Wide Web unter http://www.ibm.com/software/data/db2/udb.

Diese Site enthält die neuesten Informationen zur technischen Bibliothek, zum Bestellen von Büchern, zu Produktdownloads, Newsgroups, FixPaks, Neuerungen und Links auf verfügbare Webressourcen.

Telefonische Unterstützung erhalten Sie über folgende Nummern:

- Unter 0180 3 313233 erreichen Sie Hallo IBM, wo Sie Antworten zu allgemeinen Fragen erhalten.
- v Unter 0180 5 5090 können Sie Handbücher telefonisch bestellen.

Informationen dazu, wie Sie sich mit IBM in Verbindung setzen können, finden Sie auf der globalen IBM Internet-Seite unter folgender Adresse: [www.ibm.com/planetwide](http://www.ibm.com/planetwide)

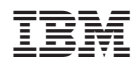

Teilenummer: CT2TSDE

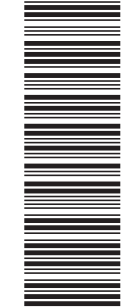

(1P) P/N: CT2TSDE

(1P) P/N: CT2TSDE

GC12-3049-01

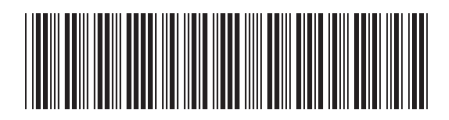